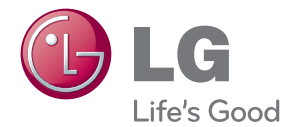

# MANUAL DE UTILIZARE Sistem 3D Blu-ray™/ DVD Home Cinema

Vă rugăm să citiți cu atenție acest manual înainte de a utiliza aparatul și să-l păstrati pentru a-l putea consulta ulterior.

BH7220B (BH7220B, S72B1-F/S/C/W) BH7420P (BH7420P, S72T1-S/W, S72B1-C, S72B1-S) BH7520T (BH7520T, S72T1-S/W, S72B1-C)

P/NO : SAC35376204

## <span id="page-1-0"></span>**Informaţii pentru siguranţă**

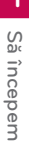

### **PRECAUŢII RISC DE ELECTROCUTARE NU DESCHIDEŢI**

**PRECAUTII:** PENTRU A REDUCE RISCUL DE ELECTROCUTARE, NU SCOATEŢI CAPACUL (SAU PARTEA DIN SPATE). ÎN INTERIOR NU EXISTĂ PIESE CARE POT FI MANIPULATE DE UTILIZATOR. PENTRU LUCRĂRI DE SERVICE ADRESAŢI-VĂ PERSONALULUI CALIFICAT.

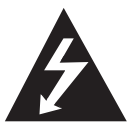

Acest fulger cu simbolul săgeții încadrat într-un triunghi echilateral este destinat să alerteze utilizatorul cu privire la prezenţa unei tensiuni periculoase neizolate în incinta

produsului, care ar putea avea o valoare suficientă pentru a constitui un risc de electrocutare.

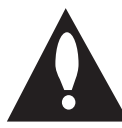

Semnul de exclamare încadrat într-un triunghi echilateral este destinat să alerteze utilizatorul cu privire la prezenta unor instructiuni importante de operare și întreținere

(service) în documentaţia care însoţeşte produsul.

**ATENŢIE:** PENTRU A REDUCE RISCUL DE INCENDIU SAU ELECTROCUTARE, NU EXPUNETI ACEST PRODUS INTEMPERIII OR SAU UMEZELII.

**ATENŢIE:** Nu instalaţi acest echipament întrun spatiu restrâns, cum ar fi o bibliotecă sau un element similar.

**PRECAUŢII:** Nu obstrucţionaţi orificiile de ventilare. A se instala în conformitate cu instrucţiunile producătorului.

Fantele şi orificiile din carcasă au rolul de a asigura ventilarea şi o funcţionare optimă a produsului, precum şi de a proteja produsul de supraîncălzire. Orificiile nu trebuie obstrucţionate prin aşezarea produsului pe un pat, o canapea, o carpetă sau pe o altă suprafaţă similară. Acest produs nu trebuie amplasat într-un obiect de mobilier, cum ar fi o bibliotecă sau un raft, decât dacă există o ventilație corespunzătoare sau dacă se respectă instrucţiunile producătorului.

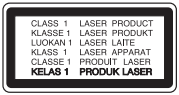

**PRECAUŢII:** RADIAŢII VIZIBILE ŞI INVIZIBILE DIN CLASA 1M CAND APARATUL ESTE DESCHIS. NU PRIVITI DIRECT CU INSTRUMENTE OPTICE.

Folosirea comenzilor, reglajelor sau îndeplinirea altor proceduri decât cele specificate aici pot provoca expuneri periculoase la radiaţii.

#### **PRECAUŢII cu privire la cablul de alimentare**

Pentru majoritatea aparatelor, se recomandă să fie amplasate pe un circuit dedicat;

Aceasta înseamnă ca un circuit electric să alimenteze doar acest aparat, fără alte prize sau circuite secundare. Consultați pagina de specificatii din acest manual de utilizare pentru mai multă siguranță. Nu supraîncărcați prizele. Prizele cu suprasarcină, prizele şi cablurile slăbite sau deteriorate, cablurile de alimentare roase sau deteriorate, ori cu izolatia ruptă, sunt periculoase. Oricare dintre aceste situatii poate provoca electrocutare sau incendiu. Examinati periodic cablul aparatului, iar dacă pare a fi deteriorat scoateţi-l din priză, nu mai utilizaţi aparatul şi înlocuiţi cablul cu unul identic, printr-un service autorizat. Protejati cablul de alimentare împotriva abuzurilor de ordin fizic sau mecanic, cum ar fi răsucirea, formarea de noduri, prinderea la o uşă sau călcarea sa. Acordați o atenție specială ștecărelor, prizelor şi punctului în care cablul iese din aparat. Pentru a întrerupe alimentarea cu curent, scoateți stecărul din priză. Când instalați produsul, asigurațivă că ştecărul este uşor accesibil.

Acest aparat este echipat cu o baterie sau cu un acumulator portabil.

**Modalitatea sigură de scoatere a bateriei sau a ansamblului bateriilor din aparat: Scoateti** bateria veche sau ansamblul bateriilor, urmati paşii în ordine inversă a montării. Pentru a preveni contaminarea mediului şi posibilele pericole pentru sănătatea oamenilor și a animalelor, puneți bateria veche în recipientul corespunzător de la punctele de colectare desemnate. Nu aruncati bateriile sau acumulatorul împreună cu deşeurile menajere. Se recomandă să utilizați sistemele locale de rambursare gratuită pentru baterii și acumulatori. Bateriile nu se vor expune la căldură excesivă, cum ar fi la soare, la foc sau similar.

**PRECAUŢII:** Aparatul nu trebuie să vină în contact cu apa (picături sau vărsată), iar pe el nu trebuie aşezate obiecte pline cu lichide, cum ar fi vaze de flori.

#### **Eliminarea vechiului aparat**

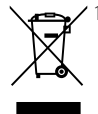

1. Dacă simbolul acestei pubele pe roți marcate cu o cruce este ataşat la un produs, înseamnă că produsul intră sub incidenţa Directivei europene 2002/96/ CE.

- 2. Toate produsele electrice şi electronice trebuie eliminate separat de deşeurile menajere municipale prin unităti de colectare dedicate, desemnate de guvern sau de autoritățile locale.
- 3. Eliminarea corectă a vechiului dvs. aparat va ajuta la prevenirea potențialelor consecințe negative asupra mediului înconjurător şi sănătății oamenilor.
- 4. Pentru informatii mai detaliate despre eliminarea vechiului dvs. aparat, contactati biroul local, serviciul de eliminare a deşeurilor sau magazinul de la care ati achizitionat produsul.

#### **Eliminarea deşeurilor de baterii/acumulatoare**

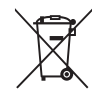

Dacă simbolul acestei pubele pe roți marcate cu o cruce este ataşat la bateriile/acumulatoarele produsului dvs., înseamnă că acestea intră sub incidenta Directivei europene 2006/66/ EC.

- 2. Acest simbol poate fi asociat cu simboluri de elemente chimice pentru mercur (Hg), cadmiu (Cd) sau plumb (Pb) dacă bateria conţine o cantitate mai mare de 0,0005% de mercur, 0,002% de cadmiu sau 0,004% de plumb.
- 3. Toate bateriile/acumulatoarele trebuie eliminate separat de deşeurile menajere municipale prin unități de colectare dedicate, desemnate de guvern sau de autoritățile locale.
- 4. Eliminarea corectă a vechilor dvs. baterii/acumulatoare va ajuta la prevenirea potențialelor consecințe negative asupra mediului înconjurător şi sănătăţii oamenilor.
- 5. Pentru informații mai detaliate despre eliminarea vechilor dvs. baterii/ acumulatoare, contactati biroul local, serviciul de eliminare a deşeurilor sau magazinul de la care aţi achiziţionat produsul.

#### **Observaţia Uniunii Europene pentru produsele fără fir**

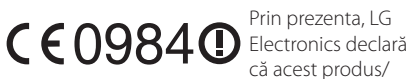

Prin prezenta. I G că acest produs/

aceste produse respectă principalele cerinte și alte prevederi relevante ale Directivei 1999/5/EC, 2004/108/EC, 2006/95/EC şi 2009/125/EC.

Contactati următoarea adresă pentru a obtine o copie a DoC (Declarației de conformitate).

#### **Centrul de Standarde Europene:**

Krijgsman 1, 1186 DM Amstelveen, The Netherlands

• Vă rugăm luati în considerare că acesta NU este un punct de contact al Serviciului Clienti. Pentru Informatii Serviciul Clienti, consultați cardul de garantie sau contactati furnizorul de la care ati achiziţionat acest produs.

Numai pentru utilizare în interior.

#### **Declaraţie privind expunerea la radiaţii RF**

Acest echipament trebuie instalat şi utilizat păstrând o distanţă minimă de 20 cm între radiator şi corpul dvs.

### **Observaţii cu privire la drepturile de autor**

- y Datortă faptului că AACS (Sistemul avansat de acces al conținutului) este aprobat ca fiind sistemul de protecție al conținutuilui pentru formatul de disc Blu-ray, există anumite restricții ca și în cazul utilizării CSS (Sistemul de criptare a conținutului) pentru formatul DVD, asupra emiterii semnalului analog, playback-ului și a conținutului protejat AACS. Utilizarea acestui produs și restricțiile impuse acestui produs pot varia în functie de momentul achizitiei, deoarece aceste restricţii pot fi adoptate şi/sau modificate de către AACS după fabricarea acestui produs.
- Mai mult, BD-ROM Mark și BD+ sunt folosite și ca sisteme de protecție a conținutului pentru discul Blu-ray care impune anumite restricții, inclusiv restricții legate de playback pentru conținutul protejat BD-ROM Mark și/sau BD+. Pentru a obtine informatii suplimentare cu privire la AACS, marca BD-ROM, BD+ sau la acest produs, vă rugăm să contactaţi un centru de service autorizat pentru clienţi.
- Multe discuri BD-ROM/DVD au un cod de protecție la copiere. Din cauza acestui lucru, trebuie să conectaţi playerul numai direct la televizor, nu la un video recorder. Conectarea la un video recorder determină o imagine distorsionată la discurile protejate la copiere.
- Acest produs dispune de tehnologie de protejare a drepturilor de autor, care este protejată prin patente. SUA şi prin alte drepturi de proprietate intelectuală. Folosirea acestei tehnologii de protecţie a drepturilor de autor trebuie autorizată de către Rovi și este destinată pentru utilizare domestică şi pentru alte tipuri de vizionări limitate, dacă nu există o altă autorizare din partea Rovi. Demontarea şi dezasamblarea sunt interzise.
- Potrivit legii americane a drepturilor de autor si a legilor drepturilor de autor din alte tări, înregistrarea, utilizarea, afişarea, distribuirea sau revizuirea neautorizată a programelor TV, casetelor video, discurilor BD-ROM, DVDurilor, CD-urilor şi a altor materiale face obiectul răspunderii civile și/sau penale.

### **Observaţie importantă pentru sistemul TV color**

Sistemul color al acestui player diferă în funcție de discul care este redat în momentul respectiv.

De exemplu, dacă playerul redă un disc înregistrat în sistemul de culori NTSC, imaginea este redată ca semnal NTSC.

Numai un televizor cu multisistem de culori poate recepţiona toate semnalele emise de player.

- Dacă aveti un televizor cu sistem de culori PAL, veti vedea numai imagini distorsionate dacă utilizati discuri sau continuturi video înregistrate în sistem NTSC.
- Televizoarele cu multisistem de culori modifică sistemul de culoare automat, în functie de semnalul de intrare. În cazul în care sistemul de culoare nu se modifică automat, opriti aparatul și apoi porniti-l, pentru a vedea imaginile normale pe ecran.
- y Chiar dacă discul înregistrat în sistemul de culoare NTSC este afişat corect pe televizorul dvs., este posibil să nu fie înregistrat corect pe recorderul dvs.

- y Dacă vizionaţi conţinut 3D o perioadă mai lungă, puteți ameți sau obosi.
- Persoanelor cu invalidități, copiilor și femeilor gravide nu li se recomandă să vizioneze un film în modul 3D.
- Dacă aveti dureri de cap, ameteală sau sunteti obosit când vizionati continut în format 3D, se recomandă insistent să opriți redarea și să vă odihniți până când vă simțiți (1) **Precauții**<br>Dacă vizionați co<br>lungă, puteți am<br>Persoanelor cu ir<br>femeilor gravide<br>vizioneze un film<br>Dacă aveți dureri<br>sunteți obosit câ<br>format 3D, se rec<br>redarea și să vă o

## **Cuprins**

### **[Să începem](#page-1-0)**

- 2 Informatii pentru sigurantă [Introducere](#page-7-0)
- [Discuri care pot fi redate şi simboluri](#page-7-0)  [utilizate în acest manual](#page-7-0)
- 9 Despre afisarea simbolului " $Q$ "
- [Notă cu privire la compatibilitate](#page-8-0)
- 10 Cerinte pentru fisiere
- [AVCHD \(Advanced Video Codec High](#page-10-0)  [Definition\)](#page-10-0)
- [Despre DLNA](#page-11-0)
- 12 Anumite cerințe de sistem
- [Cod regional](#page-11-0)
- [Selectarea sistemului](#page-11-0)
- [Telecomanda](#page-12-0)
- [Panoul frontal](#page-13-0)
- [Panoul din spate](#page-14-0)

### **[Conectare](#page-15-0)**

- 16 Pozitionarea sistemului
- [Conectarea difuzoarelor](#page-16-0)
- [Ataşarea difuzoarelor la player](#page-16-0)
- [Conexiuni la televizor](#page-17-0)
- [Conexiune HDMI](#page-17-0)
- [Ce este SIMPLINK?](#page-18-0)
- 19 Functie ARC (Audio Return Channel) [\(Canal retur audio\)](#page-18-0)
- [Conexiune video](#page-19-0)
- 20 Setarea rezoluției
- [Conectarea antenei](#page-20-0)
- [Conexiuni la aparatul extern](#page-21-0)
- [Conexiune AUX](#page-21-0)
- [Conexiune PORT. IN](#page-21-0)
- [Conexiune OPTICAL IN](#page-22-0)
- [Conexiune HDMI IN 1/2](#page-22-0)
- 24 Conectare la reteaua locală
- 24 Conexiune de rețea cu fir
- 25 Configurarea retelei cu fir
- 26 Conexiune de retea fără fir
- [Configurarea reţelei fără fir](#page-25-0)
- [Conectarea dispozitivului USB](#page-28-0)

29 - Redarea conținutului de pe [dispozitivul USB](#page-28-0)

### **[Setarea sistemului](#page-29-0)**

- [Setări](#page-29-0)
- 30 Setări initiale
- [Efectuarea setărilor din Setup](#page-30-0)  [\(Configurare\)](#page-30-0)
- [Meniul \[DISPLAY\]](#page-31-0)
- [Meniu \[LIMBĂ\]](#page-32-0)
- [Meniu \[Audio\]](#page-33-0)
- [Meniul \[BLOCHEAZĂ\]](#page-35-0)
- [Meniul \[REŢEA\]](#page-36-0)
- [Meniul \[ALTELE\]](#page-36-0)
- [Sound Effect \(Efect de sunet\)](#page-38-0)
- [Efect de sunet 3D](#page-38-0)

### **[Operare](#page-39-0)**

- [Redare generală](#page-39-0)
- [Utilizarea meniului \[HOME\]](#page-39-0)
- [Redarea discurilor](#page-39-0)
- [Redarea unui fişier pe disc/dispozitiv](#page-39-0)  [USB](#page-39-0)
- [Redarea discurilor Blu-ray 3D](#page-40-0)
- [Pentru a beneficia de BD-LIVE™](#page-40-0)
- [Redarea unui fişier pe un server de](#page-41-0)  retea
- [Conexiunea Wi-Fi Direct™](#page-41-0)
- 44 Operațiuni de bază pentru conținut [video şi audio](#page-43-0)
- 45 Operațiuni de bază pentru conținut [foto](#page-44-0)
- [Folosirea meniului discului](#page-44-0)
- [Reluarea redării](#page-44-0)
- [Memorarea ultimei scene](#page-44-0)
- [Redare avansată](#page-45-0)
- [Redare repetată](#page-45-0)
- 46 Repetarea unei anumite porțiuni
- 46 Vizualizarea informațiilor despre continut
- [Modificarea modului de vizualizare a](#page-46-0)  listei continutului
- [Selectarea unui fişier de subtitrare](#page-46-0)
- [Opţiuni în timpul vizualizării unei](#page-47-0)  [fotografii](#page-47-0)
- 48 [Pentru a asculta muzică în timpul](#page-47-0)  [expunerii de diapozitive](#page-47-0)
- 49 [Afişaj pe ecran](#page-48-0)
- 49 Afisarea pe ecran a informatiilor despre continut
- 50 [Redare de la momentul selectat](#page-49-0)
- 50 [Selectarea unei limbi pentru subtitrare](#page-49-0)
- 50 [Ascultarea unei limbi audio diferite](#page-49-0)
- 50 [Vizionare dintr-un unghi diferit](#page-49-0)
- 51 [Modificarea formatului imaginii TV](#page-50-0)
- 51 [Schimbarea paginii cu coduri de](#page-50-0)  [subtitrare](#page-50-0)
- 51 [Modificarea modului imagine](#page-50-0)
- 52 [Înregistrare Audio CD](#page-51-0)
- 53 Vizualizarea informatiilor din Baza de date [Gracenote Media](#page-52-0)
- 54 [Redare pe iPod](#page-53-0)
- 54 [Pentru a vedea iPod-ul pe ecran](#page-53-0)
- 54 [Pentru a beneficia de modul iPod IN](#page-53-0)
- 56 Operatiuni la radio
- 56 [Pentru a asculta la radio](#page-55-0)
- 56 [Presetarea posturilor radio](#page-55-0)
- 56 [Ştergerea unui post salvat](#page-55-0)
- 56 [Ştergerea tuturor posturilor salvate](#page-55-0)
- 56 [Îmbunătăţirea recepţiei FM slabe](#page-55-0)
- 56 Vedeti informatiile despre un post [radio](#page-55-0)
- 57 [Folosirea Premium](#page-56-0)
- 57 Utilizarea Aplicatii LG
- 58 [Conectare](#page-57-0)
- 58 Gestionarea aplicațiilor mele

### **5 [Depanare](#page-58-0)**

- 59 [Depanare](#page-58-0)
- 59 [General](#page-58-0)
- 60 Retea
- 61 [Imagine](#page-60-0)
- 61 [Sunet](#page-60-0)
- 61 Suport pentru clienti
- 61 Observatie cu privire la software-ul ["open source"](#page-60-0)

### **6 [Anexă](#page-61-0)**

- 62 [Folosirea telecomenzii livrate la un](#page-61-0)  [televizor](#page-61-0)
- 62 [Setarea telecomenzii pentru a o putea](#page-61-0)  [utiliza la televizorul dvs.](#page-61-0)
- 63 Actualizarea software-ului retelei
- 63 Notificare de actualizare a rețelei
- 63 [Actualizare software](#page-62-0)
- 65 [Despre Nero MediaHome 4 Essentials](#page-64-0)
- 65 Cerințe de Sistem
- 66 [Instalarea Nero MediaHome 4](#page-65-0)  **Essentials**
- 66 [Partajarea fişierelor şi a folderelor](#page-65-0)
- 67 [Lista codurilor regionale](#page-66-0)
- 68 [Lista codurilor de limbă](#page-67-0)
- 69 Mărci comerciale și licente
- 72 Specificatii pentru iesirea audio
- 73 Specificatii
- 77 Întreținere
- 77 [Manevrarea aparatului](#page-76-0)
- 77 Observații cu privire la discuri
- 78 [Informaţii importante legate de serviciile](#page-77-0)  de retea

**1**

**2**

**3**

## <span id="page-7-0"></span>**Introducere**

### **Discuri care pot fi redate şi simboluri utilizate în acest manual**

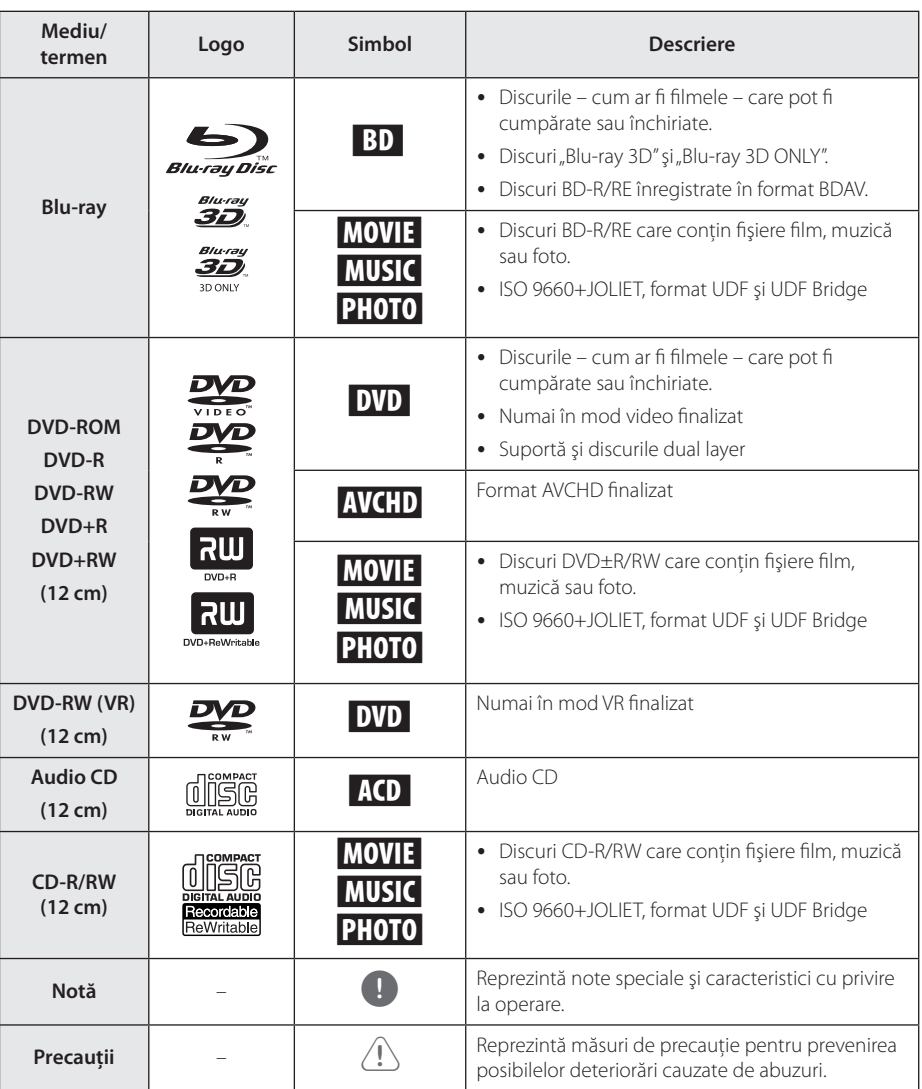

- <span id="page-8-0"></span>• În funcție de setările echipamentului de înregistrare sau ale discului CD-R/RW (sau DVD±R/RW) însuşi, unele discuri CD-R/RW (sau DVD±R/RW) nu pot fi redate pe aparat.
- În functie de software-ul folosit la înregistrare şi de finalizare, este posibil ca unele discuri înregistrate (CD-R/RW, DVD±R/RW, BD-R/RE) să nu poată fi redate.
- Este posibil ca discurile BD-R/RE, DVD±R/ RW şi CD-R/RW înregistrate pe un computer personal sau pe un DVD sau CD Recorder să nu poată fi redate dacă discul este deteriorat sau murdar, ori dacă pe lentila playerului există impurități sau condens.
- Dacă înregistrați un disc pe un computer personal, chiar dacă este înregistrat întrun format compatibil, există cazuri în care nu poate fi redat, din cauza setărilor software-ului folosit pentru crearea discului. (Consultaţi informaţiile mai detaliate ale producătorului software-ului).
- y Acest player necesită discuri şi înregistrări care să întrunească anumite standarde tehnice pentru obtinerea unei redări optime, de calitate.
- DVD-urile preînregistrate sunt setate automat pentru aceste standarde. Există multe tipuri diferite de formate de discuri care pot fi înregistrate (inclusiv CD-R care contin fisiere MP3 sau WMA), iar acestea necesită anumite conditii preexistente pentru a fi compatibile.
- y Clienţii trebuie să reţină că au nevoie de permisiune pentru a descărca fişiere MP3/ WMA şi muzică de pe Internet. Compania noastră nu are dreptul de a acorda această permisiune. Permisiunea trebuie cerută întotdeauna posesorului drepturilor de autor.
- Trebuie să setati optiunea de format al discului pe [Mastered] pentru ca discurile să fie compatibile cu playerele LG, atunci când formatati discuri reinscriptibile. Când setati opțiunea pe Sistem live (Live System), nu le puteti utiliza pe un player LG. (Mastered/ Live File System: sistem de format al discului pentru Windows Vista)

### , Notă **Despre afişarea simbolului**   $"Q"$

" $\mathcal{O}$ " poate apărea pe ecranul televizorului în timpul operării şi înseamnă că funcţia explicată în acest manual de utilizare nu este disponibilă la acel mediu.

### **Notă cu privire la compatibilitate**

- Deoarece formatul BD-ROM este nou, sunt posibile anumite probleme de disc, conexiune digitală şi alte probleme de compatibilitate. Dacă întâmpinați probleme de compatibilitate, contactati un centru autorizat de service pentru clienti.
- y Această unitate vă permite să vă bucurați de funcții ca imagine-în-imagine, pachete secundare audio și virtuale etc, cu BD-ROM care acceptă BONUSVIEW (versiunea 2 BD-ROM profilul 1 versiunea 1.1). Imaginea secundară şi sunetul secundar pot fi redate de pe un disc compatibil cu funcția picture-in-picture (imagine în imagine). Pentru metoda de redare, consultați instructiunile discului.
- Vizualizarea continutului cu înaltă definitie și convertirea conţinutului unui DVD standard pot necesita o intrare cu capacitate HDMI sau o intrare DVI cu capacitate HDCP la aparatul dvs.
- Unele discuri BD-ROM și DVD pot restrictiona utilizarea unor comenzi sau caracteristici.
- Dolby TrueHD, Dolby Digital Plus si DTS-HD sunt suportate cu maximum 5.1 canale dacă folositi conexiune HDMI pentru ieşirea audio a aparatului.
- Puteti utiliza un dispozitiv USB pentru stocarea unor informaţii legate de disc, inclusiv conţinutul descărcat online. Discul pe care îl utilizati va controla perioada în care sunt retinute aceste informaţii.

### <span id="page-9-0"></span>**Cerinţe pentru fişiere**

### **Fişiere film**

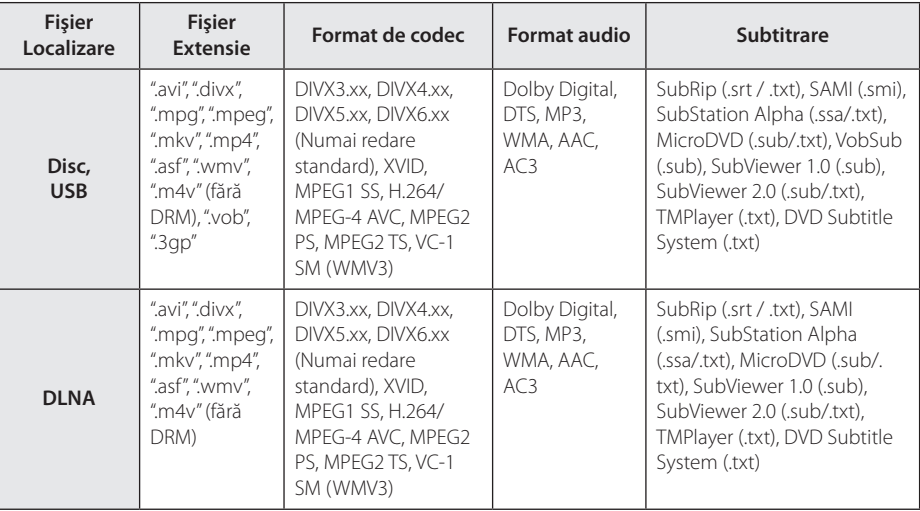

### **Fişiere muzică**

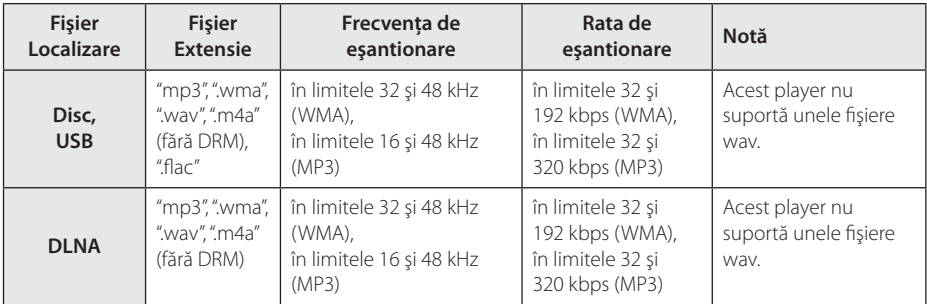

### **Fişiere foto**

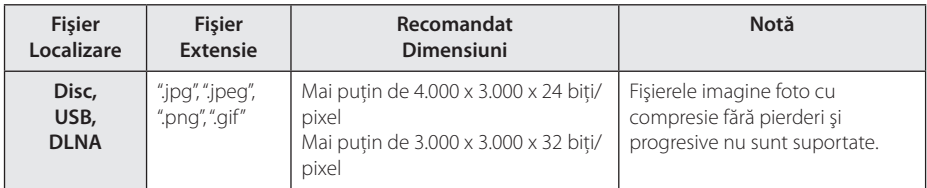

y Bundle-ul furnizat pentru versiunea Macintosh are limitări în ceea ce priveşte compatibilitatea fişierelor, precum ASF, WMA şi WMV.

## <span id="page-10-0"></span>, Notă

- y Lungimea maximă a numelui fişierului este de 180 caractere.
- y Număr maxim de fi şiere / folder: Sub 2000 (număr total de fi şiere şi foldere)
- În functie de mărimea și numărul fișierelor. citirea continutului suportului media poate dura câteva minute.
- y Compatibilitatea fişierelor poate diferi în functie de server.
- Deoarece compatibilitatea pe un server DLNA se testează pe un mediu de server DLNA bundle (Nero MediaHome 4 Essentials, pentru Windows), cerintele pentru fisiere și funcțiile de redare pot diferi în functie de serverele media.
- y Cerinţele pentru fişiere de la pagina 10 nu sunt compatibile întotdeauna. Pot exista unele restrictii în funcție de caracteristicile fişierelor şi de capacitatea serverului media.
- y edarea fişierelor de subtitrare a videoclipurilor este posibilă numai de pe serverul media DLNA creat de softwareul Nero MediaHome 4 Essentials, furnizat împreună cu acest pachet al playerului.
- Fisierele de pe suporturi media amovibile. cum ar fi USB drive, DVD drive etc. pot să nu fie partajate corect pe serverul media.
- y Acest aparat nu suportă fişiere MP3 cu ID3 Tag încorporat.
- Este posibil ca timpul total de redare al fişierelor audio indicat pe ecran să nu fie corect pentru fişierele VBR.
- y Fişierele film HD aflate pe CD/DVD sau USB 1.0/1.1 este posibil să nu fie redate corect. Pentru redarea fişierelor film HD se recomandă Disc Blu-ray sau USB 2.0.
- y Acest player suportă profil H.264/MPEG-4 AVC Principal, ridicat la nivelul 4.1. Pentru un fişier cu un nivel mai ridicat, mesajul de avertizare va apărea pe ecran.
- y Acest player nu suportă fişiere înregistrate cu GMC\*1 sau Qpel\*2.
	- \*1 GMC Global Motion Compensation
	- \*2 Qpel Quarter pixel

### , Notă

- Un fisier "avi" codat cu codec-ul "WMV 9" nu este acceptat.
- y Acest player redă fişiere UTF-8 chiar dacă are continut cu subtitrare Unicode. Acest player nu redă fişiere de subtitrare Unicode pur.
- În functie de tipul fisierelor sau de modalitatea de înregistrare, este posibil ca redarea să nu se poată efectua.
- Un disc care a fost înregistrat cu optiunea "multi-session" pe un computer normal nu este acceptat pe acest player.
- Pentru a reda un fisier video, denumirea acestuia şi denumirea fişierului de subtitrare trebuie să fie aceeaşi.
- Dacă codec-ul video este MPEG2 TS sau MPEG2 PS, subtitrarea nu apare.
- y Este posibil ca timpul total de redare al fişierelor audio indicat pe ecran să nu fie corect pentru fişierele VBR.

### **AVCHD (Advanced Video Codec High Definition)**

- Acest player poate reda discuri în format AVCHD. Aceste discuri sunt înregistrate şi utilizate în mod normal la camere video.
- y Formatul AVCHD este un format de cameră video digitală cu definiție înaltă.
- Formatul MPEG-4 AVC/H.264 poate comprima imaginile cu o eficientă mai mare decât cea a formatului convenţional de comprimare a imaginilor.
- Unele discuri AVCHD utilizează formatul "x.v.Color".
- Este posibil ca unele discuri în format AVCHD să nu poată fi redate, în functie de starea înregistrării.
- Discurile în format AVCHD trebuie finalizate.
- y "x.v.Color" oferă o gamă mai largă de culori decât discurile DVD normale pentru camere video.

### <span id="page-11-0"></span>**Despre DLNA**

Acest player este un player media digital certificat DLNA și poate prezenta și reda continuturi film, foto şi muzică de pe serverul media digital compatibil cu DLNA (PC şi echipamente electronice).

Digital Living Network Alliance (DLNA) este o organizație interindustrială pentru produse electronice de larg consum, industria echipamentelor de calcul şi companii de telefonie mobilă. Digital Living le oferă consumatorilor o modalitate facilă de partajare a continuturilor media digitale prin reteaua dvs. locală.

Logo-ul de certificare DLNA uşurează identificarea produselor care respectă Îndrumările de interoperabilitate DLNA. Acest aparat respectă Îndrumările de interoperabilitate DLNA v1.5.

În momentul în care la acest player este conectat un PC pe care rulează un software de server DLNA sau alt aparat compatibil cu DLNA, este posibil să fie necesare unele modificări ale setărilor software-ului sau aparatului respectiv. Consultati instructiunile de utilizare ale software-ului sau aparatului pentru mai multe informatii.

### **Anumite cerinţe de sistem**

Pentru redare video cu înaltă definiţie:

- Display cu înaltă definiție care să aibă mufe de intrare HDMI.
- y Disc BD-ROM cu conţinut cu definiţie înaltă.
- Pentru unele continuturi sunt necesare intrări DVI cu capacitate HDMI sau HDCP pe aparatul de vizionare (conform specificatiilor autorilor discului).

### **Cod regional**

Acest aparat are un cod regional tipărit în partea din spate. Acest aparat poate reda numai discuri BD-ROM sau DVD care poartă aceeaşi etichetă ca cea din partea din spate sau "ALL".

### **Selectarea sistemului**

Apăsați ▲ (OPEN/CLOSE) când un disc este introdus şi nu îndepărtaţi discul. Apăsaţi şi ţineţi apăsat II (PAUSE) mai mult de cinci secunde în timp ce [OPEN] se afişează în fereastra de afişare.

## <span id="page-12-0"></span>**Telecomanda**

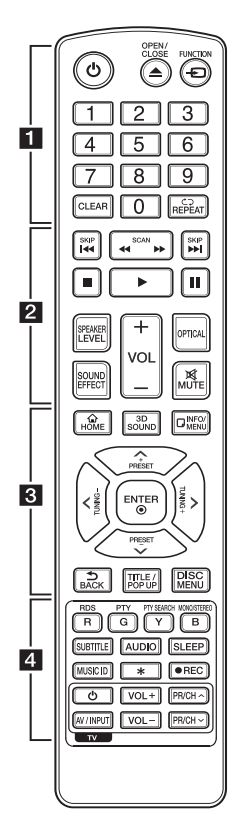

### **Instalarea bateriilor**

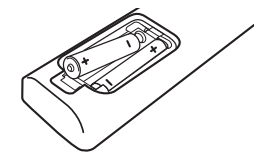

Scoateti capacul bateriei aflat în partea din spate a telecomenzii şi introduceţi două baterii R03 (AAA) cu simbolurile  $\bigoplus$  si  $\bigoplus$  aliniate correct.

$$
\cdots \cdots 1 \cdots \cdots
$$

1 **(POWER):** Comută playerul pe deschis (ON) sau pe închis (OFF).

B **(OPEN/CLOSE):** Ejectează şi preia discul.

**FUNCTION:** Schimbă modul de intrare.

**Butoane numerice 0-9:** Selectează opțiunile numerotate din meniu.

**CLEAR:** Şterge un semn din meniul de căutare sau o cifră la setarea parolei.

**REPEAT (dd**): Repetă sectiunea sau secventa dorită.

### • • • • • • **p** • • • • •

c/v **(SCAN):** Caută înapoi sau înainte.

**EXAMPLE (SKIP):** Trece la următorul capitol/track/fişier sau la cel anterior.

**Z** (STOP): Opreste redarea.

d **(PLAY):** Începe redarea.

**II (PAUSE):** Întrerupe redarea.

**SPEAKER LEVEL:** Setează nivelul sunetului difuzorului dorit.

**SOUND EFFECT:** Selectează un mod de efect pentru sunet.

**VOL +/-:** Reglează volumul difuzorului.

**OPTICAL:** Schimbă modul de intrare pe optic direct.

**MUTE:** Anulează sonorul aparatului.

#### • • • • • • <mark>3</mark> • • • • •

**HOME ( ):** Afişează [Link Home] sau iese din el.

**3D SOUND:** Selectează un mod de efect pentru sunet 3D.

**INFO/MENU (**m**):** Activează sau dezactivează afişajul pe ecran.

**Butoane de directie:** Selectează o optiune din meniu.

**PRESET +/-:** Selectează programul radio.

**TUNING +/-:** Pentru acordul postului radio dorit.

**ENTER (**b**):** Confirmă selecţia din meniu.

**BACK (**1**):** Ieşire din meniu sau întoarcere la fereastra anterioară.

**TITLE/POP-UP:** Afişează meniul titlu al DVD-ului sau meniul derulant al unui BD-ROM, dacă există.

**DISC MENU:** Accesează meniul unui disc.

#### • • • • • • 4 • • • • •

#### **Butoane colorate (R, G, Y, B):**

- Utilizati pentru a naviga în meniurile BD-ROM. De asemenea, se folosesc pentru meniurile [Film], [Fotografie], [Muzică], [Premium] şi [Aplicatii LG].

- Buton B: Selectează mono/stereo în modul FM.

**RDS:** Radio Data System (Sistem date radio).

**PTY:** Pentru vizualizarea tipului de program RDS.

**PTY SEARCH:**  Caută tipul programului.

**SUBTITLE:** Selectează o limbă pentru subtitrare.

**AUDIO:** Selectează o limbă pentru audio sau un canal audio.

**SLEEP:** Setează o anumită perioadă de timp după care aparatul se opreşte.

**MUSIC ID:** Când este conectat la rețea, poate furniza informatii despre melodia curentă în timpul redării unui film.

? **:** Acest buton nu este disponibil.

X **(REC):** Înregistrează un audio CD.

**Butoane control TV:** A se vedea pagina 62.

## <span id="page-13-0"></span>**Panoul frontal**

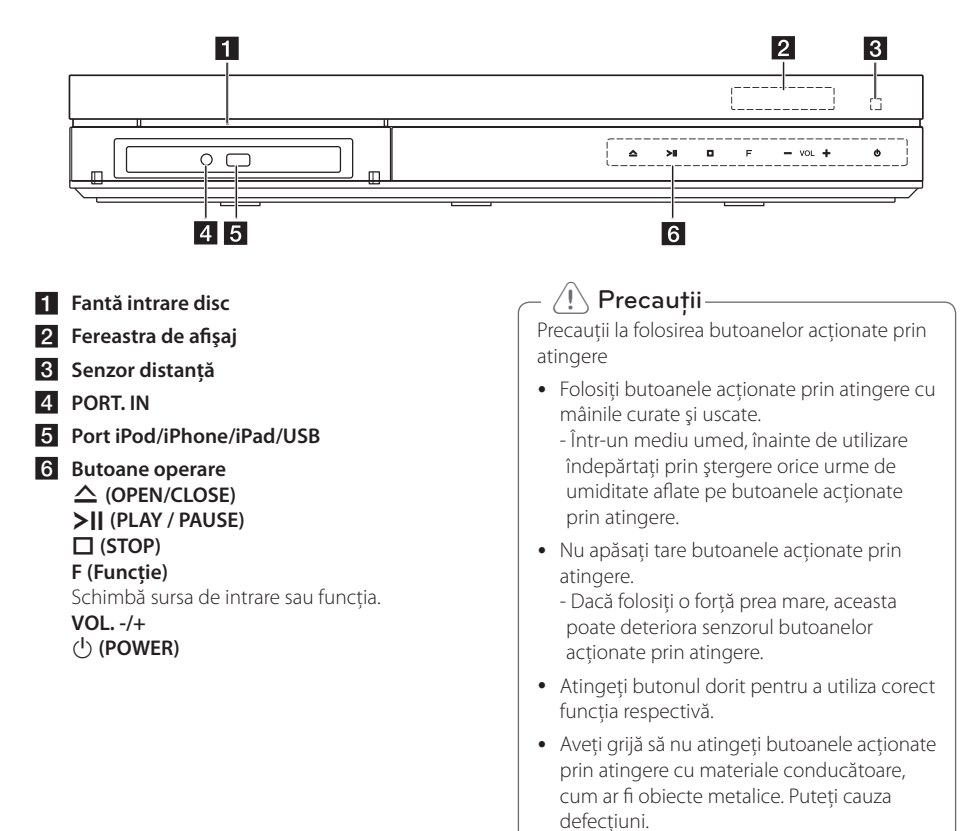

## <span id="page-14-0"></span>**Panoul din spate**

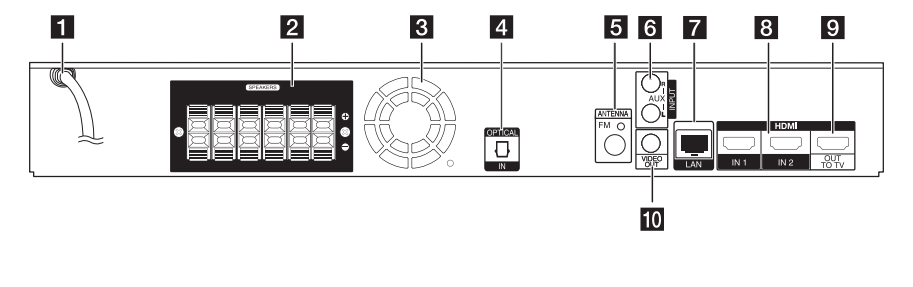

**1** Cablu alimentare curent alternativ

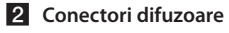

- **R** Ventilator
- **d** OPTICAL IN
- **5** Conector antenă
- f **AUX (L/R) INPUT**
- **Z** Port LAN
- **8** HDMI IN 1/2
- **9** HDMI OUT TO TV
- **10 VIDEO OUT**

# <span id="page-15-0"></span>Poziționarea **sistemului**

Imaginea următoare prezintă un exemplu de poziţionare a sistemului. Reţineţi că imaginile A din aceste instrucţiuni diferă de aspectul real al D aparatului, fiind folosite în scop explicativ. Pentru cel mai bun sunet surround, toate difuzoarele în afară de subwoofer trebuie amplasate la aceeaşi distanță de poziția ascultătorului ( $\bigcirc$ ).

G

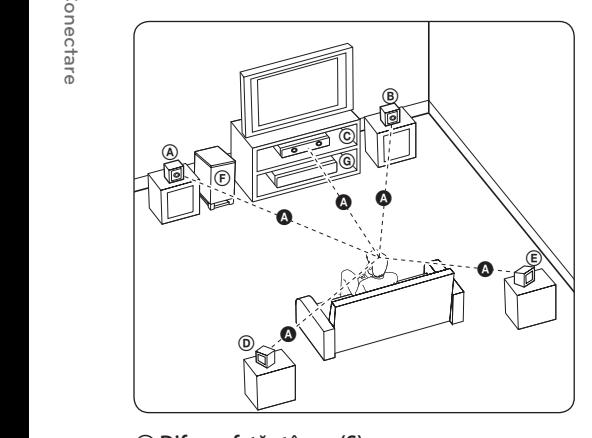

### **A Difuzor față stânga (S) B** Difuzor față dreapta (D):

Amplasaţi difuzoarele frontale în părţile laterale ale A monitorului sau ecranului, deoarece este posibil să fie afectată suprafaţa ecranului.

### **C** Difuzorul central:

Amplasati difuzorul central deasupra sau dedesubtul monitorului sau ecranului.

### D E F G A A B C **Difuzor surround stânga (S)**

#### E F G A A B C **Difuzor surround dreapta (D):**

Amplasati aceste difuzoare în spatele poziției de ascultare, orientate uşor spre interior. E

### F G A A B C **Subwoofer:**

Poziția subwoofer-ului nu este atât de importantă, deoarece sunetul basilor nu este foarte directionat. Este totuşi mai bine să amplasaţi subwoofer-ul aproape de difuzoarele frontale. Orientaţi-l uşor spre centrul camerei, pentru a reduce ricoşarea sunetului în pereți.

### **C** Unitate

Precautii-

 $\blacksquare$ 

- $\overline{\phantom{a}}$  Asigurati-vă că copiii nu pun mâna sau un obiect în canalul difuzorului\*. Canalul difuzorului\*: Un spatiu pentru sunet plin al başilor la difuzor (carcasă).
- Amplasati difuzorul central la o distantă sigură, astfel încât să nu fie la îndemâna copiilor.

Altfel, difuzorul poate să cadă şi să cauzeze vătămări corporale şi/sau deteriorarea bunurilor.

- G y Difuzoarele conţin piese magnetice, de aceea pe un ecran de televizor CRT sau pe un monitor de PC pot apărea neregularităţi de culoare. Folositi difuzoarele la o distantă suficientă atât față de ecranul televizorului, cât și față de monitorul computerului.
- Înainte de a utiliza subwoofer-ul, îndepărtați stratul protectiv de vinil.

## <span id="page-16-0"></span>**Conectarea difuzoarelor**

### **Ataşarea difuzoarelor la player**

1. Conectaţi cablurile difuzoarelor la player. Fiecare difuzor are un cod de culoare. Folositi cablurile de culorile respective pentru difuzoarele corespunzătoare.

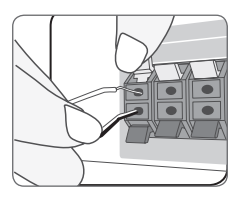

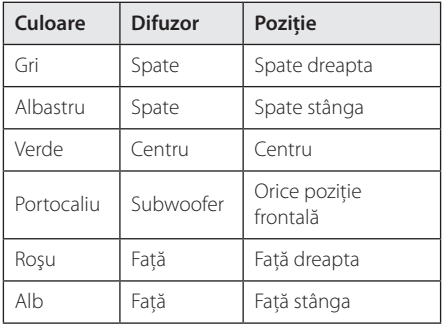

2. Conectaţi cablul difuzorului la borna difuzorului.

Asiguraţi-vă că cablul marcat cu negru intră în borna marcată cu "–" (minus) şi că celălalt cablu intră în borna marcată cu "+" (plus).

## <span id="page-17-0"></span>**Conexiuni la televizor**

Faceti una dintre următoarele conexiuni, în funcție de capacitățile echipamentelor dvs. existente.

- Conexiune HDMI (paginile 18)
- Conexiune video (pagina 20)

### , Notă

- În functie de televizorul dvs. și de alte echipamente pe care doriti să le conectați, există diferite moduri în care puteți conecta playerul. Folosiţi numai una dintre conexiunile descrise în acest manual.
- Consultați manualul televizorului, sistemului stereo sau al altor dispozitive după cum este necesar, pentru a face cele mai bune conexiuni.
- Asigurați-vă că playerul este conectat direct la televizor. Setati televizorul pe canalul corect de intrare video.
- Nu conectati playerul prin video recorder. Imaginea ar putea fi distorsionată de către sistemul de protectie la copiere.

### **Conexiune HDMI**

Dacă aveti un televizor sau un monitor HDMI, îl puteti conecta la acest player cu ajutorul unui cablu HDMI (Cablu HDMI™ de mare viteză, de tip A, cu Ethernet). Conectaţi mufa HDMI a playerului la mufa HDMI de la un televizor sau monitor compatibil HDMI.

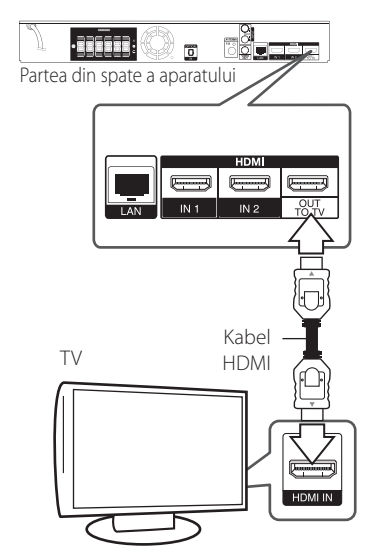

Setați sursa TV pe HDMI (consultați manualul de utilizare al televizorului).

### **Informaţii suplimentare pentru HDMI**

- Când conectati un aparat compatibil cu HDMI sau DVI, asigurati-vă în privinta următoarelor:
	- Încercati să opriti aparatul HDMI/DVI și acest player. Porniţi apoi aparatul HDMI/DVI şi lăsati-l circa 30 secunde, apoi porniti acest player.
	- Intrarea video a aparatului conectat este setată corect pentru acest aparat.
	- Aparatul conectat este compatibil cu intrarea video 720x576p, 1280x720p, 1920x1080i sau 1920x1080p.
- Cu acest player nu functionează orice aparat HDMI sau DVI compatibil HDCP
	- Imaginea nu va apărea corect cu un aparat non-HDCP.

## <span id="page-18-0"></span>, Notă

- Dacă un dispozitiv HDMI conectat nu acceptă ieşirea audio a playerului, sunetul de la dispozitivul HDMI poate fi distorsionat sau poate să nu fie redat.
- Daca folositi conexiune HDMI, puteti schimba rezolutia pentru iesirea HDMI. (Consultaţi "Setarea rezoluției" la pagina 20).
- Selectati tipul de ieșire video la mufa HDMI OUT utilizând optiunea [Setările Color HDMI] din meniul [Setare] (a se vedea pagina 33)
- Schimbarea rezolutiei când conexiunea a fost stabilită deja poate provoca disfuncţii. Pentru a rezolva problema, opriti playerul și apoi porniti-l din nou.
- y Când conexiunea HDMI cu HDCP nu este verificată, ecranul televizorului devine negru. În acest caz, verificati conexiunea HDMI sau deconectati cablul HDMI.
- y Dacă se aude un zgomot sau apar linii pe ecran, verificați cablul HDMI (de regulă, lungimea se limitează la 4,5 m).

## **Ce este SIMPLINK?**

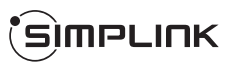

Unele functii ale acestui aparat sunt controlate cu telecomanda televizorului, dacă acest aparat şi televizorul LG cu SIMPLINK sunt conectate printr-o conexiune HDMI.

Functiile care pot fi controlate cu telecomanda televizorului LG: Play (redare), Pause (pauză), Scan (scanare), Skip (salt), Stop, oprire etc.

Consultaţi manualul de utilizare al televizorului pentru detalii cu privire la functia SIMPLINK.

Televizorul LG cu funcție SIMPLINK are afișat logo-ul de mai sus.

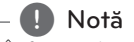

În funcție de tipul discului sau de starea redării, este posibil ca unele operatiuni SIMPLINK să se manifeste diferit fată de scopul intentionat sau să nu functioneze deloc.

### **Funcţie ARC (Audio Return Channel) (Canal retur audio)**

Functia ARC îi permite unui televizor cu capacitate HDMI să trimită flux audio la ieşirea HDMI OUT a acestui player.

Pentru a utiliza această functie:

- Televizorul dvs. trebuie să suporte funcţii HDMI-CEC şi ARC, iar acestea trebuie activate (On).
- Metoda de configurare pentru HDMI-CEC şi ARC poate diferi în functie de televizor. Pentru detalii privind functia ARC, consultati manualul televizorului.
- Trebuie să utilizați cablul HDMI (Cablu HDMI™ de mare viteză, de tip A, cu Ethernet).
- Trebuie să efectuați conexiunea cu HDMI IN care suportă funcție ARC, utilizând ieșirea HDMI OUT a acestui player.
- Puteţi conecta un singur sistem Home Theater la un televizor compatibil cu ARC.

### <span id="page-19-0"></span>**Conexiune video**

Conectati mufa VIDEO OUT a playerului la mufa de intrare video de la televizor, folosind un cablu video. Puteţi auzi sunetul în difuzoarele sistemului.

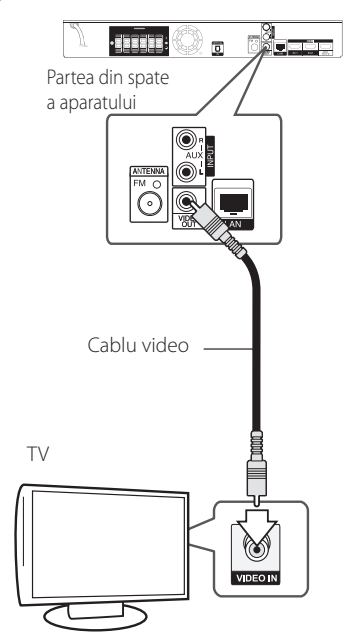

### **Setarea rezoluţiei**

Acest player oferă câteva rezolutii de ieșire pentru mufele HDMI OUT. Puteti schimba rezolutia utilizând meniul [Setare].

- 1. Apăsați HOME ( $\Omega$ ).
- 2. Folositi  $\lt/$  pentru a selecta [Setare] și apăsați  $ENTER$  ( $\odot$ ). Apare meniul [Setare].
- 3. Folositi  $\Lambda$  / V pentru a selecta optiunea [DISPLAY] și apoi apăsați > pentru a trece la al doilea nivel.
- 4. Folosiți  $\Lambda/V$  pentru a selecta opțiunea [Rezolutie] și apoi apăsați ENTER (<sup>o</sup>) pentru a trece la al treilea nivel.

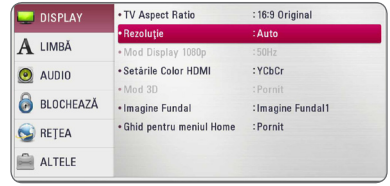

5. Folosiți  $\Lambda/V$  pentru a selecta rezoluția dorită și apoi apăsați ENTER (●) pentru a confirma selecția.

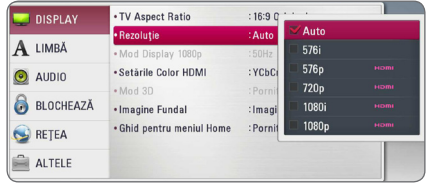

- <span id="page-20-0"></span>• Dacă televizorul dvs. nu acceptă rezoluția pe care ați setat-o la player, puteți seta rezoluția pe 576p astfel:
	- 1. Apăsați HOME ( $\bigodot$ ) pentru a ieși din meniul HOME.
	- 2 Apăsați (STOP) timp de peste 5 secunde.
- Când setati rezolutia pe 576i cu conexiune HDMI, rezoluţia efectivă este redată pe 576p.
- Dacă selectați manual o rezoluție și apoi conectati mufa HDMI la televizor și televizorul nu o acceptă, atunci setarea rezoluției se face pe [Auto].
- Dacă selectati o rezolutie pe care televizorul dvs. nu o acceptă, va apărea un mesaj de avertizare. După schimbarea rezolutiei, dacă nu vedeţi nimic pe ecran, aşteptaţi 20 secunde și apoi rezoluția va reveni automat la setarea anterioară.
- y Numărul de cadre video 1080p poate fi setat automat pe 24 Hz sau 50 Hz, în functie de capacitate și de preferințele televizorului conectat și în baza numărului inițial de cadre video al continutului discului BD-ROM.
- Rezolutia mufei VIDEO OUT este întotdeauna 576i.

# , Notă **Conectarea antenei**

Conectați antena livrată pentru a asculta la radio.

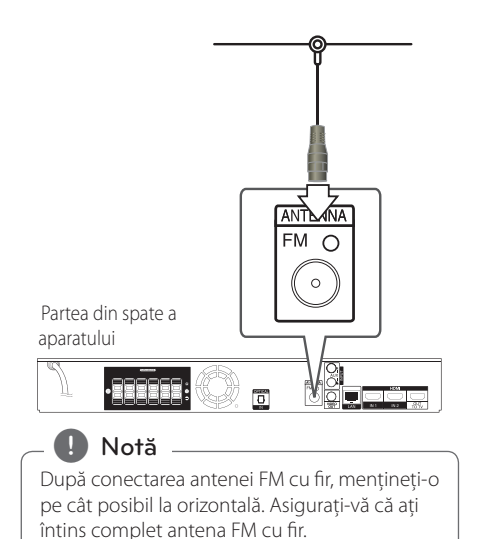

## <span id="page-21-0"></span>**Conexiuni la aparatul extern**

### **Conexiune AUX**

Puteţi beneficia de sunet de la o componentă externă prin difuzoarele acestui sistem.

Conectaţi mufele de ieşire audio analogică de la componentă la intrarea AUX L/R (INPUT) a acestui aparat: Selectati apoi optiunea [AUX] apăsând FUNCTION și ENTER  $(③)$ .

De asemenea, puteţi utiliza butonul F (Funcţie) de pe panoul frontal pentru a selecta modul de intrare.

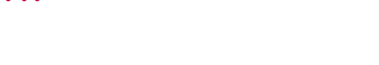

### **Conexiune PORT. IN**

Puteti beneficia de sunet de la audio playerul portabil prin difuzoarele acestui sistem.

Conectaţi mufa căştilor (sau ieşire linie) a audio playerului portabil la mufa PORT. IN a acestui aparat. Selectati apoi optiunea [PORTABLE] apăsând FUNCTION și ENTER  $(③)$ .

De asemenea, puteti utiliza butonul F (Functie) de pe panoul frontal pentru a selecta modul de intrare.

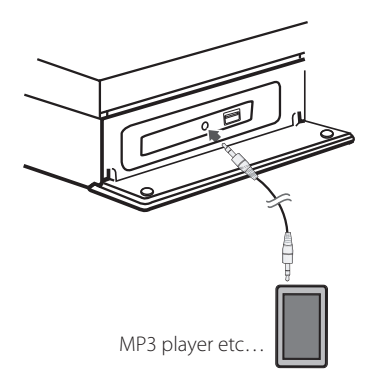

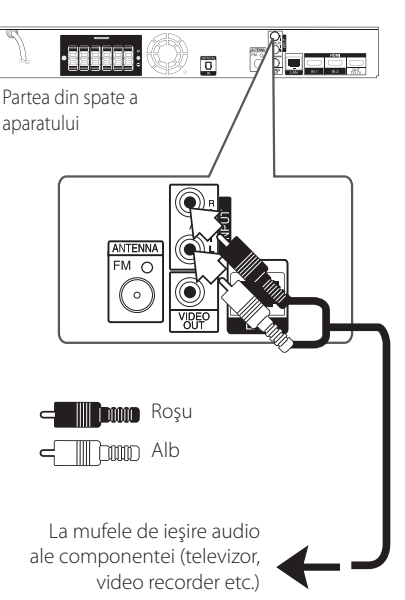

### <span id="page-22-0"></span>**Conexiune OPTICAL IN**

Puteti beneficia de sunet de la componentă cu ajutorul conexiunii optice digitale prin difuzoarele acestui sistem.

Conectati mufa de iesire optică a componentei la mufa OPTICAL IN a aparatului. Selectati apoi optiunea [OPTICAL] apăsând FUNCTION și ENTER (<sup>O</sup>). Sau apăsați OPTICAL pentru a selecta direct.

De asemenea, puteți utiliza butonul F (Funcție) de pe panoul frontal pentru a selecta modul de intrare.

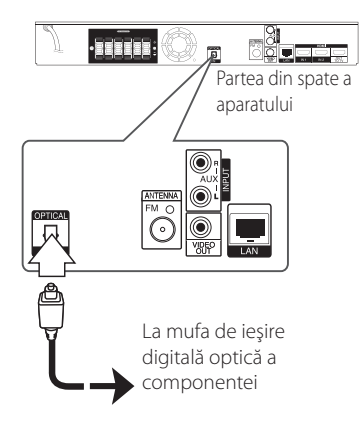

## **Conexiune HDMI IN 1/2**

Puteti beneficia de imagini și sunet de la componentă cu ajutorul acestei conexiuni.

Conectaţi mufa HDMI OUT a componentei la mufa HDMI IN 1 sau 2 a acestui aparat. Selectati apoi optiunea [HDMI IN 1/2] apăsând FUNCTION și  $ENTFR$  $(O).$ 

De asemenea, puteti utiliza butonul F (Functie) de pe panoul frontal pentru a selecta modul de intrare.

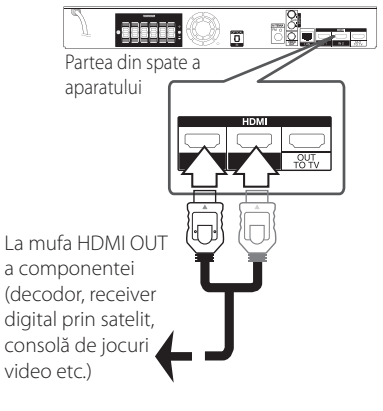

, Notă

- Nu puteți schimba rezoluția video în modul HDMI IN 1/2. Schimbati rezolutia video a componentei conectate.
- y Dacă semnalul de ieşire video este anormal în momentul în care computerul dvs. este conectat la mufa HDMI IN 1/2, schimbati rezolutia computerului la 576p, 720p, 1080i sau 1080p.
- Semnalul video de la intrarea HDMI nu poate fi redat de la ieşirile componentă sau video compozit.
- Playerul trimite semnal audio de la intrările HDMI atât la ieşirea HDMI, cât şi la difuzoarele aparatului.

## <span id="page-23-0"></span>**Conectare la reţeaua locală**

Acest player poate fi conectat la o rețea locală (LAN) prin portul LAN aflat pe panoul din spate sau prin modulul intern fără fir.

Conectând aparatul la o retea locală cu bandă lată, aveţi acces la servicii precum actualizări de software, interactivitate BD-Live și servicii online.

### **Conexiune de reţea cu fir**

Utilizarea unei retele cu fir oferă cele mai bune performante, deoarece aparatele atasate se conectează direct la retea și nu pot suferi interferente de frecventă radio.

Consultaţi documentaţia dispozitivului de reţea pentru mai multe instrucţiuni.

Conectati portul LAN al playerului la portul corespunzător al modemului sau router-ului folosind un cablu LAN sau Ethernet disponibil în comerţ

- Când conectati sau deconectati cablul de retea, tineti de partea cu mufă a cablului. Când scoateţi cablul, nu trageţi de el, ci apăsaţi pe butonaşul de blocare.
- Nu conectati un cablu telefonic modular la portul LAN.
- Deoarece există diferite configurări ale conexiunii, respectați specificațiile furnizorului dvs. de servicii de telecomunicatii sau de internet.
- Dacă doriti să accesati continuturi existente în computere sau pe servere DLNA, acest player trebuie conectat la aceeași retea locală ca şi acestea, printr-un router. **Processitical Example 75**<br>
Când conectați rețea, țineți de p<br>
Când scoateți ca<br>
când scoateți cu<br>
apăsați pe buto<br>
Nu conectați ur<br>
portul LAN.<br>
Deoarece există<br>
ale conexiunii, r<br>
furnizorului dvs<br>
telecomunicații<br>
Dacă
- y Pentru a seta computerul dvs. ca server DLNA, instalati programul Nero Media Home 4, care v-a fost furnizat, pe computerul dvs.

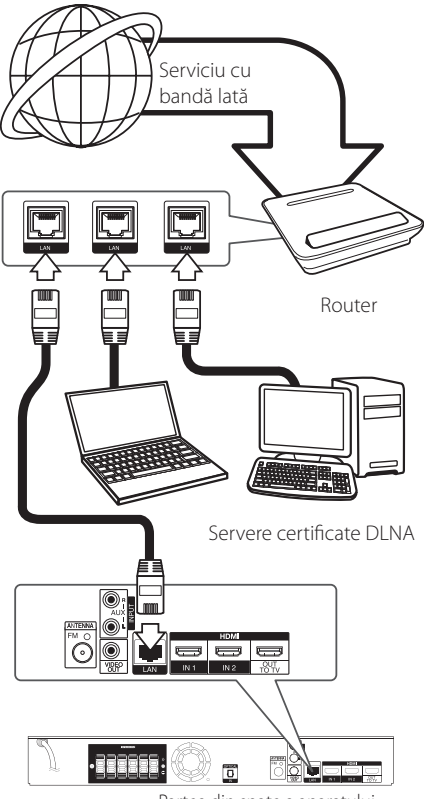

Partea din spate a aparatului

### <span id="page-24-0"></span>**Configurarea reţelei cu fir**

Dacă există un server DHCP pe reteaua locală (LAN) prin conexiune cu fir, acestui player îi va fi alocată automat o adresă IP. După efectuarea conexiunii fizice, un mic număr de retele locale pot necesita modificarea setării retelei playerului. Modificati setarea [REŢEA] astfel.

### **Pregătire**

Înainte de a configura reţeaua cu fir, este necesar să conectati reteaua locală la internet cu bandă lată.

1. Selectaţi opţiunea [Setarea conexiunii] în meniul [Setare] și apoi apăsați ENTER (<sup>o</sup>).

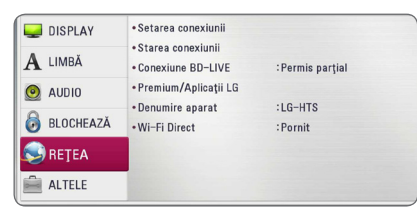

2. Cititi instructiunile pentru setările retelei și apoi apăsați ENTER (<sup>o</sup>) când [Start] este selectat.

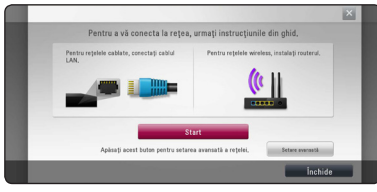

Reteaua se va conecta automat la unitate.

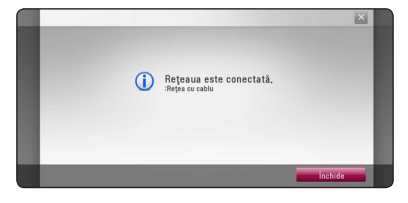

### **Setare avansată**

Dacă doriți să aplicați setările de retea manual, folositi  $\Lambda/V$  pentru a selecta [Setare avansată] în meniul [Setare de retea] și apăsați ENTER  $(\odot)$ .

1. Folositi  $\triangle$  / V pentru a selecta [Cu cablu] si apăsați ENTER (<sup>o</sup>).

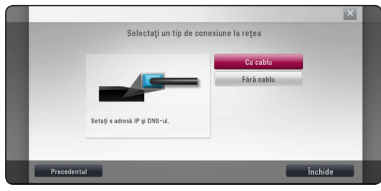

2. Folositi  $\Lambda/V/\langle\!/$  pentru a selecta modul IP între [Dinamic] şi [Static].

În mod normal, selectaţi [Dinamic] pentru a aloca automat o adresă IP.

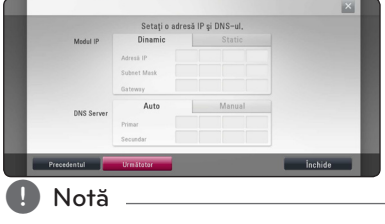

Dacă nu există un server DHCP în retea și doriti să setati manual adresa IP, selectati [Static] și apoi setati [Adresă IP], [Subnet Mask], [Gateway] şi [DNS Server] cu ajutorul  $\Lambda/V/C/$  și al butoanelor numerice. Daca ati făcut o greșeală când ați introdus numărul, apăsați CLEAR pentru a șterge partea evidentiată.

3. Selectati [Următotor] și apăsați ENTER (<sup>O</sup>) pentru a aplica setările de retea.

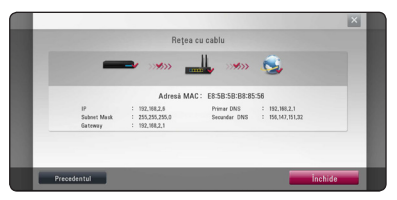

Status-ul conectării la reţea este afişat pe ecran.

4. Apăsați ENTER (<sup>o</sup>) în timp ce [Închide] este selectat pentru a finaliza setările retelei prin cablu.

### <span id="page-25-0"></span>**Conexiune de reţea fără fir**

O altă optiune de conectare este să utilizați un Punct de acces sau un router fără fir. Configurarea reţelei şi metoda de conectare pot varia în funcţie de echipamentul utilizat şi de mediul reţelei.

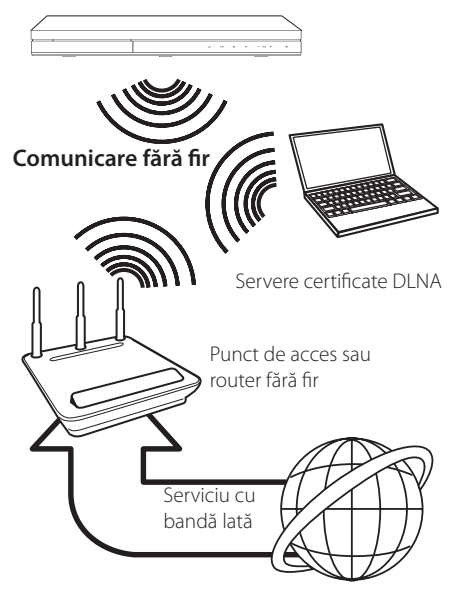

Consultati instructiunile de configurare furnizate împreună cu punctul de acces sau cu router-ul fără fir pentru etape detaliate privind conectarea şi pentru setările retelei.

Pentru performante optime, cea mai bună optiune o reprezintă utilizarea unei conexiuni directe cu fir între acest player și router-ul retelei dys. locale sau modemul cablu/DSL.

Dacă alegeţi să utilizaţi opţiunea fără fir, reţineţi că performantele pot fi afectate uneori din cauza altor aparate electronice din casă.

### **Configurarea reţelei fără fir**

Pentru efectuarea conexiunii retelei fără fir, playerul trebuie configurat pentru comunicare prin retea. Această modificare se poate efectua în meniul [Setare]. Modificaţi setarea [REŢEA] astfel. Este necesar să efectuaţi configurarea punctului de acces sau a router-ului fără fir înainte de a conecta playerul la retea.

### **Pregătire**

Înainte de a seta reteaua fără fir, trebuie:

- să conectati reteaua locală fără fir la internet cu bandă lată.
- să setaţi punctul de acces sau router-ul fără fir.
- să notaţi SSID şi codul de securitate al retelei
- 1. Selectaţi opţiunea [Setarea conexiunii] în meniul [Setare] și apoi apăsați ENTER  $(③)$ .
- 2. Cititi instructiunile pentru setările retelei și apoi apăsati ENTER (@) când [Start] este selectat.

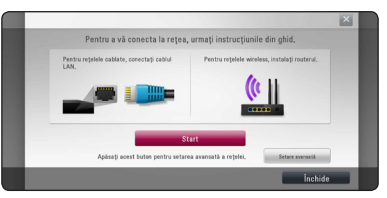

Dacă reţeaua prin cablu nu este conectată la unitate, toate reţelele disponibile sunt afişate pe ecran.

3. Utilizati  $\Lambda/V$  pentru a selecta SSID-ul retelei wireless și apăsați ENTER  $(\odot)$ .

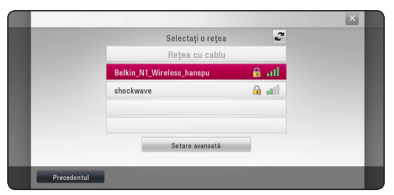

Dacă punctul de acces este securizat trebuie să introduceti codul de acces.

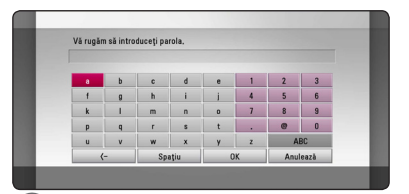

- **•** Modul de securitate WEP are în general 4 and the security of the second chemical chemical chemical chemical chemical chemical chemical chemical chemical chemical chemical chemical chemical chemical chemical chemical ch la setarea unui router fără fir. Dacă punctul dvs. de acces sau router-ul fără fir utilizează securitate WEP, introduceti codul de securitate al cheii "Nr. 1" pentru a vă conecta la rețeaua locală. **1. Notă**<br>• Modul de securitate WEP are în general 4
- Un punct de acces este un aparat care vă permite să vă conectaţi la reţeaua locală fără fir.
- 4. Folositi  $\Lambda/V/\langle\!/$  pentru a selecta modul IP între [Dinamic] şi [Static].

În mod normal, selectati [Dinamic] pentru a aloca automat o adresă IP.

### **n** Notă

Dacă nu există un server DHCP în retea și doriti să setati manual adresa IP, selectati [Static] și apoi setati [Adresă IP], [Subnet Mask], [Gateway] şi [DNS Server] cu ajutorul  $\Lambda/V/C/$  si al butoanelor numerice. Dacă ati făcut o greșeală când ati introdus numărul, apăsați CLEAR pentru a șterge partea evidentiată

5. Selectați [Următotor] și apăsați ENTER (<sup>o</sup>) pentru a aplica setările de retea.

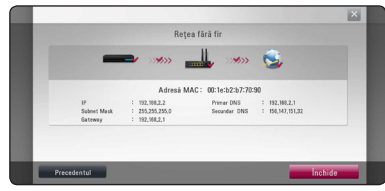

Status-ul conectării la reţea este afişat pe ecran.

6. Selectati [Închide] și apăsați ENTER (<sup>o</sup>) pentru a finaliza conexiunea retelei

### **Setare avansată**

Dacă doriti să aplicați setările de rețea manual, folositi  $\Lambda/V$  pentru a selecta [Setare avansată] în meniul [Setare de retea] și apăsați ENTER  $(\odot)$ .

1. Folositi  $\triangle$  / V pentru a selecta [Fără cablu] și apăsați ENTER (<sup>o</sup>).

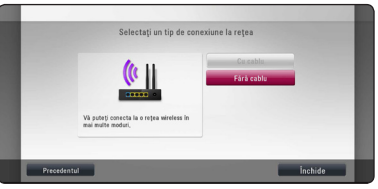

**[Listă AP] -** Playerul scanează toate punctele de acces sau toate router-ele wireless disponibile din raza de acoperire și le afișează sub forma unei liste.

**[Denumire retea (SSID)] –** Este posibil ca punctul dvs. de acces să nu transmită numele reţelei (SSID). Verificaţi setările punctului de acces la computerul dvs. și fie setati punctul dvs. de acces să transmită SSID, fie introduceți manual numele retelei în [Denumire retea (SSID)].

**[PBC] –** Dacă punctul dvs. de acces ori routerul wireless acceptă metoda PBC (Push Button Configuration), selectati această optiune și apăsati butonul de pe punctul dvs. de acces în interval de 2 minute. Nu aveți nevoie să știți numele reţelei (SSID) şi codul de securitate al punctului dvs. de acces.

**[PIN] –** Dacă punctul dvs. de acces acceptă metoda de configurare a Codului PIN bazată pe WPS (Setări Protejate Wi-Fi), selectați această optiune și notați codul numeric de pe ecran. Apoi introduceţi codul PIN într-un meniu de configurare al punctului de acces pentru a vă conecta. Consultati documentatia dispozitivului dvs. de reţea.

2. Urmati instructiunile pentru fiecare metodă de conectare de pe ecran.

Notă <sub>-</sub>

Pentru a utiliza PBC și conectarea la retea prin PIN, punctul de acces trebuie setat pe modul de securitate OPEN (DESCHIS) sau AES.

### **Notă privind conexiunea reţelei:**

- Multe probleme de conectare a retelei care apar în timpul configurării pot fi remediate adesea prin resetarea router-ului sau a modemului. După conectarea playerului la reteaua locală, opriti rapid router-ul retelei locale sau modemul cu cablu si/sau deconectati cablul de alimentare. Apoi porniti din nou aparatul si/sau conectati cablul de alimentare.
- În functie de furnizorul de servicii internet (ISP), numărul de dispozitive care pot primi servicii internet poate fi limitat conform specificatiilor aplicabile. Pentru detalii, consultati furnizorul de servicii internet.
- y Compania noastră nu este responsabilă pentru nici o defecţiune a playerului şi/sau caracteristică a conexiunii internet datorată erorilor/defectiunilor de comunicatii asociate cu conexiunea internet cu bandă lată sau cu alte echipamente conectate.
- y Caracteristicile discurilor BD-ROM disponibile prin conectarea la internet nu sunt create sau furnizate de către compania noastră, iar compania noastră nu este responsabilă pentru functionalitatea sau disponibilitatea acestora. Unele materiale legate de disc şi disponibile pe internet pot să nu fie compatibile cu acest player. Dacă aveti întrebări legate de acest continut, contactati producătorul discului.
- Unele continuturi de pe internet pot necesita o conexiune cu lătime mai mare de bandă.
- y Chiar dacă playerul este corect conectat şi configurat, unele continuturi de pe internet pot să nu functioneze bine datorită traficului de pe internet, calităţii sau lăţimii de bandă sau serviciilor dvs. de internet sau problemelor la furnizorul continutului.
- Este posibil ca unele operatiuni efectuate prin conectare la internet să nu poată fi realizate datorită anumitor restricții stabilite de furnizorul de servicii internet (ISP) care vă pune la dispoziţie conexiunea internet cu bandă lată.
- Orice taxe percepute de un furnizor de servicii internet, inclusiv taxele de conectare, dar nu numai acestea, cad în sarcina dvs.
- Pentru conectare cu fir la acest player este necesar un port 10 Base-T sau 100 Base-TX LAN. Dacă serviciile dvs. internet nu permit o astfel de conexiune, nu veți putea conecta playerul.
- Trebuie să folositi un router pentru a putea utiliza serviciile xDSL.
- Este necesar un modem ADSL pentru a utiliza serviciul DSL şi un modem cablu pentru a utiliza serviciul modem cablu. În funcție de modul de acces și de abonamentul pe care îl aveți la serviciile de internet, este posibil să nu puteți folosi caracteristica conexiunii internet a acestui player sau puteți avea limitare la numărul de dispozitive pe care le puteti conecta în același timp. (Dacă furnizorul dvs. de servicii internet vă limitează prin abonament la un singur aparat, este posibil ca acest player să nu poată fi conectat dacă există un PC conectat deja).
- Este posibil ca utilizarea unui "router" să nu fie permisă sau să fie limitată, în funcţie de politica si restrictiile furnizorului dvs. de servicii internet. Pentru detalii, contactati direct furnizorul de servicii internet.
- Rețeaua fără fir funcționează pe frecvențe radio de 2,4 GHz, care sunt utilizate şi de alte aparate casnice, cum ar fi telefoane fără fir, dispozitive cu Bluetooth®, cuptoare cu microunde și poate fi afectată de interferenta cu acestea.
- Opriți toate echipamentele de rețea neutilizate din cadrul retelei locale. Unele aparate pot să genereze trafic de retea.
- În scopul unei transmisii mai bune, amplasați playerul cât mai aproape posibil de punctul de acces.
- În unele situatii, amplasarea punctului de acces sau a router-ului fără fir la o distanță de cel puțin 0,45 m deasupra podelei poate îmbunătăţi receptia.
- Deplasati-vă mai aproape de punctul de acces, dacă este posibil, sau reorientaţi playerul, astfel încât să nu existe nimic între acesta şi punctul de acces.
- Calitatea recepției în wireless depinde de mulți factori, cum ar fi tipul punctului de acces, distanţa dintre player şi punctul de acces şi locul unde este amplasat playerul.
- Setați punctul de acces sau router-ul fără fir pe modul Infrastructură. Modul Ad-hoc nu este suportat.

# <span id="page-28-0"></span>**Conectarea dispozitivului USB**

Acest player poate reda fisiere film, muzică și foto stocate pe dispozitivul USB.

### **Redarea conţinutului de pe dispozitivul USB**

1. Introduceți un dispozitiv USB în portul USB până când este fixat la locul respectiv.

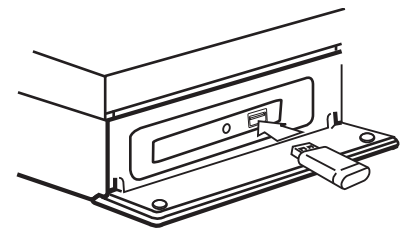

Când conectati dispozitivul USB în meniul HOME (Principal), playerul redă automat fişierul muzică aflat pe dispozitivul USB. Dacă dispozitivul USB conține tipuri diferite de fișiere, va apărea un meniu pentru selectarea tipului fişierului.

Încărcarea fişierului poate dura câteva minute, în functie de numărul de continuturi stocate pe dispozitivul USB. Apăsați ENTER (<sup>o</sup>) când este selectat [Anulează] pentru a opri încărcarea.

- 2. Apăsați HOME ( $\bigodot$ ).
- 3. Selectați [Film], [Fotografie] sau [Muzică] utilizând  $\lt/$  >, și apăsați ENTER ( $\odot$ ).
- 4. Selectați opțiunea [USB] utilizând  $\Lambda/V$ , și apăsați ENTER (<sup>o</sup>).

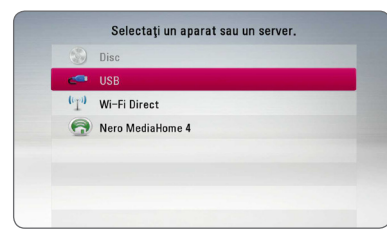

- 5. Selectati un fișier utilizând  $\Lambda/V/\langle\!/$ și apăsați PLAY sau ENTER (●) pentru a reda fişierul.
- 6. Scoateti cu grijă dispozitivul USB.

### , Notă

- Acest player suportă USB Flash Drive/HDD extern formatat în FAT16, FAT32 şi NTFS în momentul accesării fişierelor (muzică, foto, film). Totuşi, pentru BD-Live şi înregistrare Audio CD sunt suportate numai formatele FAT16 şi FAT32. Utilizaţi USB Flash Drive-ul/ HDD-ul extern formatat în FAT16 sau FAT32 când folositi BD-Live și efectuați înregistrare Audio CD.
- Dispozitivul USB poate fi utilizat pentru stocare locală astfel încât să puteți utiliza discuri BD-Live cu internet.
- y Acest aparat poate suporta până la 4 partiţii pe dispozitivul USB.
- Nu extrageti dispozitivul USB în timp ce se află în functiune (redare etc.).
- Un dispozitiv USB care necesită o instalare suplimentară de program când îl conectați la un computer nu este suportat.
- Dispozitiv USB: dispozitiv USB care suportă USB1.1 şi USB2.0.
- Fisierele film, muzică și foto pot fi redate. Pentru detalii cu privire la operatiunile fiecărui fișier, consultati paginile respective.
- y Se recomandă efectuarea periodică de copii de rezervă pentru prevenirea pierderii datelor.
- Dacă folosiți un cablu prelungitor USB, un HUB USB sau un USB Multi-reader, este posibil ca dispozitivul USB să nu fie recunoscut.
- Este posibil ca unele dispozitive USB să nu functioneze cu acest aparat.
- y Camerele digitale şi telefoanele mobile nu sunt suportate.
- y Portul USB al aparatului nu poate fi conectat la PC. Aparatul nu poate fi folosit ca dispozitiv de stocare.

# <span id="page-29-0"></span>**Setări**

### **Setări iniţiale**

Când deschideti unitatea pentru prima oară, ghidul initial pentru setare "wizard" apare pe ecran. Setati limba de afişare, setările de reţea şi setarea boxei în

1. Apăsați (<sup>I</sup>) (POWER).

Ghidul de setare initială apare pe ecran.

2. Utilizați  $\Lambda/V/\langle\!/$  pentru a selecta limba de afisare și apăsați ENTER  $(③)$ .

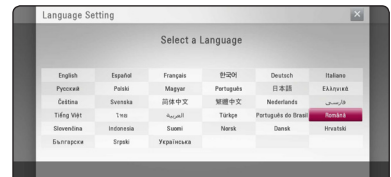

3. Cititi și tineți la îndemână instrucțiunile pentru setările de rețea și apoi apăsați ENTER (<sup>o</sup>) în timp ce [Start] este selectat.

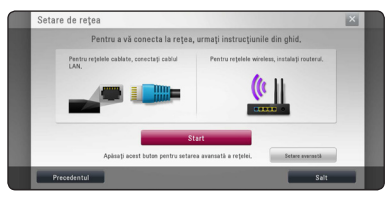

Dacă reteaua prin cablu este conectată, setarea de conexiune de reţea se va finaliza automat.

4. Toate retelele disponibile sunt afisate pe ecran. Utilizați  $\Lambda$  / V pentru a selecta [Rețea cu cablu] ori SSID-ul dorit al retelei wireless și apăsați  $ENTER(\odot)$ .

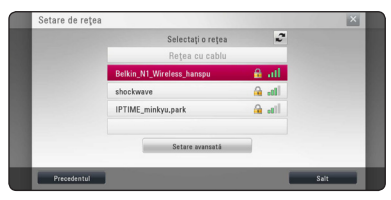

Dacă aveti punctul de acces securizat, este nevoie să introduceti codul de acces.

5. Folositi  $\Lambda/V/\langle\!/$  pentru a selecta modul IP între [Dinamic] şi [Static].

În mod normal, selectaţi [Dinamic] pentru a aloca automat o adresă IP.

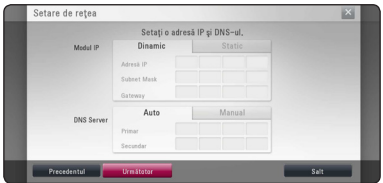

6. Selectati [Următotor] și apăsați ENTER  $(\odot)$ pentru a aplica setările de reţea.

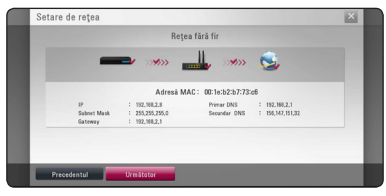

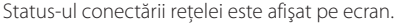

Pentru detalii referitoare la setări de reţea, consultaţi secţiunea "Conectare la reţeaua locală", la pagina 24.

- 7. Selectati [Următotor] și apăsați ENTER (<sup>)</sup>.
- 8. Apăsați ENTER (<sup>o</sup>) pentru a rula tonurile de proba ale boxelor.

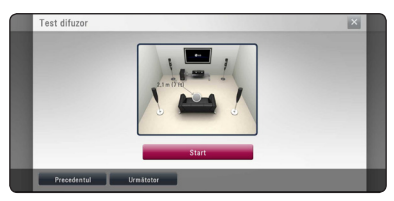

După rularea tonurilor de probă, apăsați ENTER  $(\mathbf{\Theta})$  în timp ce [Stop] este semnalat. Selectati [Următotor] și apăsați ENTER (<sup>O</sup>).

<span id="page-30-0"></span>9. Verificaţi toate setările făcute anterior.

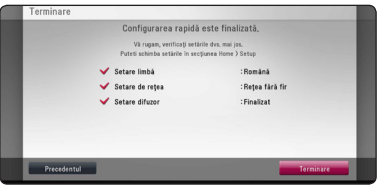

Apăsați ENTER (<sup>o</sup>) în timp ce [Terminare] este selectat pentru a finaliza setările inițiale. Dacă aveti setări de schimbat, utilizati  $\langle$  /> pentru a selecta [Precedentul] și apăsați ENTER (<sup>O</sup>).

### **Efectuarea setărilor din Setup (Configurare)**

Puteţi modifica setările playerului în meniul [Setare]. 1. Apăsați HOME ( $\bigodot$ ).

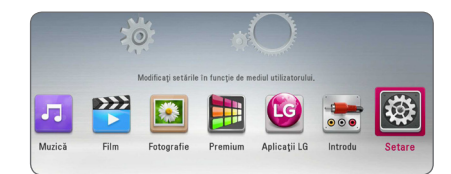

2. Folositi  $\lt/$  pentru a selecta [Setare] și apăsați  $ENTER$  ( $\odot$ ). Apare meniul [Setare].

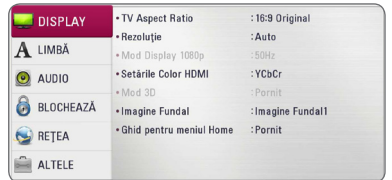

3. Folositi  $\Lambda$ /V pentru a selecta prima optiune de configurare și apăsați > pentru a trece la al doilea nivel.

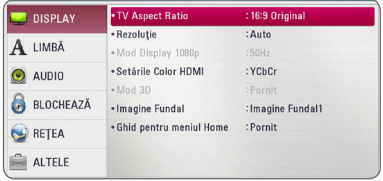

4. Folosiți  $\Lambda/V$  pentru a selecta a doua opțiune de configurare și apăsați ENTER (<sup>o</sup>) pentru a trece la al treilea nivel.

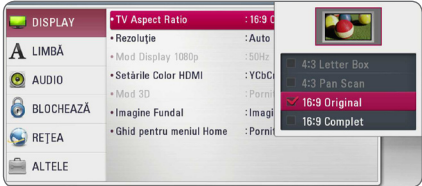

5. Folosiți  $\Lambda/V$  pentru a selecta setarea dorită și apăsați ENTER (<sup>o</sup>) pentru a confirma selecția.

### <span id="page-31-0"></span>**Meniul [DISPLAY]**

### **TV Aspect Ratio**

Selectati o optiune de format al imaginii TV în functie de tipul televizorului dvs.

### **[4:3 Letter Box]**

Selectati dacă folositi un televizor standard 4:3. Arată imaginile filmelor cu bare în partea de sus şi în cea de jos a imaginii.

#### **[4:3 Pan Scan]**

Selectati dacă folositi un televizor standard 4:3. Arată imaginile decupate, astfel încât să intre pe ecranul televizorului. Ambele părți laterale ale imaginii sunt tăiate.

### **[16:9 Original]**

Selectati dacă folositi un televizor 16:9 cu ecran lat. Imaginea 4:3 este afişată cu un format al imaginii original 4:3, cu bare negre în stânga şi în dreapta.

### **[16:9 Complet]**

Selectati dacă folositi un televizor 16:9 cu ecran lat. Imaginea 4:3 este ajustată orizontal (în proporţie liniară), astfel încât să ocupe întregul ecran.

### , Notă

Nu puteţi selecta opţiunile [4:3 Letter Box] şi [4:3 Pan Scan] dacă rezoluția este setată pe mai mult de 720p.

### **Rezoluţie**

Setati rezolutia de iesire de la semnal video HDMI. Consultati paginile 20 pentru detalii privind setarea rezolutiei

#### **[Auto]**

Dacă mufa HDMI OUT este conectată astfel încât televizorul să afişeze informaţii (EDID), este selectată automat cea mai bună rezoluție potrivită pentru televizorul conectat.

#### **[1080p]**

Redă 1080 linii în video progresiv.

#### **[1080i]**

Redă 1080 linii în video intercalat.

#### **[720p]**

Redă 720 linii în video progresiv.

#### **[576p]**

Redă 576 linii în video progresiv.

### **[576i]**

Redă 576 linii în video intercalat.

### **Mod Display 1080p**

Când rezoluția este setată pe 1080p, selectați [24 Hz] pentru o prezentare omogenă a materialului filmului (1080p/24 Hz) cu un display echipat cu HDMI compatibil cu intrare 1080p/24 Hz.

### , Notă

- Când selectați [24 Hz], poate apărea o oarecare tulburare a imaginii când se trece de la video la material film. În acest caz, selectati [50 Hz].
- Chiar dacă [Mod Display 1080p] este setat pe [24Hz], dacă televizorul dvs. nu este compatibil cu 1080p/24 Hz, frecvenţa reală a cadrelor de la ieşirea video va fi de 50 Hz, respectând formarul sursei video.

### <span id="page-32-0"></span>**Setările Color HDMI**

Selectati tipul de iesire de la mufa HDMI OUT. Pentru această setare, consultați manualele monitorului.

### **[YCbCr]**

Selectati atunci când conectati la un monitor HDMI.

### **[RGB]**

Selectați atunci când conectați la un monitor DVI.

### **Mod 3D**

Selectati tipul de mod de ieșire pentru redarea discurilor Blu-ray 3D.

### **[Oprit]**

Redarea discurilor Blu-ray 3D se va face în mod 2D, similar redării discurilor BD-ROM normale..

### **[Pornit]**

Redarea discurilor Blu-ray 3D se va face în mod 3D.

### **Imagine Fundal**

Schimbă fundalul ecranului inițial.

### **Ghid pentru meniul Home**

Această funcție vă permite să afișați sau să ștergeți bula de ghidare din meniul Home (Principal). Setati această optiune pe [Pornit] pentru afișarea ghidului.

## **Meniu [LIMBĂ]**

### **Meniul Display**

Selectati limba pentru meniul [Setare] și pentru afişajul de pe ecran.

### **Meniul Disc/Audio Disc/Subtitrarea discului**

Selectati limba preferată pentru track-urile audio (disc audio), subtitrare şi pentru meniul discului.

### **[Original]**

Se referă la limba iniţială în care a fost înregistrat discul.

### **[Altele]**

Apăsati ENTER  $(\odot)$  pentru a selecta altă limbă. Folositi butoanele numerice și apoi apăsați  $ENTER$  ( $\odot$ ) pentru a introduce numărul corespunzător din 4 cifre conform listei codurilor de limbă de la pagina 68.

### **[Oprit] (Numai subtitrare disc)**

Dezactivează subtitrarea.

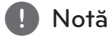

În functie de disc, este posibil ca setarea corespunzătoare limbii dvs. să nu functioneze.

### <span id="page-33-0"></span>**Meniu [Audio]**

Fiecare disc are o varietate de optiuni de ieșire audio. Setati optiunile Audio ale playerului conform tipului sistemului audio folosit.

, Notă

Deoarece există multi factori care afectează tipul ieşirii audio, consultati "Specificatii pentru ieşirea audio" de la paginile 72 pentru detalii.

### **Ieşire digitală**

#### **[PCM Stereo] (Numai HDMI)**

Selectati când conectati mufa HDMI OUT a acestei unități la un dispozitiv cu decodor digital stereo pe două canale.

#### **[PCM Multi-Ch] (Numai HDMI)**

Selectați dacă conectați mufa HDMI OUT a acestui aparat la un aparat cu decodor digital pe mai multe canale.

#### **[DTS Re-Encode] (Numai HDMI)**

Selectati când conectati mufa HDMI OUT a acestei unități la un dispozitiv cu decodor DTS.

#### **[Flux de informaţii] (Numai HDMI)**

Selectati când conectati mufa HDMI OUT la un dispozitiv cu decodor LPCM, Dolby Digital, Dolby Digital Plus, Dolby TrueHD, DTS şi DTS-HD.

### , Notă

- Când optiunea [lesire digitală] este setată pe [PCM Multi-Ch], sunetul poate fi redat ca PCM Stereo dacă informațiile PCM Multi-Ch nu sunt detectate de pe aparatul HDMI cu EDID.
- Dacă optiunea [leșire digitală] este setată pe [DTS re-encode], sunetul DTS Re-encode este redat pe discurile BD-ROM cu sunet secundar, iar sunetul original este redat pentru celelalte discuri (cum ar fi [Flux de informatiil).
- y Această setare nu este disponibilă în cazul semnalului provenit de la un dispozitiv extern.

### **Reglare Boxe**

Pentru a obtine cel mai bun sunet posibil, folositi afişajul de setare a difuzoarelor pentru a specifica volumul difuzoarelor pe care le-ati conectat și distanta la care se află acestea de pozitia de ascultare. Folositi functia de testare pentru a regla volumul difuzoarelor la acelaşi nivel.

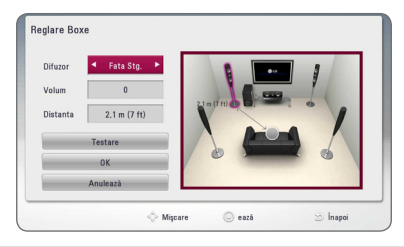

### **[Difuzor]**

Selectați difuzorul pe care doriți să-l reglați.

#### **[Volum]**

Reglaţi nivelul de ieşire pentru fiecare difuzor.

#### **[Distanta]**

Reglaţi distanţa dintre fiecare difuzor şi poziţia de ascultare.

#### **[Test/ Opr. ton test]**

Difuzoarele vor emite un ton de testare.

#### **[OK]**

Confirmă setarea.

#### **[Anulează]**

Anulează setarea.

### **HD AV Sincro.**

Uneori, la televizoarele digitale apare un decalaj între imagine şi sunet. Dacă se întâmplă acest lucru, puteţi compensa setând un timp de întârziere a sunetului, astfel încât acesta să "astepte" efectiv imaginea să "sosească": aceasta poartă denumirea de HD AV Sync. Folosiți  $\Lambda$  V pentru a naviga în sus şi în jos în duratele de decalaj, pe care le puteţi seta oriunde între 0 şi 300 ms.

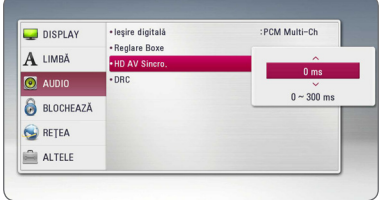

### **Reglare dinamică (DRC)**

Această functie vă permite să ascultati coloana sonoră a unui film cu un volum redus, fără a pierde claritatea sunetului.

### **[Oprit]**

Dezactivează această funcție.

### **[Pornit]**

Comprimă dinamica ieşirii audio Dolby Digital, Dolby Digital Plus sau Dolby TrueHD.

### **[Auto]**

Dinamica ieşirii audio Dolby TrueHD este specificată prin ea însăşi. Iar dinamica Dolby Digital şi Dolby Digital Plus se utilizează la fel ca în modul [Pornit].

### , Notă

Setarea DRC poate fi schimbată numai dacă nu este introdus un disc sau dacă aparatul se află în modul oprit complet.

### <span id="page-35-0"></span>**Meniul [BLOCHEAZĂ]**

Setările [BLOCHEAZĂ] afectează numai redarea BD-ROM şi DVD.

Pentru a accesa orice caracteristici din setările [BLOCHEAZĂ], trebuie să introduceți codul de securitate din 4 cifre pe care l-ati creat. Dacă nu ati introdus încă parola, vi se va cere să faceţi acest lucru. Introduceţi de două ori parola din 4 cifre și apăsați ENTER (<sup>o</sup>) pentru a crea o parolă nouă.

### **Parolă**

Puteti crea o parolă sau o puteti schimba.

### **[Nici unul]**

Introduceti de două ori parola din 4 cifre și apăsați ENTER (<sup>o</sup>) pentru a crea o parolă nouă.

### **[Schimbă]**

Introduceţi parola actuală şi apăsaţi ENTER (<sup>O</sup>). Introduceti de două ori parola din 4 cifre și apăsați ENTER  $(\odot)$  pentru a crea o parolă nouă.

### **Dacă aţi uitat parola**

Dacă ati uitat parola, o puteti șterge parcurgând următorii paşi:

- 1. Scoateti discul din player, dacă există unul.
- 2. Selectaţi opţiunea [Parolă] din meniul [Setare].
- 3. Folositi butoanele numerice pentru a introduce "210499". Parola este ştearsă.

### , Notă

Dacă ați greșit înainte de a apăsa ENTER  $(\bigodot)$ , apăsati CLEAR. Introduceti apoi parola corectă.

### **Clasificare DVD**

Blochează redarea DVD-urilor clasificate, în baza continutului lor. (Nu toate discurile sunt clasificate.)

#### **[Clasificare 1-8]**

Clasa unu (1) are cele mai multe restricţii, iar clasa opt (8) este cel mai putin restrictivă.

#### **[Deblochează]**

Dacă ati selectat [Deblochează], controlul parental nu este activat, iar discul este redat integral.

### **Clasificare Disc Blu-ray**

Setati o limită de vârstă pentru redarea BD-ROM. Folosiţi butoanele numerice pentru a introduce o limită de vârstă pentru vizualizare BD-ROM.

### **[255]**

Pot fi redate toate discurile BD-ROM.

### **[0-254]**

Interzice redarea unui disc BD-ROM care are înregistrate clasificări corespunzătoare..

### , Notă

Setarea [Clasificare Disc Blu-ray] se va aplica numai pentru discurile Blu-ray care conţin un Control avansat al clasificării.

### **Cod Zonal**

Introduceti codul zonei ale cărei standarde au fost folosite pentru clasificarea DVD-ului, pe baza listei de la pagina 67.
# **Meniul [REŢEA]**

Setările [RETEA] sunt necesare pentru utilizarea actualizării de software, a serviciilor pentru continut BD Live şi online.

## **Setarea conexiunii**

Dacă reţeaua dvs. locală este pregătită pentru conectarea playerului, la player trebuie setată conexiunea de retea cu sau fără fir, pentru comunicare în retea. (A se vedea "Conectare la reteaua locală" de la paginile 24-28).

## **Starea conexiunii**

Dacă doriti să verificati starea retelei pe acest player, selectaţi opţiunile [Starea conexiunii] şi apăsaţi ENTER  $(\odot)$  pentru a verifica dacă a fost stabilită o conexiune cu reteaua și la internet.

## **Conexiune BD-LIVE**

Puteţi restricţiona accesul la internet când sunt utilizate functii BD-Live.

#### **[Permis]**

Accesul la internet este permis pentru toate continuturile BD-Live.

#### **[Permis parţial]**

Accesul la internet este permis numai pentru continuturile BD-Live care au certificate de proprietar al conţinutului. Accesul la internet şi funcţiile AACS Online sunt interzise pentru toate conţinuturile BD-Live care nu au certificat.

#### **[Interzis]**

Accesul la internet este interzis pentru toate continuturile BD-Live.

## **Premium/Aplicaţii LG**

#### **[Setare ţară]**

Selectati regiunea dvs. pentru afișarea serviciilor si continuturilor adecvate la caracteristicile [Premium] şi [Aplicaţii LG].

### **Denumire aparat**

Puteți alege un nume de rețea utilizând tastatura virtuala. Acest player va fi recunoscut după numele pe care îl introduceti în reteaua dvs. locală.

## **Wi-Fi Direct**

Acest player este un dispozitiv certificat Wi-Fi Direct™. Wi-Fi Direct™ este tehnologia utilizată de aparate pentru a se conecta unul cu altul fără a se conecta la un punct de acces sau la un router. Setați această opțiune pe [Pornit] pentru activarea modului Wi-Fi Direct™. Consultati pagina 42 pentru conectarea aparatelor.

# **Meniul [ALTELE]**

## **DivX® VOD**

DESPRE DIVX VIDEO: DivX® este un format video digital creat de DivX, LLC, filială a Rovi Corporation. Acesta este un aparat DivX Certified® oficial, care redă imagini DivX. Vizitaţi divx.com pentru mai multe informatii și instrumente software pentru convertirea fişierelor dvs. în filme DivX.

DESPRE DIVX VIDEO-ON-DEMAND: Acest aparat DivX Certified® trebuie înregistrat pentru a putea reda filme DivX Video-on-Demand (VOD) achizitionate. Pentru a obtine codul de înregistrare, localizati sectiunea DivX VOD în meniul de configurare al aparatului. Mergeţi la vod.divx.com pentru mai multe informaţii despre modalitatea de efectuare a înregistrării.

#### **[Înregistrare]**

Afişează codul de înregistrare al playerului dvs.

#### **[Anularea înregistrării]**

Dezactivează playerul şi afişează codul de dezactivare.

### **D** Notă

Toate fişierele video descărcate din DivX(R) VOD cu codul de înregistrare al acestui player pot fi redate numai pe acest aparat.

## **Joc în reţea**

Această funcie vă permite să controlai redarea multimedia prin serverul media DLNA printrun smartphone certificat DLNA. Cele mai multe smartphone-uri certificate DLNA au o funcie de control a redării în reeaua de acasă. Setai opiune pe [Pornit] pentru a permite smartphone-ului să controleze unitatea. Pentru mai multe informaii consultai instruciunile smartphone-ului certificat DLNA sau ale aplicaiei.

- , Notă
- Unitatea i smartphone-ul certifcat DLNA trebuie conectate la aceeai reea.
- y Pentru a utiliza [Joc în reţea] cu ajutorul unui smartphone certificat DLNA, apăsai HOME  $\left( \bigodot \right)$  pe ecran în meniul principal înainte de conectarea la unitate.
- În timpul în care acionai unitatea folosind [Joc în retea], telecomanda se poate să nu funcioneze.
- Fiierele compatibile descrise la pagina 10 nu sunt mereu acceptate de funcia [Joc în reteal.

### **Oprire automată**

Imaginea de screen saver apare când ati lăsat playerul în modul Oprit timp de circa cinci minute. Dacă setati această optiune pe [Pornit], aparatul se opreşte automat după ce screen saver-ul este afişat timp de 20 minute. Setați această opțiune pe [Oprit] pentru a lăsa screen saver-ul în funcțiune până în momentul în care utilizatorul foloseşte aparatul.

### **Iniţializează**

#### **[Setări Fabrică]**

Puteti readuce playerul la setările originale din fabrică.

#### **[Ştergere date Blu-ray]**

Accesează conținutul BD-Live din memoria USB-ului conectat.

#### , Notă

Dacă readuceți playerul la setările originale din fabrică utilizând optiunea [Setări Fabrică], trebuie să efectuati din nou setările de activare a serviciilor online şi de reţea.

#### **Software**

#### **[Informaţie]**

Afişează versiunea actuală a software-ului.

#### **[Actualizare]**

Puteţi actualiza software-ul conectând aparatul direct la serverul de actualizare software (a se vedea paginile 63-64).

### **Notă declin. resp.**

Apăsați ENTER (<sup>o</sup>) pentru a vedea Precizările juridice privind serviciile de retea.

# **Sound Effect (Efect de sunet)**

Puteți selecta un mod de sunet potrivit. Apăsați repetat SOUND EFFECT (Efect de sunet) până când modul dorit apare pe afişajul de pe panoul frontal sau pe ecranul televizorului. Elementele afişate pentru egalizor pot diferi în funcție de efectele și sursele de sunet.

**[Natural Plus]:** Puteţi beneficia de un efect de sunet natural, acelaşi ca pe 5.1 canale.

**[Natural]:** Puteţi beneficia de un sunet confortabil şi natural.

**[Bypass]:** Software-ul cu semnale audio surround pe mai multe canale este redat conform modalităţii în care a fost înregistrat.

**[Suflu bas]:** Îmbunătăţiţi efectul de sunet al başilor de la difuzorul frontal stânga, dreapta şi subwoofer.

**[Voce clară]:** Acest mod face sunetul vocii clar, îmbunătătind calitatea sunetului vocal.

**[Joc]:** Puteti beneficia de un sunet mai virtual în timp ce redați jocuri video.

**[Noapte]:** Această funcție poate fi utilă dacă doriți să vizionati filme la volum redus în timpul noptii.

**[Up Scaler]:** Când ascultati fisiere MP3 sau alte fisiere muzică comprimate, puteți îmbunătăți sunetul. Acest mod este disponibil numai pentru surse cu 2 canale.

**[Intensit. sunet]:** Îmbunătăţeşte sunetul başilor şi înaltelor.

**[EQ utiliz.]:** Puteti regla sunetul ridicând sau coborând nivelul unei anumite frecvente.

## **Setarea [EQ utiliz.]**

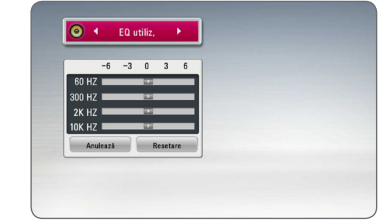

- 1. Folositi  $\Lambda/V$  pentru a selecta frecventa dorită.
- 2. Folositi  $\leq$  /  $>$  pentru a selecta nivelul dorit.

Selectați opțiunea [Anulează] și apoi apăsați ENTER (<sup>o</sup>) pentru a anula setarea.

Selectaţi opţiunea [Resetare] şi apoi apăsaţi ENTER (<sup>O</sup>) pentru a reseta toate modificările.

# **Efect de sunet 3D**

Functia Sunet 3D crează o "plajă" mai largă de sunet si astfel vă veti putea bucura de un sunet surround mai profund și mai aproape de senzația celui din cinema. Apăsaţi repetat 3D SOUND până când modul dorit apare pe afişajul de pe panoul frontal sau pe ecranul televizorului.

**[3D Muzică]:** Acest mod oferă un sunet surround deosebit – veti beneficia la dvs. acasă de experienta unei audiții ca într-o sală de concert.

**[3D Film]:** Acest mod oferă un sunet surround deosebit – veti beneficia la dvs. acasă de experienta unui film ca la cinematograf.

# **Redare generală**

## **Utilizarea meniului [HOME]**

Meniul principal apare când apăsați HOME  $( \bigodot )$ . Folositi  $\Lambda/V/\langle\rangle$  pentru a selecta o categorie si apăsați ENTER  $(③)$ .

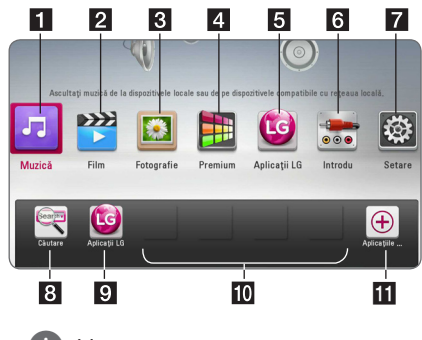

, Notă

În funcție de regiune, serviciul [Aplicații LG] și [Căutare] poate fi sau nu disponibil. Serviciul poate deveni disponibil printr-o actualizare ulterioară de software.

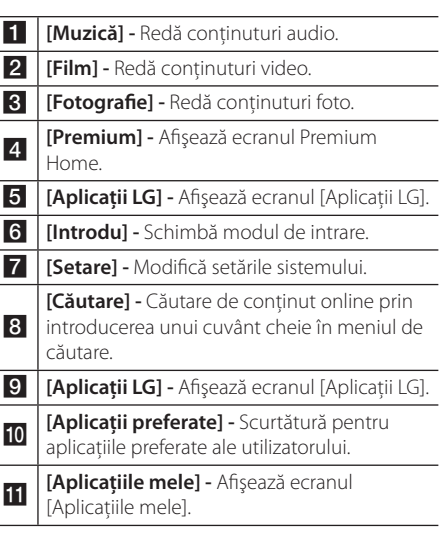

# **Redarea discurilor BD DVD AVCHD ACD**

1. Introduceti un disc în fanta pentru disc.

La majoritatea discurilor Audio CD, BD-ROM şi DVD-ROM, redarea începe automat.

- 2. Apăsați HOME ( $\bigodot$ ).
- 3. Selectați [Film] sau [Muzică] utilizând  $\lt/$  >, și apăsați ENTER  $(③)$ .
- 4. Selectati optiunea [Disc Blu-ray], [DVD], [VR] sau [Audio] utilizând  $\Lambda$  / V și apăsați ENTER ( $\odot$ ).
	- , Notă
	- Functiile de redare descrise în acest manual nu sunt disponibile întotdeauna la toate fisierele și suporturile media. Unele functii pot fi restrictionate în functie de multi factori.
	- În functie de titlurile de pe BD-ROM, ar putea fi necesară conectarea unui dispozitiv USB pentru o redare corectă.
	- Discurile în format DVD VR nefinalizate nu pot fi redate pe acest player.
	- Unele discuri DVD-VR sunt înregistrate cu date CPRM de către un DVD RECORDER. Acest aparat nu suportă aceste tipuri de discuri.

## **Redarea unui fişier pe disc/ dispozitiv USB**

# **MOVIE MUSIC PHOTO**

Acest player poate reda fişiere film, muzică şi foto stocate pe disc sau pe un dispozitiv USB.

- 1. Introduceţi un disc de date în fanta pentru disc sau conectaţi un dispozitiv USB.
- 2. Apăsați HOME ( $\bigodot$ ).
- 3. Selectați [Film], [Fotografie] sau [Muzică] utilizând  $\lt/$  >, și apăsați ENTER ( $\odot$ ).
- 4. Selectati optiunea [Dată] sau [USB] utilizând  $\Lambda$  / V, și apăsați ENTER ( $\odot$ ).
- 5. Selectati un fișier utilizând  $\Lambda/V/C/$ apăsați ▶(PLAY) sau ENTER (●) pentru a reda fişierul.

# **Redarea discurilor Blu-ray 3D**

## **BD**

Acest player poate reda discuri Blu-ray 3D care contin moduri separate de vizualizare pentru ochiul stâng şi drept.

### **Pregătire**

Pentru a reda un titlu Blu-ray 3D în mod 3D stereoscopic, trebuie:

- Verificati dacă televizorul poate reda imagine 3D şi are intrare (intrări) HDMI.
- Purtati ochelari 3D pentru a beneficia de imagini 3D, dacă este necesar.
- Să verificati dacă titlul BD-ROM este sau nu pe discul Blu-ray 3D
- Să conectați un cablu HDMI (Cablu HDMI™ de mare viteză, de tip A, cu Ethernet) între ieşirea HDMI a playerului şi intrarea HDMI a televizorului.
- 1. Apăsați HOME  $(\bigodot)$ , și setați opțiunea [Mod 3D] în meniul [Setare] pe [Oprit] (pagina 33).
- 2. Introduceti un disc în fanta pentru disc. Redarea începe automat.
- 3. Consultati manualul de utilizare al televizorului 3D-ready pentru mai multe indicatii.

Ar putea fi necesar să ajustați setările de afișaj și să vă concentraţi pe configurarea televizorului pentru un efect 3D îmbunătățit.

# **Precautii**

- Dacă vizionati continut 3D o perioadă mai lungă, puteti ameti sau obosi.
- Persoanelor cu invalidități, copiilor și femeilor gravide nu li se recomandă să vizioneze un film în modul 3D.
- Dacă aveți dureri de cap, amețeală sau sunteți obosit când vizionați conținut în format 3D, se recomandă insistent să opriti redarea și să vă odihniți până când vă simțiți bine.

## **Pentru a beneficia de BD-LIVE™**

# **RD**

BD-ROM-ul care suportă BD-Live și care are o funcție de extindere a rețelei vă permite să vă bucurați de mai multe funcții ca descărcarea de prezentări de filme noi prin conexiunea unității la internet.

- 1. Verificaţi conexiunea reţelei şi setările (paginile 24-28).
- 2. Introduceti un dispozitiv USB în portul USB de pe panoul frontal.

Este necesar un dispozitiv USB pentru a descărca continutul bonus.

3. Apăsați HOME ( $\bigodot$ ), și setați optiunea [Conexiune BD-LIVE] în meniul [Setare] (pagina 37).

În functie de disc, este posibil ca functia BD-Live să nu poată fi utilizată dacă opțiunea [Conexiune BD-LIVE] este setată pe [Partially Permitted] (permis parţial).

4. Introduceţi un disc BD-ROM cu BD-Live.

Operatiunile diferă în functie de disc. Consultati manualul livrat împreună cu discul.

- <u>∠! \</u><br>Nu extrageți dispozitivul USB conectat în timpul descărcării continutului sau în timp ce un disc Blu-ray se află încă pe platan. Dacă procedaţi astfel, puteţi deteriora dispozitivul USB conectat, iar caracteristicile BD-Live pot să nu mai funcționeze corect dacă dispozitivul USB s-a deteriorat. Dacă dispozitivul USB conectat pare să fie deteriorat în urma unei astfel de acţiuni, îl puteţi formata din computer şi îl puteţi reutiliza cu acest player.

## **A** Notă

- Unele continuturi BD-Live pot avea acces restrictionat în unele teritorii, în urma deciziei furnizorului continutului respectiv.
- Încărcarea și pornirea continutului BD-Live poate dura până la câteva minute.

# **Redarea unui fişier pe un server de reţea MOVIE MUSIC PHOTO**

Acest player poate reda fişiere video, audio şi foto aflate pe un server DLNA prin reţeaua locală.

- 1. Verificati conexiunea retelei și setările (pagina 24-28).
- 2. Apăsați HOME (△).
- 3. Selectati [Film], [Fotografie] sau [Muzică] utilizând  $\leq$  / $\geq$ , și apăsați ENTER ( $\odot$ ).
- 4. Selectaţi un server media DLNA din listă utilizând  $\Lambda$  / V, și apăsați ENTER ( $\odot$ ).

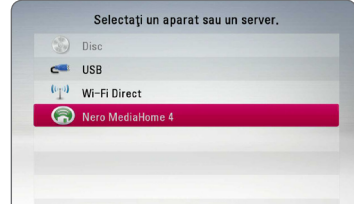

Operare **4**

Dacă doriti să căutați din nou serverele media disponibile, apăsați butonul verde (G).

5. Selectați un fișier utilizând  $\Lambda/V/C/$ apăsați ENTER (<sup>o</sup>) pentru a reda fisierul.

, Notă

- Cerințele pentru fișiere sunt descrise la pagina 10.
- y Imaginile în miniatură ale fişierelor care nu pot fi redate pot fi afişate, dar acestea nu pot fi redate pe acest player.
- y Denumirea fişierului de subtitrare şi cea a fişierului film trebuie să fie aceeaşi şi să se afle ambele în acelaşi folder.
- Calitatea redării și a operării poate fi afectată de starea retelei locale.
- Este posibil să vă confruntați cu probleme de conectare în funcţie de mediul de pe serverul dvs.
- Pentru a seta computerul dvs. ca server DLNA, instalati programul Nero Media Home 4, care v-a fost furnizat, pe computerul dvs. (vezi pagina 65)

# **Conexiunea Wi-Fi Direct™**

## **Conectarea la un aparat certificat Wi-Fi Direct™**

# **MOVIE MUSIC PHOTO**

Acest player poate reda fişiere cu filme, muzică si fotografii aflate într-un aparat certificat Wi-Fi Direct™. Tehnologia Wi-Fi Direct™ face posibilă conectarea directă la un aparat certificat Wi-Fi Direct™, fără a mai fi nevoie de conectarea la un dispozitiv de retea, cum ar fi punctul de acces (AP).

- 1. Setati optiunea [Wi-Fi Direct] în meniul [Setare] pe [Pornit] (pagina 37).
- 2. Apăsați HOME ( $\bigodot$ ).
- 3. Selectati [Film], [Fotografie] sau [Muzică] utilizând  $\langle$  >, după care apăsați ENTER ( $\odot$ ).
- 4. Selectaţi opţiunea [Wi-Fi Direct] utilizând A / V. după care apăsați ENTER (<sup>o</sup>).

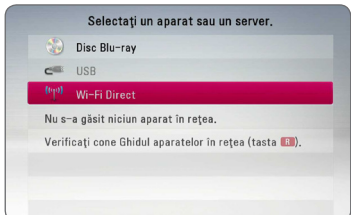

5. Selectaţi un aparat Wi-Fi Direct™ din listă utilizând  $\Lambda/V$ , după care apăsați ENTER ( $\odot$ ). Conexiunea Wi-Fi Direct™ se va efectua automat.

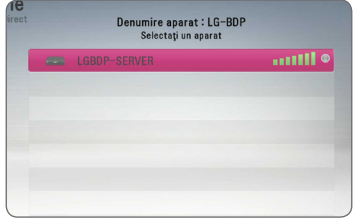

Dacă aparatul Wi-Fi Direct™ sprijină metoda de configurare cu cod PIN bazată pe WPS (Wi-Fi Protected Setup), selectaţi un aparat din listă si apăsați butonul galben (Y). Notați codul PIN de pe ecran. După aceasta introduceți codul PIN în meniul de setare al aparatului destinat conectării.

Dacă doriți să rescanați aparatul Wi-Fi Direct™ disponibil, apăsați butonul verde (G).

## , Notă

Când conectati această unitate de la alte dispozitive Wi-Fi Direct™, metoda de conectare PIN nu este disponibilă.

6. Selectaţi un server partajat de la aparatul Wi-Fi Direct™ conectat utilizând **∧/V**, după care apăsați ENTER  $\circledcirc$ ) pentru a naviga pe server.

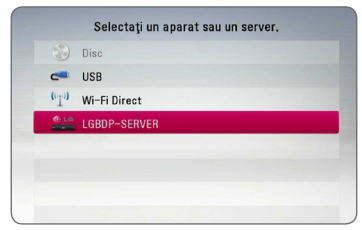

Pentru a selecta un server din lista aparatelor, fişierele sau mapele trebuie partajate de către serverul DLNA de pe aparatul Wi-Fi Direct™ conectat.

- 7. Selectați un fișier utilizând  $\Lambda/V/\langle\!/$ care apăsați ENTER (<sup>o</sup>) pentru a reda fișierul ales.
	- 4 Notă -
	- În scopul unei transmisii mai bune, amplasati playerul cât mai aproape posibil de serverul certificat Wi-Fi Direct™.
	- y Această unitate poate conecta odată numai 1 aparat. Conexiunile multiple nu sunt posibile.
	- Dacă încercați să conectați o rețea wireless în timp ce un aparat este conectat cu ajutorul functiei Wi-Fi Direct™, conexiunea Wi-Fi Direct™ va fi deconectată fortat.
	- y Dacă acest player şi un aparat Wi-Fi Direct™ sunt conectate la o rețea locală diferită, s-ar putea ca conexiunea Wi-Fi Direct™ să nu fie disponibilă.
	- y Dacă un dispozitiv certificat Wi-Fi Direct™ nu se află în modul "Wi-Fi Direct standby", player-ul nu poate găsi dispozitivul.
	- Acest produs nu poate fi conectat la un dispozitiv Wi-Fi direct™ aflat în modul Group Owner.

## **Conectarea la aparatele Wi-Fi disponibile**

# **MOVIE MUSIC PHOTO**

Acest player se poate conecta la un aparat Wi-Fi general utilizând functia Wi-Fi Direct™.

- 1. Setati optiunea [Wi-Fi Direct] în meniul [Setare] pe [Pornit] (pagina 37).
- 2. Apăsați HOME ( $\bigodot$ ).
- 3. Selectati [Film], [Fotografie] sau [Muzică] utilizând  $\lt/$  >, după care apăsați ENTER ( $\odot$ ).
- 4. Selectaţi opţiunea [Wi-Fi Direct] utilizând  $\Lambda$  / V, după care apăsați ENTER ( $\odot$ ).

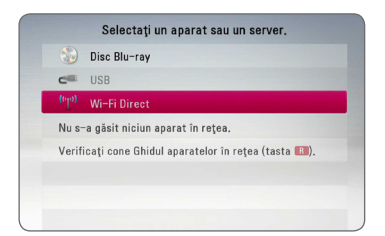

5. Vă rugăm să apăsaţi butonul roşu (R) pentru a afișa optiunile [SSID], [Optiune de siguranță] și [Criptare] ale playerului.

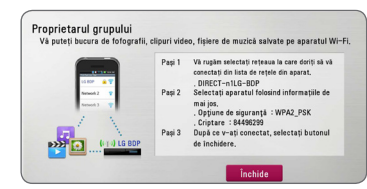

- 6. Faceti o conexiune la acest player Pe aparatul dvs. Wi-Fi utilizând [Denumire reţea (SSID)], [Opţiune de siguranţă] şi [Criptare] de la pasul 5 de mai sus.
- 7. Apăsați butonul BACK (<u>←)</u> de două ori pentru a afişa lista aparatelor.

8. Selectati un server care a fost partajat de un aparat Wi-Fi conectat utilizând  $\Lambda/V$ , după care apăsați ENTER  $(\odot)$ , pentru a naviga pe server.

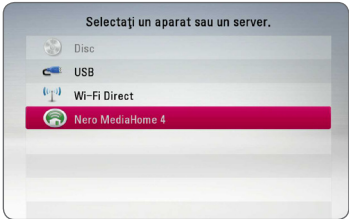

Pentru a selecta un server din lista aparatelor, fişierele sau mapele trebuie partajate de către serverul DLNA de pe aparatul Wi-Fi Direct™ conectat.

9. Selectati un fișier utilizând  $\Lambda/V/C/$ care apăsați ENTER (<sup>o</sup>) pentru a reda fișierul ales.

#### **D** Notă

În cazul unei conectări la un dispozitiv dotat Wi-Fi, conectarea PIN nu funcționează.

## **Operaţiuni de bază pentru conţinut video şi audio**

#### **Pentru a opri redarea**

Apăsati ■ (STOP) în timpul redării.

#### **Pentru a întrerupe redarea**

Apăsaţi M (PAUSE) în timpul redării. Apăsati ▶ (PLAY) pentru a relua redarea.

#### **Pentru redare cadru cu cadru (video)**

Apăsați II (PAUSE) în timpul redării unui film. Apăsați repetat II (PAUSE) pentru redare cadru cu cadru.

#### **Pentru scanare înainte sau înapoi**

Apăsați <<<<a>
</a>
Apăsati c sau ventru derulare înainte sau înapoi în timpul redării.

Puteţi modifica viteza de redare apăsând repetat repetat  $\blacktriangleleft$  sau  $\blacktriangleright$ .

### **Pentru a reduce viteza de redare**

Când redarea este întreruptă, apăsați **>>** repetat pentru a reda la diferite viteze de redare lentă.

### **Pentru a sări la capitolul/track-ul/ fişierul următor/anterior**

În timpul redării, apăsați  $\blacktriangleleft$  sau  $\blacktriangleright$  pentru a trece la următorul capitol/track/fişier sau pentru a reveni la începutul capitolului/track-ului/fişierului curent.

Apăsați  $\blacktriangleleft$  de două ori scurt pentru a trece la capitolul/track-ul/fişierul anterior.

În meniul cu lista de fişiere a serverului, pot exista multe tipuri de continuturi într-un folder. În acest caz, apăsați  $\blacktriangleleft$  sau  $\blacktriangleright$  pentru a merge

la conţinutul anterior sau următor de acelaşi tip.

# **Operaţiuni de bază pentru conţinut foto**

## **Pentru o expunere de diapozitive**

Apăsați ▶ (PLAY) pentru a începe expunerea diapozitivelor.

### **Pentru a opri expunerea de diapozitive**

Apăsați ■ (STOP) în timpul expunerii de diapozitive.

## **Pentru a întrerupere o expunere de diapozitive**

Apăsați II (PAUSE) în timpul expunerii de diapozitive. Apăsați ▶ (PLAY) pentru a reîncepe expunerea diapozitivelor.

## **Pentru a sări la fotografia următoare/anterioară**

În timp ce vizualizati o fotografie pe tot ecranul, apăsaţi A sau D pentru a merge la fotografia anterioară sau la cea următoare.

# **Folosirea meniului discului BD DVD AVCHD**

## **Pentru a afişa meniul discului**

Ecranul de meniu poate fi afişat mai întâi după încărcarea unui disc care are meniu. Dacă doriti să afișați meniul discului în timpul redării, apăsați DISC **MENU** 

Folosiți butoanele  $\Lambda/V$ / $\lt$ / $>$  pentru a naviga printre elementele din meniu.

## **Pentru a afişa meniul derulant**

Unele discuri BD-ROM contin un meniu derulant care apare în timpul redării.

Apăsaţi TITLE/POPUP în timpul redării şi folosiţi butoanele  $\Lambda$  / V /  $\lt$  /  $>$  pentru a naviga printre elementele din meniu.

## **Reluarea redării**

## **BD** DVD AVCHD MOVIE ACD **MUSIC**

Aparatul înregistrează punctul unde ati apăsat  $\blacksquare$ (STOP) în functie de disc.

Dacă pe ecran apare scurt "III (Reluare

oprire)", apăsați ▶ (PLAY) pentru a relua redarea (de la punctul scenei respective).

Dacă apăsați ■ (STOP) de două ori sau scoateți discul, pe ecran apare, "<sup>2</sup>(Oprire completă)". Aparatul va şterge punctul de oprire.

- $\blacksquare$  Notă –
- Punctul de reluare poate fi sters prin apăsarea unui buton (de exemplu:  $\bigcirc$ (POWER), ▲ (OPEN/CLOSE) etc.)
- În cazul discurilor BD-ROM cu BD-J, funcția de reluare a playbackului nu funcționează.
- Dacă apăsați (STOP) o dată în timpul redăsii unui titlu BD-ROM interactiv, aparatul va fi în modul oprit complet.

# **Memorarea ultimei scene BD LDVD**

Acest aparat memorează ultima scenă de pe ultimul disc vizionat. Ultima scenă rămâne în memorie chiar dacă scoateți discul din receiver sau dacă închideți aparatul. Dacă puneți un disc care are scena memorată, aceasta este reapelată automat.

## $\blacksquare$  Notă -

- Ultima scenă memorată pentru un disc anterior este ştearsă după redarea unui disc diferit.
- Este posibil ca această funcție să nu fie disponibilă în functie de disc.
- În cazul discurilor BD-ROM cu BD-J, funcția de memorie a ultimei scene nu funcționează.
- y Acest aparat nu memorează setările unui disc dacă îl opriţi înainte de a începe redarea discului.

# **Redare avansată**

# **Redare repetată**

## **BD DVD AVCHD ACD MUSIC MOVIE**

În timpul redării, apăsați repetat REPEAT ( $\mathbb{C}\supseteq$ ) pentru a selecta modul de repetare dorit.

#### **Disc Blu-ray / DVD / Fişiere video**

 $\mathbf{a}$ **A-** – Portiunea selectată va fi repetată continuu.

 $\Omega$  **Capitol** – Capitolul curent va fi redat repetat.

 $\mathbf{\Omega}$ **Titlu** – Titlul curent va fi redat repetat.

 $\mathbf{\Omega}$ **All** – Toate track-urile sau fisierele vor fi redate repetat.

Pentru a reveni la redarea normală, apăsați REPEAT  $(\overrightarrow{CD})$  repetat pentru a selecta [Oprit].

#### **Audio CD-uri/fişiere muzică**

;**Track**– Track-ul sau fişierul curent va fi redat repetat.

:**All** – Toate track-urile sau fişierele vor fi redate repetat.

 $\mathbf{\Sigma}$  – Track-urile sau fisierele vor fi redate în ordine aleatorie.

**IC: All** – Toate track-urile sau fișierele vor fi redate repetat în ordine aleatorie.

k**A-B** – Porţiunea selectată va fi repetată continuu. (numai audio CD)

Pentru a reveni la redarea normală, apăsaţi CLEAR.

## , Notă

- Dacă apăsați **>>I** o dată în timpul redării repetate a unui capitol/track, redarea repetată este anulată.
- Este posibil ca această functie să nu fie disponibilă la anumite discuri sau titluri.

# **Repetarea unei anumite porţiuni**

## **BD I DVD LAVCHDI ACD I MOVIE**

Acest player poate repeta o portiune pe care ati selectat-o.

- 1. În timpul redării, apăsați REPEAT ( $\bigcirc$ ) pentru a selecta [A-] la începutul portiunii pe care doriti s-o repetati.
- 2. Apăsați ENTER (<sup>o</sup>) la sfârșitul porțiunii. Porţiunea selectată va fi repetată continuu.
- 3. Pentru a reveni la redarea normală, apăsați REPEAT ( $\Box$ ) repetat pentru a selecta [Oprit].

, Notă

- y Nu puteţi selecta o porţiune mai scurtă de 3 secunde.
- Este posibil ca această funcție să nu fie disponibilă la anumite discuri sau titluri.

## **Vizualizarea informaţiilor**  despre continut | MOVIE |

Playerul poate afisa informatii despre continut.

- 1. Selectați un fișier utilizând  $\Lambda/V$ /</>
- 2. Apăsaţi INFO/MENU **(**m**)** pentru a afişa meniul cu optiuni.
- 3. Selectați opțiunea [Informație] utilizând  $\Lambda/V$ , și apăsați ENTER (◎).

Informaţiile despre fişier apar pe ecran.

În timpul redării unui film, puteți afișa informațiile despre fişier apăsând TITLE/POPUP.

### , Notă

Este posibil ca informaţiile afişate pe ecran să nu fie corecte comparativ cu informaţiile efective despre conţinut.

# **Modificarea modului de**  vizualizare a listei continutului **MOVIE MUSIC PHOTO**

În meniurile [Film], [Muzică] sau [Fotografie] puteti modifica modul de vizualizare a listei conţinutului.

## **Metoda 1**

Apăsaţi repetat butonul roşu (R).

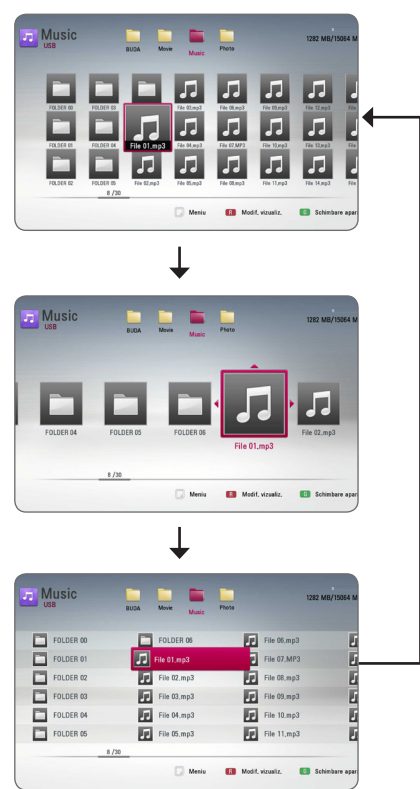

## **Metoda 2**

- 1. În lista continutului, apăsați INFO/MENU **(**m**)** pentru a afişa meniul cu optiuni.
- 2. Folositi  $\Lambda/V$  pentru a selecta optiunea [Modif. vizualiz.].
- 3. Apăsați ENTER  $(\odot)$  pentru a modifica modul de vizualizare al listei continutului.

# **Selectarea unui fişier de subtitrare MOVIE**

Dacă denumirea fişierului de subtitrare diferă de cea a fisierului film, trebuie să selectati fișierul de subtitrare din meniul [Film] înainte de a reda filmul.

- 1. Folosiți  $\Lambda/V/\langle\!/$  pentru a selecta fișierul de subtitrare pe care doriţi să-l redaţi în meniul [Film].
- 2. Apăsați ENTER (<sup>o</sup>).

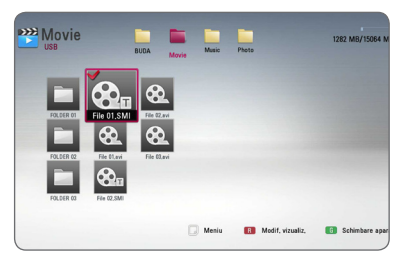

Apăsați din nou ENTER (<sup>o</sup>) pentru a deselecta fişierul de subtitrare. Fişierul de subtitrare selectat va fi afişat când începeţi să redaţi fişierul film.

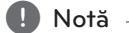

- Dacă apăsați (STOP) în timpul redării, subtitrarea selectată va fi anulată.
- Această funcție nu este disponibilă pentru redarea unui fişier pe un server prin reţeaua locală.

## **Opţiuni în timpul vizualizării unei fotografii PHOTO**

Puteti utiliza diferite optiuni în timpul vizualizării unei fotografii pe tot ecranul.

- 1. În timpul vizualizării unei fotografii pe tot ecranul, apăsaţi INFO/MENU **(**m**)** pentru a afişa meniul cu optiuni.
- 2. Selectati o optiune utilizând  $\Lambda/V$ .

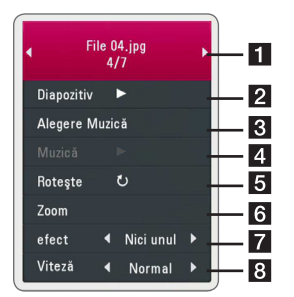

- a **Fotografia curentă/numărul total**  de fotografii – Folositi  $\lt/$  pentru a vizualiza fotografia anterioară/următoare.
- **2 Diapozitiv** Apăsați ENTER (**@**) pentru a începe sau întrerupe expunerea de diapozitive.
- **8 Alegere Muzică** Selectati muzica de fundal pentru expunerea de diapozitive (paginile 48).
- 4 **Muzică** –Apăsați ENTER (<sup>o</sup>) pentru a începe sau întrerupe muzica de fundal.
- **Roteste** Apăsați ENTER (<sup>o</sup>) pentru a roti fotografia în sensul acelor de ceasornic.
- **6** Zoom Apăsați ENTER (**@**) pentru a afișa meniul [Zoom].
- **z** efect Folositi  $\lt/$  pentru a selecta un efect de tranziţie între fotografiile din expunerea de diapozitive.
- **8** Viteză Folositi  $\lt/$  pentru a selecta un timp de întârziere între fotografiile din expunerea de diapozitive.
- 3. Apăsați BACK(  $\bigcirc$ ) pentru a ieși din meniul cu optiuni.

# **Pentru a asculta muzică în timpul expunerii de diapozitive PHOTO**

Puteti viziona fișiere foto în timp ce redati fișiere cu muzică.

- 1. În timpul vizualizării unei fotografii pe tot ecranul, apăsați INFO/MENU (D) pentru a afișa meniul cu optiuni.
- 2. Folositi  $\Lambda$  / V pentru a selecta optiunea [Alegere Muzică] și apăsați ENTER (<sup>o</sup>) pentru a afişa meniul [Alegere Muzică].
- 3. Folositi  $\Lambda/V$  pentru a selecta un aparat și apăsați ENTER (<sup>O</sup>).

Aparatele pe care le puteti selecta diferă în funcție de locația fișierului foto pe care îl afișați pe tot ecranul.

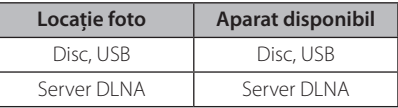

4. Folositi  $\Lambda$  / V pentru a selecta fisierul sau folderul pe care doriți să-l redați.

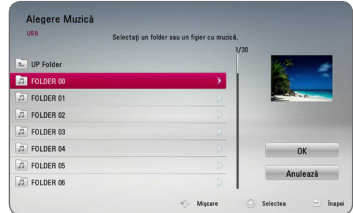

Selectati  $\Xi$  și apăsati ENTER ( $\odot$ ) pentru a afișa directorul superior.

## , Notă

Când selectaţi muzică de pe un server, nu puteti selecta un folder. Puteti selecta doar fişiere.

5. Folosiți > pentru a selecta [OK] și apăsați ENTER (<sup> $\odot$ </sup>) pentru a finaliza selectia de muzică.

# **Afişaj pe ecran**

Puteți afișa și modifica diferite informații și setări legate de continut.

# **Afişarea pe ecran a informaţiilor despre conţinut**

## **BD DVD AVCHD MOVIE**

1. În timpul redării, apăsați INFO/MENU ( $\Box$ ) pentru a afişa diferite informaţii despre redare.

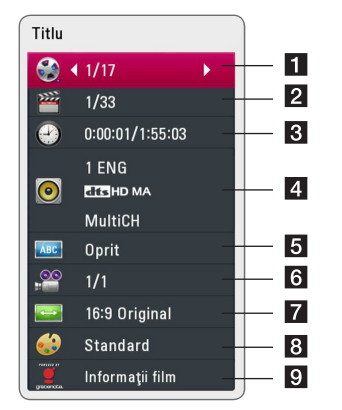

- **Titlu** numărul titlului curent/numărul total de titluri.
- **2 Capitol** numărul capitolului curent/numărul total de capitole.
- **3** Timp timpul de redare trecut/timpul total de redare
- **4** Audio limba sau canalul audio selectat.
- **5** Subtitrare subtitrarea selectată.
- **6** Unghi unghiul selectat/numărul total de unghiuri.
- **TV Aspect Ratio** formatul imaginii TV selectate
- 8 Mod imagine modul imagine selectat
- 9 Informații film Selectați această opțiune și apăsați ENTER  $(\odot)$  pentru a afișa informațiile despre film din Baza de date Gracenote Media (numai BD-ROM/DVD).
- 2. Selectati o optiune utilizând  $\Lambda/V$ .
- 3. Folositi  $\lt/$  pentru a modifica valoarea optiunii selectate.
- 4. Apăsaţi BACK(1) pentru a ieşi din afişajul pe ecran.

#### $\blacksquare$  Notă  $\blacksquare$

- · Dacă nu apăsați niciun buton timp de câteva secunde, afişajul de pe ecran dispare.
- La unele discuri nu poate fi selectat un număr de titlu.
- Elementele disponibile pot diferi în funcție de discuri sau titluri.
- Dacă un disc Blu-Ray este redat, unele informații de setare sunt afișate pe ecran și nu este admisă modificarea lor.
- Pentru a utiliza opțiunea [Informații film], playerul trebuie conectat la internet cu bandă lată pentru accesarea Bazei de date Gracenote Media.
- LG detine o licentă a tehnologiei Gracenote şi nu este considerată responsabilă sau fiabilă pentru informaţii din baza de date media Gracenote.

# **Redare de la momentul selectat**

## **BD DVD AVCHD MOVIE**

- 1. Apăsaţi INFO/MENU **(**m**)** în timpul redării. În căsuţa de căutare după timp apare timpul de redare trecut.
- 2. Selectati optiunea [Timp] și apoi introduceți timpul de începere dorit cu ore, minute şi secunde, de la stânga la dreapta.

De exemplu, pentru a găsi o scenă la 2 ore, 10 minute și 20 secunde, introduceți "21020".

Apăsaţi A/D pentru a sări cu 60 secunde înainte sau înapoi.

3. Apăsați ENTER (<sup>o</sup>) pentru a începe redarea de la momentul selectat.

, Notă

- Este posibil ca această functie să nu fie disponibilă la unele discuri sau titluri.
- Este posibil ca această funcție să nu fie disponibilă în functie de tipul fișierului și de capacitatea serverului DLNA.

# **Selectarea unei limbi pentru subtitrare**

# **BD** DVD **AVCHD** MOVIE

- 1. În timpul redării, apăsați INFO/MENU ( $\Box$ ) pentru a activa afişajul pe ecran.
- 2. Folositi  $\Lambda$  / V pentru a selecta optiunea [Subtitrare].
- 3. Folositi  $\lt/$  pentru a selecta limba dorită pentru subtitrare.
- 4. Apăsaţi BACK(1) pentru a ieşi din afişajul pe ecran.

**A** Notă -

- Unele discuri vă permit să schimbati selectia pentru subtitrare numai din meniul discului. Dacă aceasta este situaţia, apăsaţi butonul TITLE/POPUP sau DISC MENU și alegeți subtitrarea dorită din opțiunile meniului discului.
- Puteti selecta direct optiunea [Subtitrare] pe ecran, apăsând butonul SUBTITLE.

# **Ascultarea unei limbi audio diferite**

# **BD** DVD AVCHD MOVIE

- 1. În timpul redării, apăsați INFO/MENU ( $\Box$ ) pentru a activa afişajul pe ecran.
- 2. Folositi  $\bigwedge$  / V pentru a selecta optiunea [Audio].
- 3. Folositi  $\lt/$  pentru a selecta limba audio dorită, track-ul audio sau canalul audio.

 $\blacksquare$ . Notă

- Unele discuri vă permit să schimbati selecția audio numai din meniul discului. Dacă aceasta este situația, apăsați butonul TITLE/ POPUP sau DISC MENU și alegeti limba dorită din opţiunile meniului discului.
- Imediat după ce ați comutat sunetul, poate apărea o discrepanță temporară între sunetul afişat şi cel real.
- La discurile BD-ROM, formatul multi audio (5.1CH sau 7.1CH) este afişat cu [MultiCH] pe afişajul de pe ecran.
- Puteți selecta direct opțiunea [Audio] pe ecran, apăsând butonul AUDIO.

# **Vizionare dintr-un unghi diferit**

## **BD** DVD

Dacă discul conţine scene înregistrate cu unghiuri diferite ale camerei, puteti schimba pe un unghi diferit în timpul redării.

- 1. În timpul redării, apăsaţi INFO/MENU **(**m**)** pentru a activa afişajul pe ecran.
- 2. Folositi  $\bigwedge$  / V pentru a selecta optiunea [Unghi].
- 3. Folositi  $\lt/$  pentru a selecta unghiul dorit.
- 4. Apăsați BACK( **1**) pentru a ieși din afișajul pe ecran.

# **Modificarea formatului imaginii TV**

# **BD AVCHD MOVIE**

Puteti modifica setarea formatului imaginii TV în timpul redării.

- 1. În timpul redării, apăsați INFO/MENU (nm) pentru a activa afişajul pe ecran.
- 2. Folositi  $\Lambda$  / V pentru a selecta optiunea [TV] Aspect Ratio].
- 3. Folosiți  $\langle$  > pentru a selecta opțiunea dorită.
- 4. Apăsați BACK( $\bigcirc$ ) pentru a ieși din afișajul pe ecran.

 $\blacksquare$  Notă

Chiar dacă modificaţi valoarea opţiunii [TV Aspect Ratio] pe afisajul de pe ecran, optiunea [TV Aspect Ratio] din meniul [Setare] nu se va modifica.

# **Schimbarea paginii cu coduri de subtitrare**

## **MOVIE**

Dacă subtitrarea nu apare corect, puteţi schimba pagina cu coduri de subtitrare pentru ca fişierul de subtitrare să apară corect.

- 1. În timpul redării, apăsați INFO/MENU  $\Box$ ) pentru a activa afişajul pe ecran.
- 2. Folositi  $\Lambda$  / V pentru a selecta optiunea [Pagină coduri].
- 3. Folosiți  $\lt/$  pentru a selecta opțiunea codului dorit.

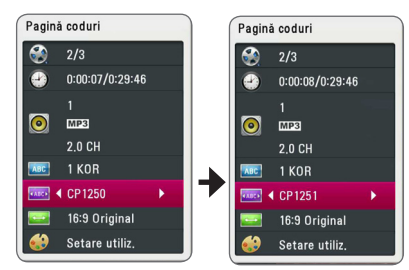

4. Apăsati BACK( **1**) pentru a ieși din afișajul pe ecran.

# **Modificarea modului imagine BD DVD AVCHD MOVIE**

Puteti modifica optiunea [Mod imagine] în timpul redării.

- 1. În timpul redării, apăsaţi INFO/MENU **(**m**)** pentru a activa afişajul pe ecran.
- 2. Folosiți  $\Lambda/V$  pentru a selecta opțiunea [Mod imagine].
- 3. Folositi  $\langle 1 \rangle$  pentru a selecta optiunea dorită.
- 4. Apăsați BACK  $(1)$  pentru a ieși din afișajul pe ecran.

## Setarea optiunii [Setare utiliz.]

- 1. În timpul redării, apăsaţi INFO/MENU **(**m**)** pentru a afişa meniul redării.
- 2. Folosiți  $\Lambda/V$  pentru a selecta opțiunea [Mod imagine].
- 3. Folositi  $\leq$ / $>$  pentru a selecta optiunea [Setare] utiliz.] și apăsați ENTER  $(\odot)$ .

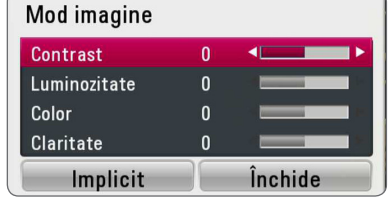

4. Folositi  $\Lambda/V/\langle\!/2$  pentru a modifica optiunile [Mod imagine].

Selectati optiunea [Implicit] și apoi apăsați  $ENTFR$  ( $\odot$ ) pentru a reseta toate modificările video.

5. Folosiți  $\Lambda/V/\langle\!/z\rangle$  pentru a selecta optiunea [Închide] și apăsați ENTER (<sup>o</sup>) pentru a finaliza setarea.

# **Înregistrare Audio CD**

Puteti înregistra track-ul dorit sau toate track-urile de pe un Audio CD pe un dispozitiv USB.

- 1. Introduceţi un dispozitiv USB în portul USB de pe panoul frontal.
- 2. Introduceti un CD Audio în fanta pentru disc. Redarea începe automat.
- 3. Apăsaţi INFO/MENU **(**m**)** pentru a afişa meniul cu optiuni.

Sau

Apăsati butonul ● REC de pe telecomandă. Puteți înregistra toate melodiile de pe audio CD.

- 4. Folositi  $\Lambda$  / V pentru a selecta optiunea [Înreg. CD] și apăsați ENTER (<sup>o</sup>).
- 5. Folositi  $\triangle$  / V în meniu pentru a selecta track-ul pe care doriți să-l copiați și apăsați ENTER (<sup>O</sup>).

Repetaţi acest pas pentru a selecta câte track-uri doriti.

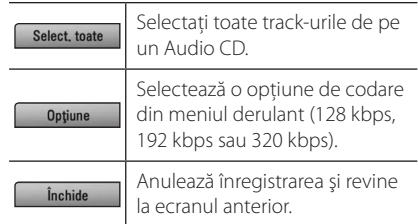

- 6. Folosiți  $\Lambda/V/\langle\!/$  pentru a selecta [Start] și apăsați ENTER (®).
- 7. Folositi  $\bigwedge$  /  $\bigvee$  /  $\bigvee$  pentru a selecta folderul de destinatie pentru copiere.

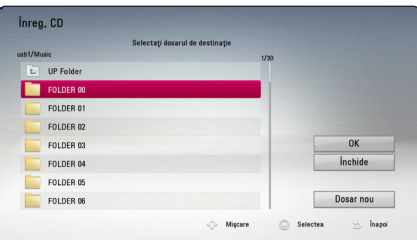

Dacă doriți să creați un folder nou, folosiți  $\Lambda/V/C/$  pentru a selecta [Dosar nou] și apăsați ENTER (◎).

Introduceti o denumire de folder cu ajutorul tastaturii virtuale și apăsați ENTER  $(\odot)$  când este selectat [OK].

8. Folositi  $\Lambda/V/\langle\!/$  pentru a selecta [OK] și apăsați ENTER  $(\odot)$  pentru a începe înregistrarea Audio CD.

Dacă doriti să opriti înregistrarea unui Audio CD care este în curs, apăsați ENTER  $(\odot)$  când este evidențiat [Anulează].

9. Când înregistrarea Audio CD-ului este încheiată apare un mesaj. Apăsați ENTER (<sup>o</sup>) pentru a verifica fişierul audio creat în folderul de destinaţie.

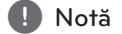

Tabelul de mai jos arată timpul mediu de înregistrare dintr-un track audio cu 4 minute timp de redare într-un fişier muzică cu 192 kbps, ca exemplu.

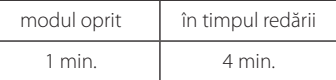

- Timpii de înregistrare din tabelul de mai sus sunt aproximativi.
- Timpul efectiv de înregistrare pentru dispozitivul USB variază în functie de capacitățile dispozițivului USB.
- y Asiguraţi-vă că, atunci când înregistraţi pe un dispozitiv USB, există un spaţiu liber de minim 50 MB.
- y Pentru o înregistrare bună, durata melodiei trebuie să fie mai mare de 20 secunde.
- Nu opriți acest player și nu extrageți dispozitivul USB conectat în timpul înregistrării unui Audio CD.

>**Precauţii**

Caracteristicile de înregistrare sau de copiere ale acestui player vă sunt furnizate dvs., nu în scop comercial. Efectuarea de copii neautorizate după materiale protejate a copiere, inclusiv software, fişiere, emisiuni şi înregistrări de sunet, poate fi considerată o încălcare a drepturilor de autor şi poate constitui infractiune. Acest echipament nu trebuie utilizat în astfel de scopuri. LG îşi declină în mod expres orice responsabilitate pentru distribuirea sau utilizarea ilegală a continutului neautorizat în scopuri comerciale.

> **Fiţi responsabil Respectaţi drepturile de autor**

# **Vizualizarea informaţiilor din Baza de date Gracenote Media**

Playerul poate accesa Baza de date Gracenote Media și poate încărca informații despre muzică, astfel încât Denumirea track-ului, Numele artistului, Genul și alte informatii text pot fi afișate în listă.

## **Audio CD**

Când introduceţi un Audio CD, playerul începe automat redarea şi încarcă titlurile melodiilor din Baza de date Gracenote Media.

Dacă nu există informaţii despre muzică în baza de date, titlurile melodiilor nu vor fi afişate pe ecran.

## **Fişier muzică**

- 1. Selectaţi un fişier muzică sau un track audio folosind  $\Lambda$  /  $V$  /  $\leq$  /  $>$ .
- 2. Apăsați INFO/MENU (n) pentru a afișa meniul cu optiuni.
- 3. Selectati optiunea [Informatie] utilizând  $\bigwedge$  / V și apăsați ENTER (◎).

Playerul accesează Baza de date Gracenote Media pentru informaţii depsre muzică.

## **Disc Blu-ray/DVD/Fişier film**

În timp ce ascultaţi muzică la redarea unui film, apăsaţi MUSIC ID pentru a începe încărcarea informatiilor despre muzică din Baza de date Gracenote Media.

## $\blacksquare$  Notă  $\blacksquare$

- y Playerul trebuie să fie conectat la internet cu bandă lată pentru a accesa Baza de date Gracenote Media.
- Dacă informațiile despre muzică nu se află în Baza de date Gracenote Media, pe ecran apare un mesaj.
- După caz, încărcarea informatiilor despre muzică din Baza de date Gracenote Media poate dura câteva minute.
- Informațiile pot fi afișate neinteligibil dacă limba pe care ati selectat-o nu este disponibilă în Baza de date Gracenote Media.
- Această functie nu este disponibilă pentru continut online și pentru continuturi aflate pe servere DLNA.
- LG detine o licentă a tehnologiei Gracenote şi nu este considerată responsabilă sau fiabilă pentru informatii din baza de date media Gracenote.
- Audio CD-urile pe care utilizatorii leau conceput pentru uz propriu nu sunt suportate cu această caracteristică, deoarece nu se află în Baza de date Gracenote Media.
- Extensii ale fișierelor audio acceptate : mp3, wma, m4a

# **Redare pe iPod**

Puteti beneficia de sunet la iPod. Pentru detalii despre iPod, consultati Ghidul de utilizare al iPodului.

## **Pregătire**

Înainte de a conecta iPod-ul, opriți acest aparat și reduceti volumul la minim.

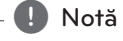

Utilizaţi cablul de iPod furnizat cu iPod-ul dvs.

1. Conectati iPod-ul la port-ul USB. Dacă porniți acest aparat, iPod-ul pornește automat și începe reîncărcarea.

Când conectati iPod-ul în meniul HOME, playerul redă muzică automat.

2. Selectati un fișier utilizând  $\Lambda/V/C/$ apăsați ENTER (<sup>o</sup>) pentru a reda fișierul.

## **Pentru a vedea iPod-ul pe ecran**

- 1. Conectati iPod-ul la port-ul USB.
- 2. Apăsați HOME ( $\bigodot$ ).
- 3. Selectați [Muzică] utilizând </>> și apăsați  $ENTER(\odot)$ .

Dacă ati conectat celălalt dispozitiv (CD sau USB), selectati iPod în meniu.

4. Selectați un conținut utilizând  $\Lambda/V/C/$ apăsați ENTER  $(\odot)$  pentru redare.

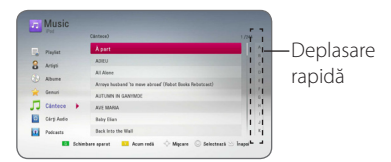

Puteti căuta cu ușurință un conținut cu ajutorul funcţiei de deplasare rapidă de pe ecran.

Selectați un cursor folosind > și selectați inițiala continutului dorit.

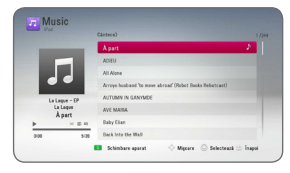

Apăsați REPEAT ( $\bigcirc$ ) pentru a alege modul dorit de repetare: Track ( $\bigoplus$ ), All ( $\bigoplus$ ), Shuffle All  $(\overrightarrow{C})$ , Shuffle  $(\overrightarrow{C})$ , Off (Fără afișaj)

, Notă

Dacă limba OSD a iPod-ului este selectată pe chineză simplificată, funcția de deplasare rapidă nu functionează corect.

## **Pentru a beneficia de modul iPod IN**

Puteţi utiliza iPod-ul folosind telecomanda livrată şi comenzile iPod-ului.

- 1. Conectati iPod-ul la port-ul USB. Dacă porniti acest aparat, iPod-ul pornește automat şi începe reîncărcarea.
- 2. Apăsaţi FUNCTION pentru a selecta modul iPod IN.

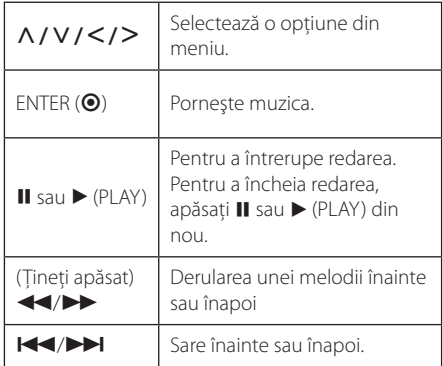

Operare **4**

**Operare** 

- Un mesaj de eroare "CHECK" sau "Modelul de iPod conectat nu este suportat." apare dacă:
	- iPod-ul nu este disponibil pentru functia pe care doriti s-o utilizati.
- Un mesaj de eroare "CHECK" sau "Vă rugăm, să faceti update la softul iPod-ului." apare dacă:
	- iPod-ul are o versiune veche de software.
	- /Actualizaţi software-ul iPod-ului la ultima versiune.
- y Dacă acest aparat afişează un mesaj de eroare, urmati instructiunile din mesaj. Un mesaj de eroare "CHECK" sau "Verificați va rog iPod-ul." apare dacă:
	- comunicarea dintre acest aparat şi iPod a eşuat.
	- /Conectaţi şi reconectaţi iPod-ul dvs. la această unitate.
	- iPod-ul nu este bine conectat.
	- acest aparat consideră iPod-ul un dispozitiv necunoscut.
- iPod-ul are un nivel foarte scăzut de energie. /Acumulatorul trebuie încărcat.
	- /Dacă încărcaţi acumulatorul când iPodul are un nivel foarte scăzut de energie, încărcarea poate dura mai mult.
- Compatibilitatea cu iPod-ul dvs. poate diferi în funcție de tipul iPod-ului.
- iPod touch, iPhone și iPad au diferente de functionare fată de iPod. Este posibil să aveti nevoie de control suplimentar pentru a le utiliza împreună cu unitatea. (de ex...alisați pentru a debloca") **I Notă**<br>
Un mesaj de eroare "CHECK" sa<br>
iPod concetat nu est suporitative est profitative eracte suporitative eracte suporitative eracted oritis - utilizați.<br>
Un mesaj de eroare "CHECK" sa<br>
să faceți update la softul i
- Dacă utilizați o aplicație, efectuați un apel sau trimiteti și primiti un mesaj SMS text etc. pe iPod sau iPhone, deconectati aparatul de la docul iPod-ul acestui aparat şi apoi utilizati-l.
- În functie de versiunea software a iPod-ului, este posibil să nu puteti controla iPod-ul de la acest aparat. Vă recomandăm să instalati ultima versiune de software.
- y Această unitate acceptă următoarele modele.
	- iPad nano 2G, 3G, 4G, 5G, 6G
	- iPod classic
	- iPod touch 1G, 2G, 3G, 4G
	- iPhone 3G, 3GS, 4, 4S
	- iPad, iPad2
- Dacă aveti o problemă cu iPod-ul, vizitati

# **Operaţiuni la radio**

Asigurati-vă că antenele sunt conectate. (Consultati pagina 21)

## **Pentru a asculta la radio**

- 1. Apăsaţi FUNCTION până când pe display apare TUNER (FM). Ultimul post recepţionat este acordat.
- 2. Ţineţi apăsat TUNING (-/+) timp de circa două secunde până când indicele de frecvență începe să se schimbe. Căutarea se opreşte când aparatul prinde un post. Sau apăsați repetat TUNING  $(-/+)$ .
- 3. Ajustaţi volumul apăsând pe VOL (+/-).

## **Presetarea posturilor radio**

Puteti preseta 50 posturi pentru FM. Înainte de a face acordul, asigurați-vă că ați redus volumul.

- 1. Apăsaţi FUNCTION până când pe display apare TUNER (FM).
- 2. Selectaţi frecvenţa dorită utilizând TUNING (-/+).
- 3. Apăsați ENTER  $(\odot)$ , numărul prestabilit se va aprinde intermitent pe display.
- 4. Apăsați PRESET (-/+) pentru a selecta numărul prestabilit dorit.
- 5. Apăsati ENTER (<sup>o</sup>). Postul este memorat.
- 6. Repetati pasii 2-5 pentru a memora alte posturi.

## **Ştergerea unui post salvat**

- 1. Apăsați PRESET (-/+) pentru a selecta numărul prestabilit pe care doriti să-l ștergeți.
- 2. Apăsaţi CLEAR, numărul prestabilit se va aprinde intermitent pe display.
- 3. Apăsați din nou CLEAR pentru a șterge numărul prestabilit selectat.

## **Ştergerea tuturor posturilor salvate**

Tineti apăsat CLEAR timp de două secunde. Mesajul "ERASE ALL" (Ştergere toate) se va aprinde intermitent. Apăsați încă o dată CLEAR. Apoi toate posturile salvate sunt şterse.

## **Îmbunătăţirea recepţiei FM slabe**

Apăsati butonul B (albastru) (MONO/STEREO) de pe telecomandă. Acesta va trece tunerul de pe stereo pe mono și, în general, va îmbunătăți recepția.

## **Vedeţi informaţiile despre un post radio**

Tunerul FM este prevăzut cu caracteristica RDS (Radio Data System). Aceasta arată informaţiile despre postul radio pe care îl ascultaţi. Apăsaţi RDS repetat pentru a parcurge diferitele tipuri de date:

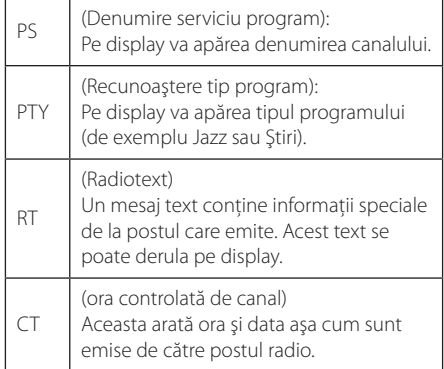

# **Folosirea Premium**

Cu caracteristica Premium puteți utiliza diferite servicii legate de continut prin internet.

- 1. Verificaţi conexiunea reţelei şi setările (paginile 24-28).
- 2. Apăsați HOME ( $\bigodot$ ).
- 3. Selectati [Premium] utilizând </>> </>si apăsați  $ENTER$  ( $\odot$ ).

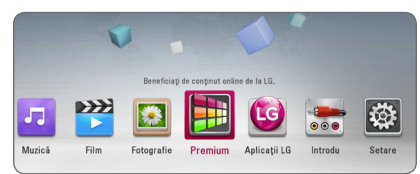

4. Selectati un serviciu online utilizând  $\Lambda$  /  $V$  /  $\leq$  /  $>$  si apăsati ENTER ( $\odot$ ).

## $\blacksquare$  Notă -

- Pentru informatii detaliate despre fiecare serviciu, contactați furnizorul conținutului respectiv sau vizitati link-ul de asistentă.
- Continutul serviciilor Premium și informațiile legate de serviciu, inclusiv interfata utilizatorului, se pot modifica. Consultati website-ul fiecărui serviciu pentru cele mai recente informatii.
- y Utilizarea caracteristicilor Premium cu o conexiune prin retea fără fir poate determina o viteză de redare necorespunzătoare, datorită interferenţei cu aparatele casnice care utilizează frecvenţe radio.
- Când accesati prima dată caracteristica [Premium] sau [Aplicaţii LG], apare setarea curentă pentru ţară. Dacă doriţi să schimbaţi setarea de ţară, selectaţi [Editare] şi apăsaţi  $ENTFR$  $(O).$

# **Utilizarea Aplicaţii LG**

Puteti utiliza serviciile de aplicatii LG la acest player prin internet. Puteti găsi și descărca cu ușurință diferite aplicatii din magazinul Aplicatii LG.

În functie de regiune, s-ar putea ca serviciul Aplicaţii LG să nu fie încă disponibil. Serviciul Aplicatii LG va fi pus la dispozitia acestor regiuni mai târziu, prin actualizări de sofware.

- 1. Verificati conexiunea retelei și setările (paginile 24-28).
- 2. Apăsați HOME ( $\bigodot$ ).
- 3. Selectati [Aplicatii LG] utilizând  $\lt/$  si apăsati  $ENTER(\odot)$ .

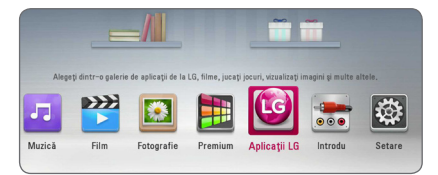

- 4. Selectati o categorie utilizând  $\lt/$  si apăsați  $FNTFR$  $(O)$ .
- 5. Folosiți  $\Lambda/V/\langle\!/2$  pentru a selecta o aplicatie și apăsați ENTER  $\circledcirc$ ) pentru a afișa informatiile.
- 6. Apăsați ENTER  $\circledcirc$ ) când este evidențiată pictograma [instalare]. Aplicatia va fi instalată pe player.

Pentru a instala o aplicatie pe player, utilizatorul trebuie să se conecteze. Consultati pagina 58 pentru mai multe informatii despre conectare.

- 7. Apăsați butonul galben (Y) pentru a afișa ecranul [Aplicaţiile mele].
- 8. Selectați aplicația instalată și apăsați ENTER (<sup>O</sup>) pentru a o executa.

## , Notă

Pentru a instala o aplicaţie plătită trebuie să fiţi membru plătitor. Vizitaţi www.lgappstv.com pentru mai multe informatii.

## **Conectare**

Pentru a utiliza caracteristica [Aplicatii LG] este necesar să vă conectați la contul dvs.

- 1. În ecranul [Aplicaţii LG] sau [Aplicaţiile mele] apăsați butonul roșu (R).
- 2. Completati câmpurile [ID] și [Parolă] utilizând tastatura virtuală.

Dacă nu aveti un cont, apăsați butonul roșu (R) pentru a vă înregistra.

3. Folosiți  $\Lambda/V/\langle\!/$  pentru a selecta [OK] și apăsati ENTER (<sup>o</sup>) pentru a vă conecta la contul dvs.

Dacă selectati caseta de selectare [Conectare auto.], ID-ul şi parola dvs. vor fi memorate şi vă veti conecta automat fără a mai fi necesar să le introduceti.

## **D** Notă

- · Dacă doriti să vă conectați cu alt cont, apăsati butonul roșu (R) în ecranul [Aplicatii LG] sau [Aplicatiile mele] și selectați opţiunea [Schimbare utilizator].
- Pentru a vizualiza informatiile din contul dvs. și aplicatiile, apăsati butonul roșu (R) în ecranul [Aplicatii LG] sau [Aplicatiile mele] și selectati optiunea [Setarea contului].

## **Gestionarea aplicaţiilor mele**

Puteti muta sau sterge o aplicatie instalată în meniul [Aplicatiile mele].

### **Mutarea unei aplicaţii**

- 1. Selectati o aplicatie și apăsați butonul verde (G) pentru a afişa opţiunile.
- 2. Folosiți  $\Lambda$  / V pentru a selecta [Mișcare] și apăsați ENTER (<sup>O</sup>).
- 3. Folosiți  $\Lambda/V/\langle\!/$  pentru a selecta poziția la care doriți să vă deplasați și apăsați ENTER  $(\odot)$ .

### **Ştergerea unei aplicaţii**

- 1. Selectati o aplicatie și apăsați butonul verde (G) pentru a afişa optiunile.
- 2. Folosiți  $\Lambda/V$  pentru a selecta [Ștergere] și apăsați ENTER  $(③)$ .
- 3. Folositi  $\lt/$  pentru a selecta [Da] și apăsați  $ENTER$  ( $\odot$ ) pentru confirmare.

# **Depanare**

## **General**

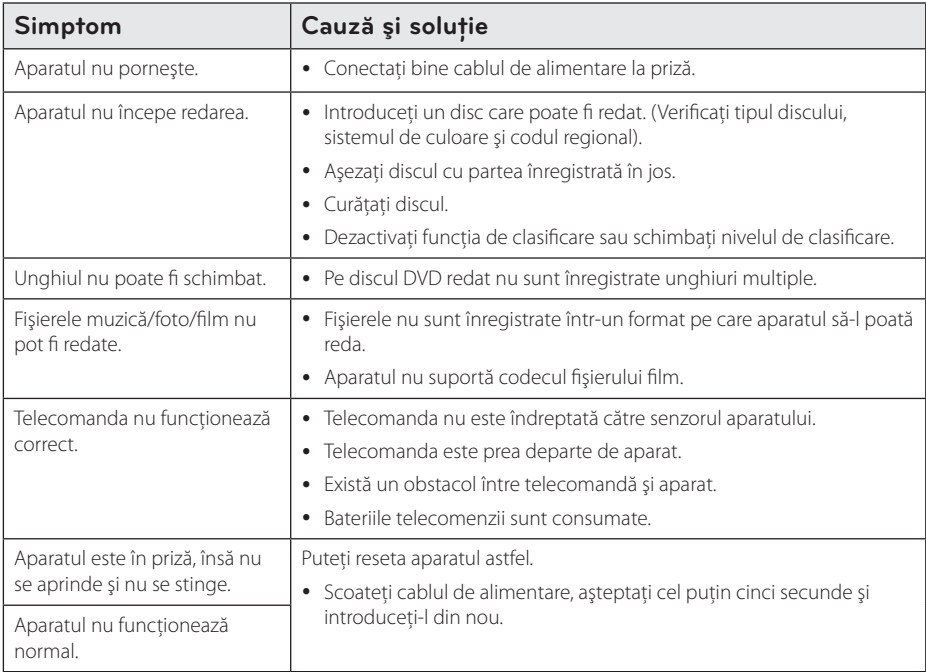

# **Reţea**

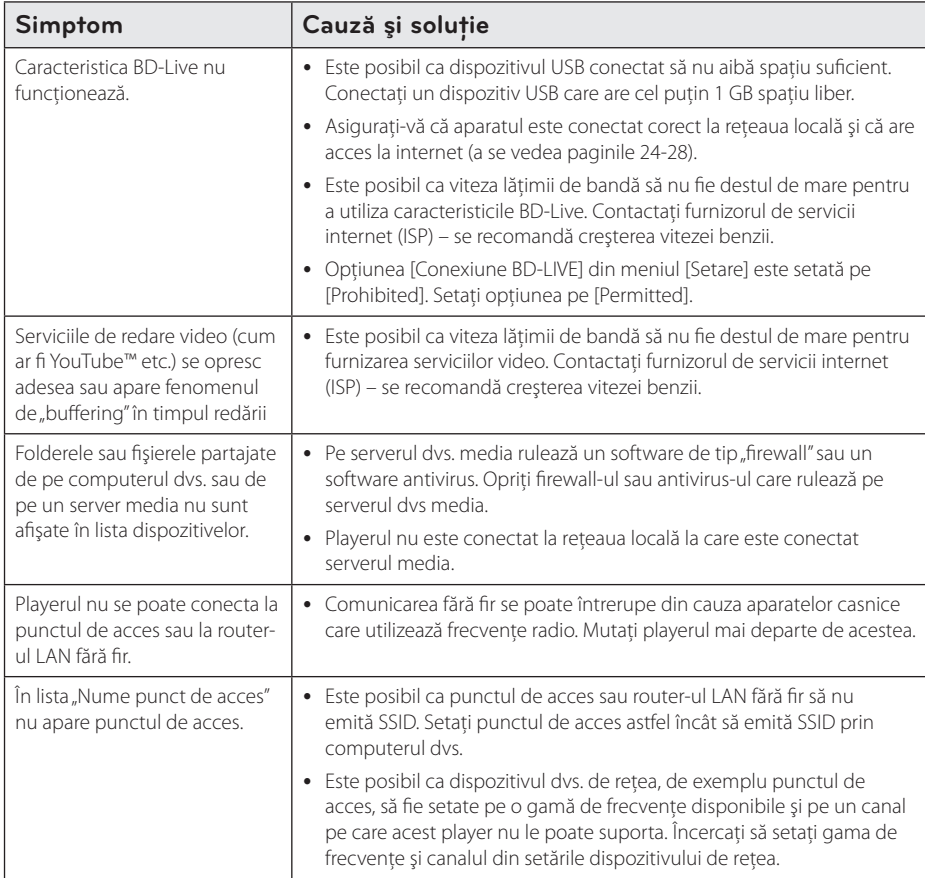

## **Imagine**

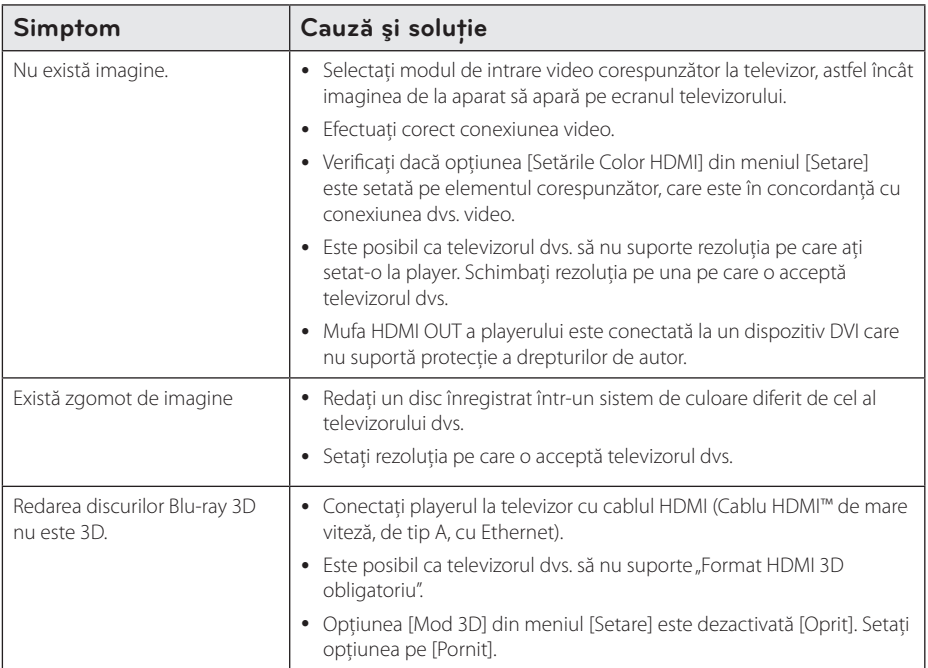

## **Sunet**

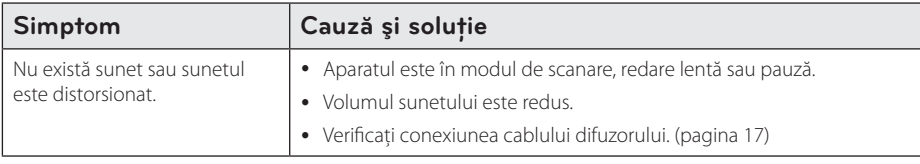

## **Suport pentru clienţi**

Puteți actualiza playerul cu ajutorul celui mai nou software, pentru a îmbunătăți funcționarea produsului si/sau pentru a aduce noi caracteristici. Pentru a obtine cele mai noi programe software pentru acest player (dacă au fost făcute actualizări), vizitați http://www.lg.com/global/support sau contactați centrul LG Electronics de relatii cu clientii.

## Observație cu privire la software-ul "open source"

Pentru a obtine codul sursă corespunzător conform GPL, LGPL și al altor licente "open source", vizitati http://opensource.lge.com. Toți termenii legați de licență, toate precizările juridice legate de garanție și observațiile legate de drepturile de autor, la care se face referire, sunt disponibile pentru a fi descărcate împreună cu codul sursă.

# **Folosirea telecomenzii livrate la un televizor**

Puteti controla televizorul cu ajutorul butoanelor de mai jos.

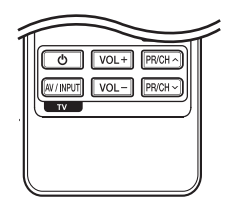

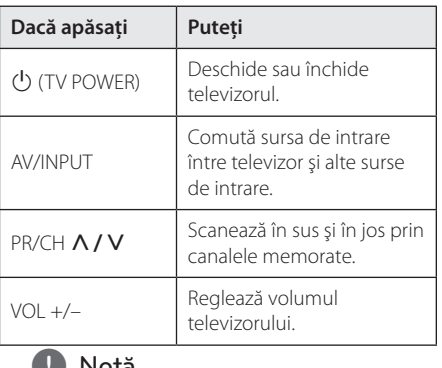

**1. Notă**<br>În funcție de aparatul conectat, este posibil să nu puteti controla televizorul cu ajutorul unora

dintre butoane.

## **Setarea telecomenzii pentru a o putea utiliza la televizorul dvs.**

Puteti controla televizorul cu telecomanda livrată. Dacă televizorul dvs. se află în tabelul de mai jos, setati codul respectiv al producătorului.

1. În timp ce țineți apăsat butonul (<sup>I</sup>) (TV POWER) introduceţi codul producătorului televizorului dvs. cu ajutorul butoanelor numerice (vezi tabelul de mai jos).

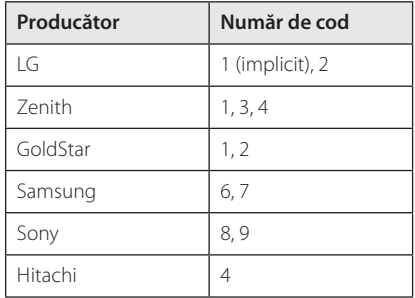

2. Eliberați butonul  $\bigcup$  (TV POWER) pentru a finaliza setarea.

În functie de televizor, este posibil ca unele butoane sau chiar toate să nu funcționeze chiar și după introducerea codului corect al producătorului. Când înlocuiti bateriile telecomenzii, este posibil ca numărul de cod să revină la setarea initială implicită. Setati din nou numărul de cod corespunzător.

# **Actualizarea softwareului reţelei**

## **Notificare de actualizare a reţelei**

Din când în când, pot fi disponibile îmbunătățiri de performanţă şi/sau caracteristici sau servicii suplimentare pentru aparatele conectate la o retea locală cu bandă lată. Dacă există un nou software disponibil și aparatul este conectat la o rețea locală cu bandă lată, playerul vă va informa cu privire la actualizări astfel.

## **Optiunea 1:**

- 1. Meniul de actualizare va apărea pe ecran când opriti playerul.
- 2. Folositi  $\lt/$  pentru a selecta optiunea dorită si apoi apăsați ENTER  $(③)$ .

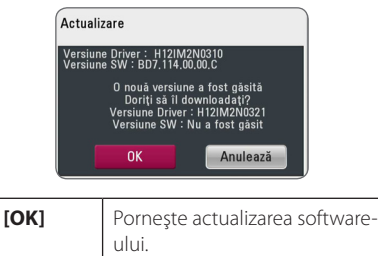

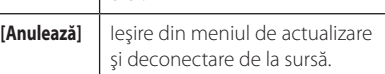

## **Optiunea 2:**

Dacă actualizarea de software este disponibilă pe serverul de actualizare, în partea de jos a meniului Home apare iconita .Actualizare".

Apăsati butonul albastru (B) pentru a începe procedura de actualizare.

# **Actualizare software**

Puteti actualiza playerul cu ajutorul celui mai nou software, pentru a îmbunătăți funcționarea produsului şi/sau pentru a adăuga noi caracteristici. Puteti actualiza software-ul conectând aparatul direct la serverul de actualizare software.

#### $\blacksquare$ , Notă

- Înainte de a actualiza software-ul playerului dvs., scoateti orice disc și dispozitiv USB din aparat.
- Înainte de a actualiza software-ul playerului dvs., opriti aparatul și apoi porniți-l din nou.
- y **În timpul procedurii de actualizare a software-ului, nu opriţi playerul, nu întrerupeţi alimentarea cu curent şi nu apăsaţi niciun buton.**
- Dacă anulați actualizarea, opriți aparatul și apoi porniti-l pentru stabilitate.
- y Acest aparat nu poate fi adus la o versiune anterioară de software.
- 1. Verificaţi conexiunea reţelei şi setările (paginile 24-28).
- 2. Selectati optiunea [Software] în meniul [Setare] si apoi apăsați ENTER  $(③)$ .
- 3. Selectati optiunea [Actualizare] și apăsați  $ENTFR(\odot)$

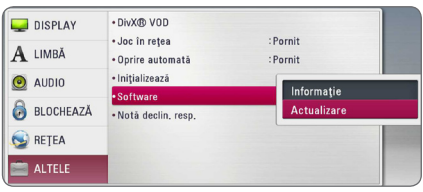

Playerul va căuta cele mai recente actualizări.

, Notă

- $\bullet$  Dacă apăsați ENTER ( $\odot$ ) în timp ce sunt căutate actualizările, procesul se încheie.
- y Dacă nu există nicio actualizare disponibilă, apare mesajul "Nu a fost găsită nicio versiune nouă". Apăsați ENTER (O) pentru a reveni la [Meniu Principal].
- 4. Dacă există o versiune mai nouă, apare mesajul "Doriti să actualizați?".
- 5. Selectati [OK] pentru a începe actualizarea. (Dacă selectaţi [Anulează], actualizarea se încheie).
- 6. Playerul începe descărcarea celei mai recente actualizări de pe server. (Descărcarea va dura câteva minute, în functie de starea retelei dvs. locale)
- 7. Când descărcarea este completă, apare mesajul "Download-ul s-a finalizat. Doriti să actualizați?".
- 8. Selectați [OK] pentru a începe actualizarea. (Dacă selectati [Anulează], actualizarea se încheie şi fişierul descărcat nu va putea fi utilizat din nou. Pentru a actualiza software-ul data următoare, procedura de actualizare a softwareului trebuie luată de la început).

### $\sqrt{N}$  Precautii .

Nu opriți alimentarea cu curent în timpul actualizării de software.

- 9. Când actualizarea este finalizată, aparatul se stinge automat în câteva secunde.
- 10. Porniţi din nou aparatul. Sistemul funcţionează acum cu noua versiune.

#### Notă -

Este posibil ca functia de Actualizare software să nu poată fi utilizată în mod corespunzător, în functie de conexiunea dvs. la internet. În acest caz, puteţi obţine cel mai recent software de la Centrul de service LG Electronics autorizat atunci când vă actualizați playerul. Consultați "Suport pentru clienti" de la pagina 61.

**6**

# **Despre Nero MediaHome 4 Essentials**

Nero MediaHome 4 Essentials este un software pentru partajarea fişierelor film, muzică şi foto stocate în computerul dvs. pe acest player care functionează ca server media digital compatibil cu DI NA.

- 4 Notă -
- CD-ROM-ul care conține Nero MediaHome 4 Essentials este conceput pentru computere şi nu trebuie introdus în acest player şi nici în alt aparat decât un computer.
- CD-ROM-ul Nero MediaHome 4 Essentials livrat este o editie de software individualizat, numai pentru partajarea fişierelor şi a folderelor cu acest player.
- Software-ul Nero MediaHome 4 Essentials livrat nu suportă următoarele functii: transcodare, UI la distanţă, control TV, servicii internet și Apple iTunes.
- Programul furnizat Nero MediaHome 4 Essentials poate fi descărcat la adresa http://www.lg.com/global/support. Găsiti link-ul pentru descărcare pe pagina web a acestui produs.
- Acest manual explică operatiunile cu versiunea în limba engleză a Nero MediaHome 4 Essentials ca exemplu. Urmati explicatia care se referă la operațiunile efective ale versiunii în limba dvs.

# **Cerinţe de Sistem**

## **Windows PC**

- Windows® XP (Service Pack 2 sau o versiune ulterioară), Windows Vista® (nu este necesar Service Pack), Windows® 7 (nu necesită pachet service pack), Windows® XP Media Center editia 2005 (Service Pack 2 sau o versiune ulterioară), Windows Server® 2003
- Windows Vista® ediția pe 64 biți (aplicația rulează în modul pe 32 biti)
- Windows® 7 Editia pe 64 de biti (aplicatia rulează pe 32 de biti)
- Spatiu pe hard disc: 200 MB spatiu pe hard disc pentru o instalare tipică a software-ului Nero MediaHome exclusiv
- y Procesoare Intel® Pentium® III de 1,2 GHz sau AMD Sempron™ 2200+
- y Memorie: 256 MB RAM
- Placă video cu memorie video cel puțin 32 MB, rezolutie minimă 800 x 600 pixeli, setări de culoare pe 16 biti
- Windows® Internet Explorer® 6.0 sau o versiune ulterioară
- y DirectX® 9.0c revizia 30 (august 2006) sau o versiune ulterioară
- Mediu de retea: 100 Mb Ethernet, WLAN

### **Macintosh**

- Mac OS X 10.5 (Leopard) sau 10.6 (Snow Leopard)
- Computer Macintosh cu procesor Intel x86
- Spatiu pe hard disc: 200 MB spatiu pe hard disc pentru o instalare tipică a software-ului Nero MediaHome exclusiv
- y Memorie: 256 MB RAM

# **Instalarea Nero MediaHome 4 Essentials**

### **Windows**

Porniti computerul și introduceti CD-ROM-ul furnizat în drive-ul de CD-ROM al computerului. O aplicatie "expert" de instalare vă va dirija în cadrul procesului de instalare, care este rapid şi simplu. Pentru a instala Nero MediaHome 4 Essentials, procedati astfel:

- 1. Închideti toate programele care rulează sub Microsoft Windows şi de asemenea ieşiţi din orice software antivirus care rulează.
- 2. Introduceti discul CD-ROM livrat în drive-ul de CD-ROM al computerului.
- 3. Faceti clic pe [Nero MediaHome 4 Essentials].
- 4. Faceţi clic pe [Run] pentru a porni instalarea.
- 5. Faceti clic pe [Nero MediaHome 4 Essentials]. Instalarea se pregăteşte şi apare expertul în instalare.
- 6. Faceti clic pe butonul [Next] pentru a afisa ecranul de introducere a numărului serial. Faceti clic pe [Next] pentru a merge la pasul următor.
- 7. Dacă acceptaţi toate condiţiile, faceţi clic pe căsuta [I accept the License Conditions] și faceți clic pe [Next]. Instalarea nu este posibilă fără acest acord.
- 8. Faceți clic pe [Typical] și pe [Next]. Procesul de instalare a început.
- 9. Dacă doriti să participati la colectarea anonimă a datelor, selectati căsuta și faceti clic pe butonul [Next].
- 10. Faceti clic pe butonul [Exit] pentru a finaliza instalarea.

## **Mac OS X**

- 1. Porniti computerul și introduceți CD-ROM-ul furnizat în drive-ul de CD-ROM al computerului.
- 2. Căutați în drive-ul CD-ROM și deschideți folderul "MediaHome\_4\_Essentials\_MAC".
- 3. Dubluc click pe fişierul de imagine "Nero MediaHome.dmg". Fereastra Nero MediaHome este deschisă.
- 4. In fereastra Nero MediaHome, trageți icon-ul Nero MediaHome fie în folderul Aplicaţii din cadrul ferestrei, fie în orice altă locaţie dorită.
- 5. Puteţi deschide acum aplicaţia dând dublu click pe icon-ul Nero MediaHome în locul unde l-ati plasat.

## **Partajarea fişierelor şi a folderelor**

Pe computerul dvs., trebuie să partajați conținuturi film, muzică şi/sau foto aflate în folder, pentru a le putea reda pe acest player.

Această parte explică procedura de selectare a folderelor partajate din computerul dvs.

- 1. Dublu click pe icon-ul "Nero MediaHome 4 Essentials".
- 2. Faceţi clic pe pictograma [Network] din partea stângă şi definiţi denumirea reţelei în câmpul [Network name]. Denumirea retelei pe care o introduceți va fi recunoscută de către player.
- 3. Faceti clic pe pictograma [Shares] din partea stângă.
- 4. Faceti clic pe rubrica [Local Folders] din ecranul [Shares].
- 5. Faceţi clic pe pictograma [Add] pentru a deschide fereastra [Browse Folder].
- 6. Selectaţi folderul care conţine fişierele pe care doriti să le partajati. Folderul selectat este adăugat la lista folderelor partajate.
- 7. Faceţi clic pe pictograma [Start Server] pentru a porni serverul.

, Notă

- · Dacă folderele sau fișierele partajate nu sunt afisate pe player, faceti clic pe folder la rubrica [Local Folders] şi apoi pe [Rescan Folder] la butonul [More].
- Vizitați www.nero.com pentru mai multe informatii și instrumente software.

# **Lista codurilor regionale**

Alegeţi un cod regional din această listă.

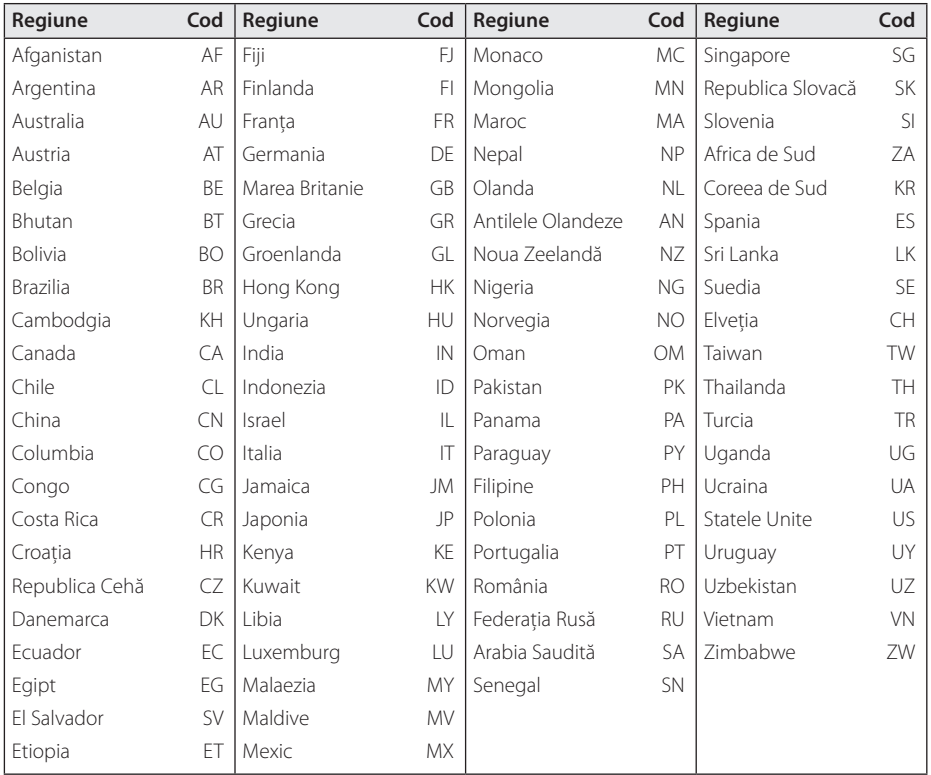

Anexă **6**

# **Lista codurilor de limbă**

Folosiţi această listă pentru a introduce limba dorită pentru următoarele setări iniţiale: [Audio Disc], [Subtitrarea discului], [Meniul Disc].

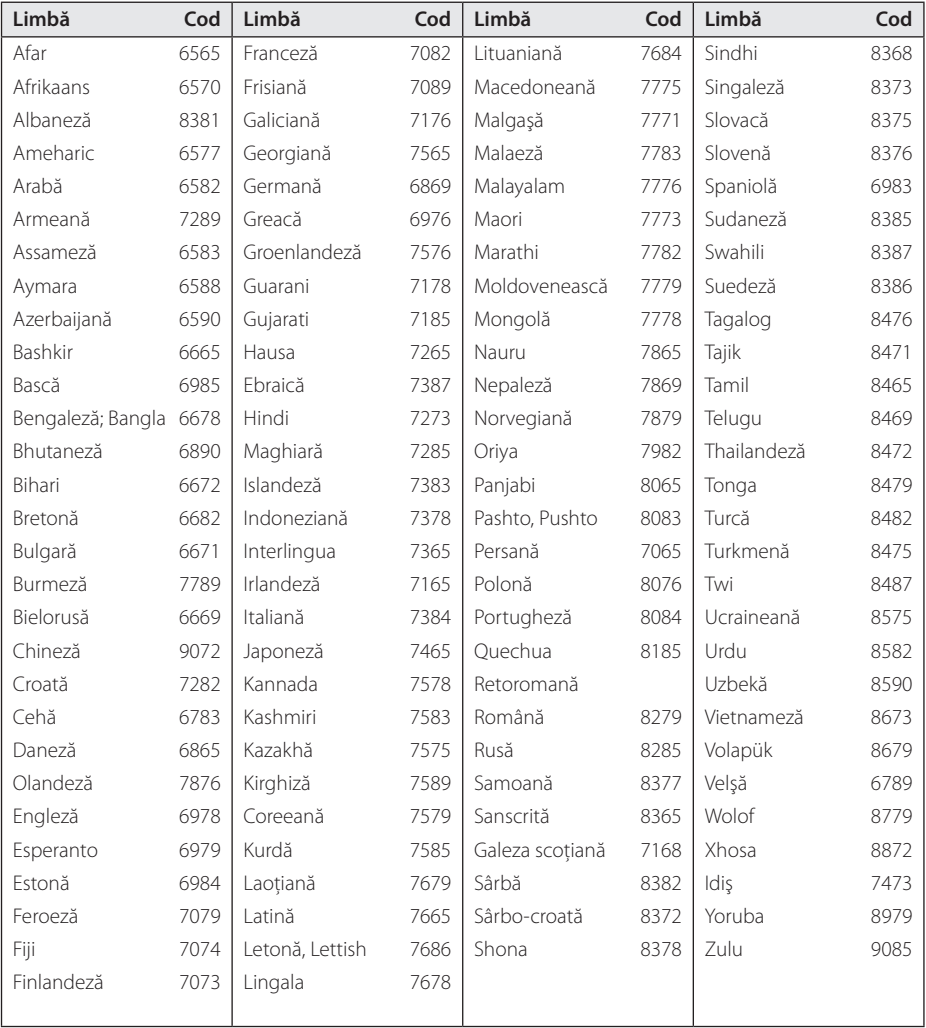

# **Mărci comerciale şi licenţe**

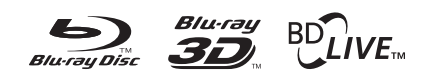

Blu-ray Disc™, Blu-ray™, Blu-ray 3D™, BD-Live™, BONUSVIEW™ şi logo-urile sunt mărci comerciale ale Blu-ray Disc Association.

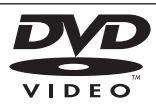

"DVD Logo" este marcă comercială a DVD Format/Logo Licensing Corporation.

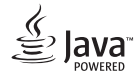

Java este marcă Oracle sau /si asociații săi.

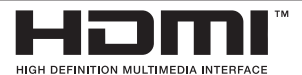

HDMI, logo-ul HDMI logo și Interfata Multimedia High-Definition sunt mărci sau mărci înregistrate ale HDMI Licensing LLC din Statele Unite şi din alte tări.

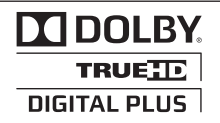

Produs sub licentă de la Dolby Laboratories. Dolby şi simbolul cu doi D sunt mărci comerciale ale Dolby Laboratories.

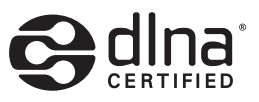

DLNA®, logo-ul DLNA şi DLNA CERTIFIED® sunt mărci comerciale, mărci de servicii sau mărci de certificare ale Digital Living Network Alliance.

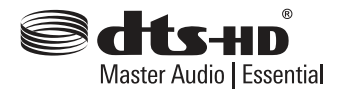

Fabricat sub licentă, numere patente SUA: 5.956.674; 5.974.380; 6.226.616; 6.487.535; 7.392.195; 7.272.567; 7.333.929; 7.212.872 şi alte patente SUA și internationale existente sau în curs de eliberare. DTS-HD, Simbolul, & DTS-HD şi Simbolul împreună sunt mărci înregistrate & DTS-HD Master Audio este marcă înregistrată a DTS, Inc. Produsul include software. © DTS, Inc. Toate drepturile rezervate.

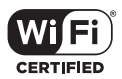

Logo-ul Wi-Fi CERTIFIED este o marcă de certificare de la Wi-Fi Alliance.

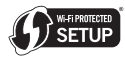

Marca de configurare protejată Wi-Fi este o marcă comercială de la Wi-Fi Alliance.

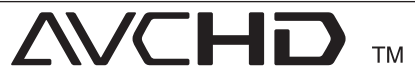

"AVCHD" și logo-ul "AVCHD" sunt mărci comerciale ale Panasonic Corporation şi Sony Corporation.

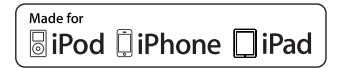

"Fabricat pentru iPod," "Fabricat pentru iPhone" şi "Fabricat pentru iPad" înseamnă că un accesoriu electronic a fost creat special pentru conexiune la iPod, iPhone sau iPad şi a fost certificat de dezvoltator pentru a îndeplini standardele de performanţă Apple. Apple nu este responsabilă pentru utilizarea acestui dispozitiv sau pentru respectarea standardelor de sigurantă și reglementare. Vă rugăm să reţineţi că utilizarea acestui accesoriu cu iPod, iPhone sau iPad poate afecta performantele wireless.

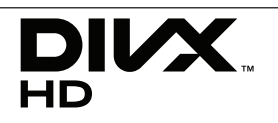

DivX®, DivX Certified® i logourile associate sunt marcă Rovi Corporation sau a filialelor sale și sunt utilizare numai cu licență.

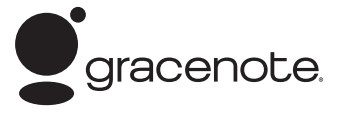

Gracenote®, logoul şi logotipul Gracenote, precum și sigla "Powered by Gracenote" sunt fie mărci comerciale înregistrate, fie mărci comerciale ale Gracenote, Inc. în Statele Unite ale Americii și/sau în alte tări.

Tehnologia de recunoaștere a muzicii și datele corelate sunt furnizate de către Gracenote®.

#### **Acord de licenţă pentru utilizatorul final Gracenote®**

Această aplicaţie sau dispozitiv conţine software de la Gracenote, Inc. cu sediul în Emeryville, California ("Gracenote"). Software-ul de la Gracenote ("Software Gracenote") oferă acestei aplicatii posibilitatea identificării discului şi/sau fişierelor, obtinerii de informatii referitoare la muzică, inclusiv date privind numele, artistul, piesa şi titlul ("Date Gracenote") de la servere online sau din bazele de date încorporate (denumite colectiv "Servere Gracenote"), precum şi a îndeplinirii altor functii. Puteti utiliza Datele Gracenote numai prin intermediul funcţiilor acestei aplicaţii sau ale acestui dispozitiv destinate utilizatorului final.

Sunteti de acord să utilizati Datele Gracenote, Software-ul Gracenote şi Serverele Gracenote numai pentru uzul dvs. personal şi necomercial. Sunteți de acord să nu atribuiți, să nu copiați, să nu transferați sau să nu transmiteți Software-ul Gracenote sau orice Date Gracenote unei părţi terte. SUNTETI DE ACORD SĂ NU UTILIZATI SAU SĂ EXPLOATATI DATELE GRACENOTE, SOFTWARE-UL GRACENOTE SAU SERVERELE GRACENOTE, DECÂT ÎN MODUL EXPRES PERMIS ÎN ACEST DOCUMENT.

Sunteti de acord că licenta dvs. neexclusivă de utilizare a Datelor Gracenote, a Software-ului Gracenote şi a Serverelor Gracenote va fi anulată dacă încălcați aceste restricții. Dacă licența dumneavoastră este anulată, sunteti de acord să întrerupeţi în totalitate orice fel de utilizare a Datelor Gracenote, a Software-ului Gracenote şi a Serverelor Gracenote. Gracenote îşi rezervă toate drepturile asupra Datelor Gracenote, a Softwareului Gracenote şi a Serverelor Gracenote, inclusiv toate drepturile de proprietate. În nicio situatie, Gracenote nu va fi obligată să vă plătească în nici un fel pentru informatiile pe care le furnizati. Sunteti de acord ca Gracenote, Inc. să îşi revendice drepturile împotriva dumneavoastră conform acestui Acord, în mod direct sau în numele său propriu.

Serviciul Gracenote service utilizează un identificator pentru a urmări, în scop statistic, interogările. Scopul unui identificator numeric alocat în mod aleatoriu este de a permite serviciului Gracenote să numere interogările fără să ştie nimic despre dumneavoastră. Pentru mai multe informatii, consultati pagina de web privind politica de confidentialitate a Gracenote pentru serviciul Gracenote Privacy Policy.

Software-ul Gracenote și fiecare element din Datele Gracenote vă sunt licentiate "ca atare". Gracenote nu declară și nu oferă garanții, în mod expres sau implicit, cu privire la acuratetea niciunor date Gracenote din Serverele Gracenote. Gracenote îşi rezervă dreptul să şteargă date din Serverele Gracenote sau să modifice categoriile de date pentru orice motive considerate suficiente de către Gracenote. Nu se oferă nicio garanție că Software-ul Gracenote sau Serverele Gracenote nu contin erori sau că funcționarea Software-ului Gracenote sau a Serverelor Gracenote nu va fi întreruptă. Gracenote nu este obligată să vă furnizeze tipuri sau categorii de date noi, îmbunătățite sau suplimentare, pe care Gracenote le-ar putea furniza în viitor şi are libertatea de a întrerupe în orice moment furnizarea serviciilor sale.

GRACENOTE ESTE EXONERATĂ DE TOATE GARANŢIILE, EXPRESE SAU IMPLICITE, INCLUSIV, DAR NELIMITAT LA, GARANTIILE IMPLICITE DE POSIBILITATE DE COMERCIALIZARE, DE ADECVARE PENTRU UN SCOP ANUME, DE TITLU ŞI DE NEVIOLARE. GRACENOTE NU GARANTEAZĂ REZULTATELE CARE VOR FI OBŢINUTE PRIN UTILIZAREA DE CĂTRE DUMNEAVOASTRĂ A SOFTWARE-ULUI GRACENOTE SAU A ORICĂRUI SERVER GRACENOTE. ÎN NICIUN CAZ GRACENOTE NU VA FI RĂSPUNZĂTOARE PENTRU NICIUN FEL DE DAUNE SECUNDARE SAU CARE REZULTĂ DIN UTILIZARE SAU PENTRU NICIO PIERDERE DE PROFIT SAU DE VENITURI.

© Gracenote, Inc. 2009

#### **Notă Cinavia**

Acest produs utilizează tehnologie Cinavia pentru a limita utilizarea copiilor neautorizate ale anumitor filme, videoclipuri precum și ale coloanelor sonore ale acestora produse în mod comercial. Când este detectată utilizarea interzisă a unei copii neautorizate, va fi afişat un mesaj şi redarea sau copierea vor fi întrerupte.

Mai multe informatii despre tehnologia Cinavia sunt oferite la Centrul de Informatii Online pentru Consumatori(Online Consumer Information Center) Cinavia la http://www.cinavia.com. Pentru a solicita informatii suplimentare despre Cinavia prin poștă, trimiteți o carte poștală cu adresa dvs. la: Cinavia Centrul de Informatii pentru Consumatori(Consumer Information Center), P.O. Box 86851, San Diego, CA, 92138, USA.

Acest produs încorporează tehnologie patentată sub licentă de la Verance Corporation și este protejat de Patentul SUA 7 369 677 şi alte patente SUA din întreaga lume emise şi aflate în curs precum protectia drepturilor de autor și secretul profesional în ceea ce priveşte anumite aspecte ale unei asemenea tehnologii. Cinavia este o marcă comercială înregistrată a Verance Corporation. Drepturi de autor 2004-2010 Verance Corporation. Toate drepturile rezervate de Verance. Ingineria inversă sau dezasamblarea sunt interzise.

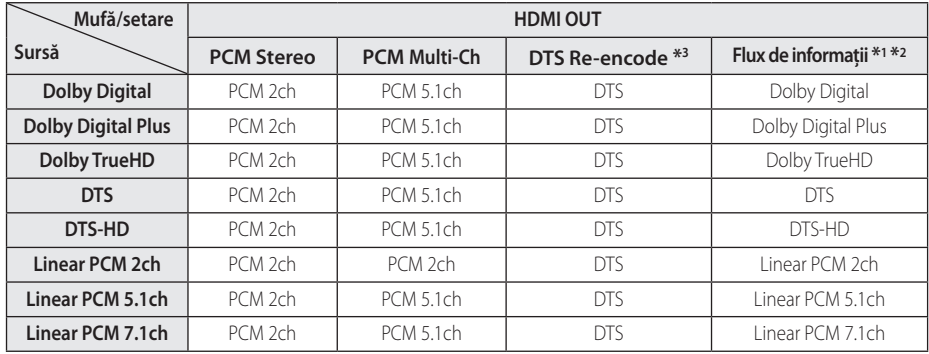

# **Specificaţii pentru ieşirea audio**

- \*1 Este posibil ca sunetul secundar şi interactiv să nu fie inclus în fluxul de informatii la iesire dacă opțiunea [leșire digitală] este setată pe [Flux de informatiil. (Cu exceptia codecului LPCM: ieşirea include întotdeauna sunet interactiv şi secundar).
- \*2 Acest player selectează automat sunet HDMI conform capacității de decodare a dispozitivului HDMI conectat, chiar dacă optiunea [lesire digitală] este setată pe [Flux de informatii].
- \*3 Dacă opţiunea [Ieşire digitală] este setată pe [DTS re-encode], semnalul audio este limitat la 48 kHz și 5.1Ch. Dacă optiunea [leșire digitală] este setată pe [DTS re-encode], sunetul DTS Reencode este redat pentru discurile BD-ROM, iar sunetul original este redat pentru celelalte discuri (cum ar fi [Flux de informatii]).
- Sunetul este redat ca PCM 48 kHz/16 biti pentru fisiere MP3/WMA și PCM 44.1 kHz/16 biți pentru Audio CD în timpul redării.
- y La conexiunea audio digital (HDMI OUT), este posibil să nu se audă sunetul butonului Disc Menu (Meniu disc) la BD-ROM dacă optiunea [leșire digitală] este setată pe [Flux de informatii].
- y Dacă formatul audio al ieşirii digitale nu se potrivește cu capacitățile receiverului dvs.. receiverul va produce un sunet puternic, distorsionat sau nu se va auzi nici un sunet.
- Puteți obține sunet surround digital pe mai multe canale printr-o conexiune digitală numai dacă receiverul dvs. este echipat cu un decodor digital pe mai multe canale.
- y Această setare nu este disponibilă în cazul semnalului provenit de la un dispozitiv extern.
# **Specificaţii**

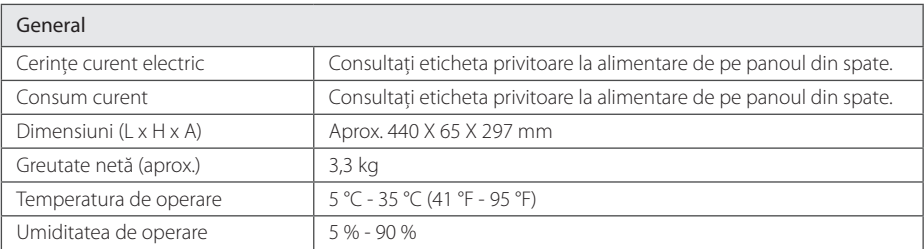

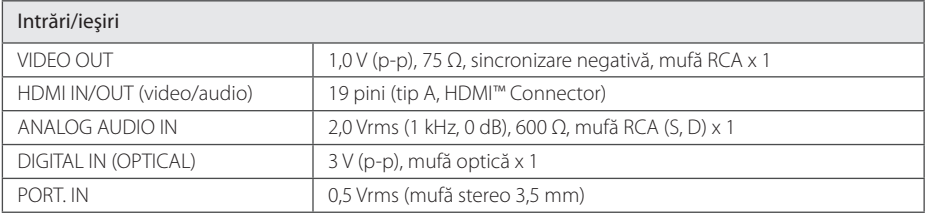

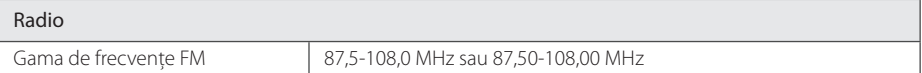

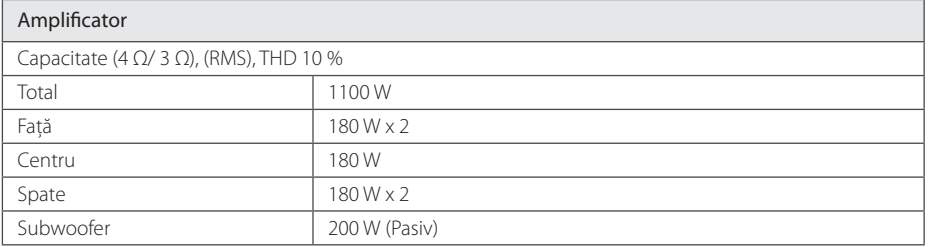

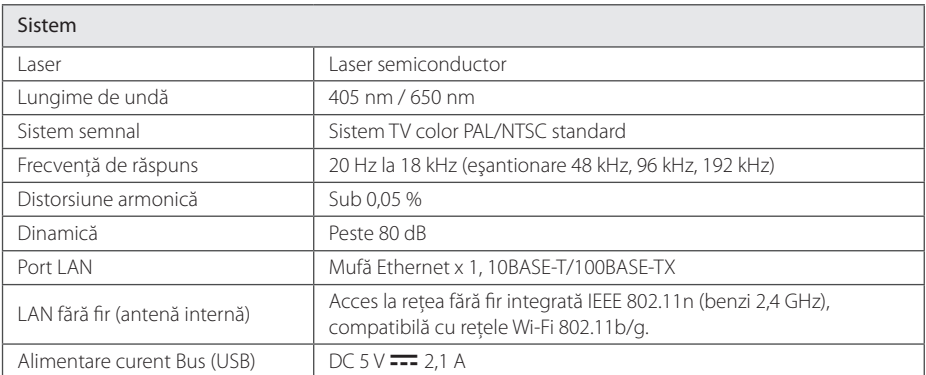

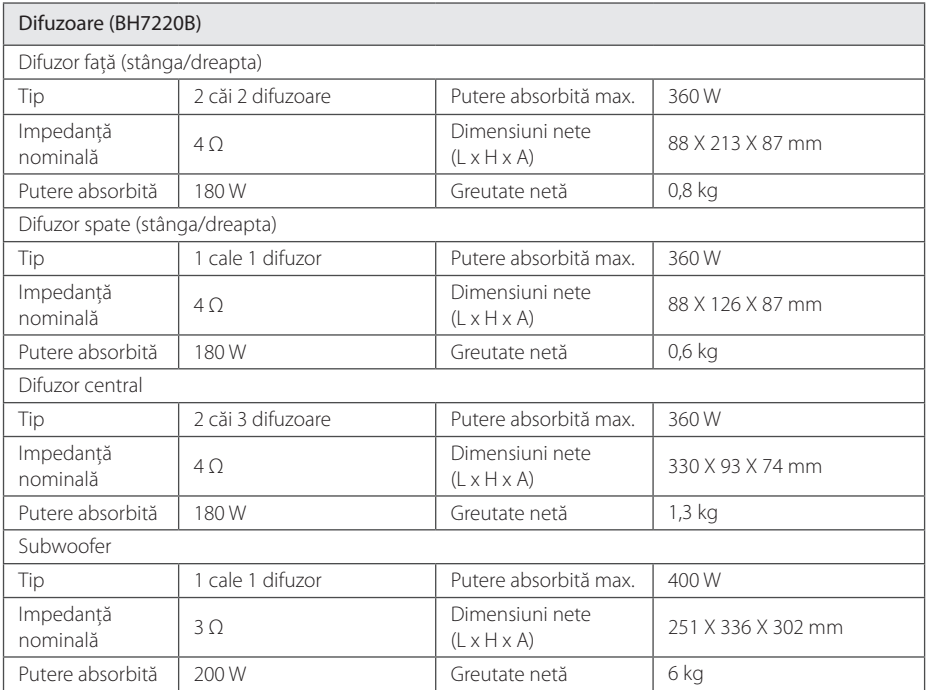

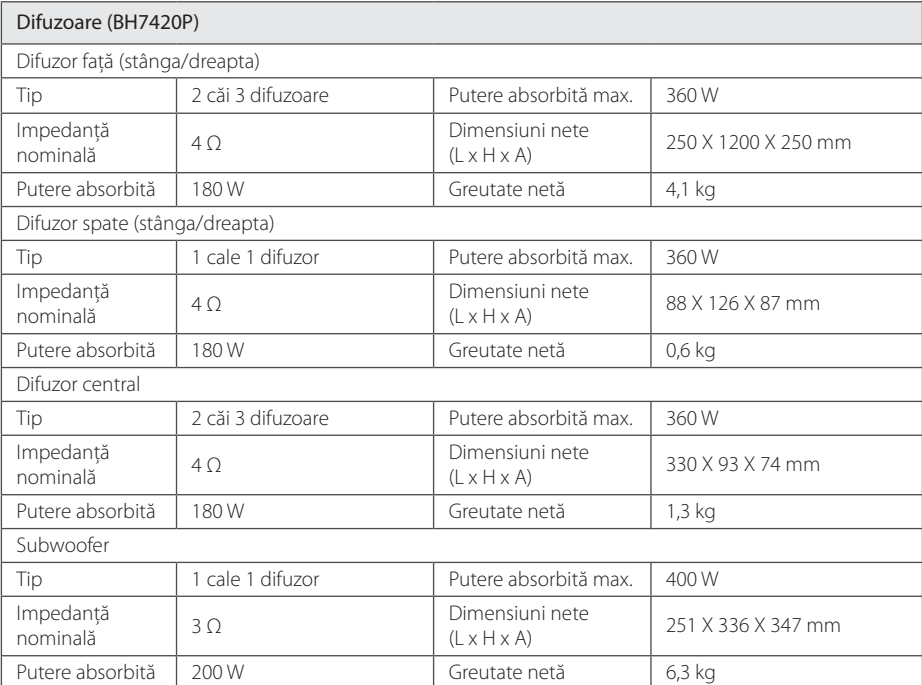

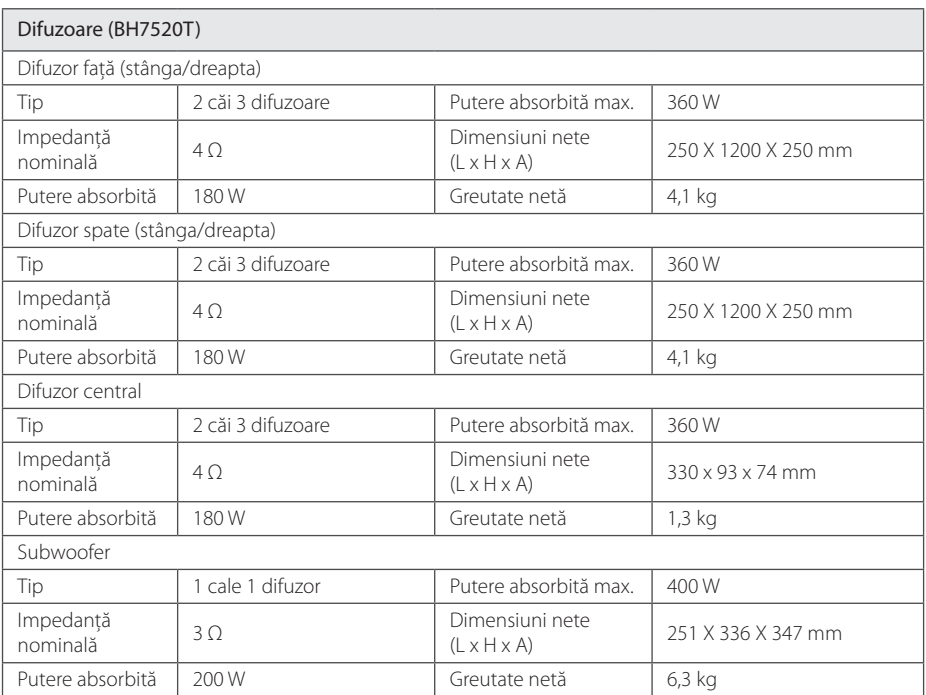

y Designul şi specificaţiile pot fi modificate fără o înştiinţare prealabilă.

## **Întreţinere**

### **Manevrarea aparatului**

### **Când se transportă aparatul**

Păstrați cutia originală și materialele de ambalare. Dacă trebuie să transportati aparatul, pentru o maximă protectie, reambalati-l așa cum a fost ambalat initial din fabrică.

Păstrarea curăteniei suprafetelor exterioare

### **Curăţarea aparatului**

Pentru a curăța playerul, folosiți o cârpă moale, uscată. Dacă suprafetele sunt extrem de murdare, folosiţi o cârpă moale umezită cu o soluţie slabă de detergent. Nu folositi solventi puternici, cum ar fi alcoolul, benzina sau tinerul, deoarece aceştia pot deteriora suprafata aparatului.

- Nu folositi lichide volatile, cum ar fi un spray insecticid, în apropierea aparatului.
- Stergerea cu o presiune prea mare poate deteriora suprafata.
- Nu lăsati produse din cauciuc sau material plastic să vină în contact cu aparatul un timp îndelungat.

### **Întreţinerea aparatului**

Aparatul este un dispozitiv de precizie, care foloseşte o înaltă tehnologie. Dacă lentila optică şi piesele de actionare a discului sunt murdare sau uzate, calitatea imaginii se poate diminua. Pentru detalii, contactaţi cel mai apropiat centru de service autorizat.

### **Observaţii cu privire la discuri**

#### **Manevrarea discurilor**

Nu atingeți partea înregistrată a discului. Tineți discul de margini, astfel încât să nu rămână amprente pe suprafată. Nu lipiti hârtie sau bandă pe disc.

#### **Depozitarea discurilor**

După redare, puneţi discul în carcasa sa. Nu expuneti discul la lumina solară directă sau la surse de căldură și nu-l lăsați într-o mașină parcată expusă la lumina solară directă.

### **Curăţarea discurilor**

Amprentele şi praful de pe disc pot reprezenta cauzele unei imagini slabe sau ale distorsiunii sunetului. Înainte de redare, curătați discul cu o cârpă curată. Ştergeţi discul dinspre centru către exterior.

Nu folositi solventi puternici, cum ar fi alcoolul, benzina, tinerul, agentii de curătare disponibili pe piaţă sau spray antistatic special pentru înregistrările vechi pe vinil.

## **Informaţii importante legate de serviciile de reţea**

Toate informatiile, datele, documentele comunicatiile, informatiile descărcate, fișierele, textele, imaginile, fotografiile, graficele, filmele, emisiile pe web, publicatiile, instrumentele, resursele, software-ul, codurile, programele, appleturile, dispozitivele, aplicatiile, produsele și alte continuturi ("Continut") și toate serviciile și ofertele ("Serviciile") furnizate sau puse la dispoziţie de către sau printr-o tertă parte (fiecare dintre acestea, "Furnizor de servicii") reprezintă responsabilitatea exclusivă a Furnizorului de servicii de la care au provenit.

Disponibilitatea Conţinutului şi Serviciilor furnizate de Furnizorul de servicii prin aparatul LGE şi accesul la acestea pot fi modificate în orice moment, fără o avertizare prealabilă, inclusiv, dar fără a se limita la acestea, suspendarea, ştergerea sau încetarea tuturor sau a oricărei părţi a Conţinutului sau Serviciilor.

Dacă aveti orice întrebări sau probleme legate de Continut sau Servicii, puteti consulta websiteul Furnizorului de servicii pentru cele mai recente informaţii. LGE nu este responsabilă sau răspunzătoare pentru serviciile furnizate clientilor legate de Continut și Servicii. Orice întrebare sau solicitare de servicii legate de Continut sau Servicii trebuie adresată direct Furnizorilor respectivi de Conţinut şi Servicii.

Vă rugăm să reţineţi că LGE nu este responsabilă pentru niciun Conţinut sau Serviciu furnizat de Furnizorul de servicii şi de nicio modificare, ştergere sau încetare a unor astfel de Conţinuturi sau Servicii şi nu garantează şi nu asigură disponibilitatea acestora şi nici accesul la ele.

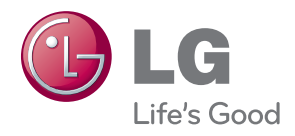